α7.

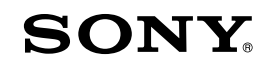

4-291-132-11 (1)

Цифров огледалнорефлексен фотоапарат

 $\alpha$ 77

#### Ръководство с инструкции

#### A-байонет

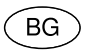

Подготовка на фотоапарата

Запис и преглед на изображения

Запис с подходящи настройки за обекта

Използване на функциите за запис

Използване на функциите за възпроизвеждане

Списък с функции

Преглед на изображения на компютър

Други

Операции за напреднали

Азбучен указател

# $\boldsymbol{\alpha}$

SLT-A77/SLT-A77V

#### **Данни на потребителя**

Моделът и серийният номер се намират от долната страна на устройството. Запишете серийния номер на мястото, указано по-долу.

Използвайте тези номера, когато ви се налага да се свържете с упълномощен сервиз на Sony относно този продукт. Модел № SLT-A77/A77V Сериен № \_\_\_\_\_\_\_\_\_\_\_\_\_\_\_\_\_\_\_\_\_\_\_\_\_

#### **ПРЕДУПРЕЖДЕНИЕ**

**За да намалите риска от пожар или токов удар, не излагайте устройството на дъжд или влага.**

## **ВАЖНИ МЕРКИ ЗА БЕЗОПАСНОСТ ЗАПАЗЕТЕ ТОВА РЪКОВОДСТВО. ОПАСНОСТ - ЗА ДА НАМАЛИТЕ РИСКА ОТ ПОЖАР ИЛИ ТОКОВ УДАР, ВНИМАТЕЛНО СЛЕДВАЙТЕ ТЕЗИ ИНСТРУКЦИИ**

Ако формата на щекера не съвпада с контакта от мрежата от 220 V, използвайте преходник с подходяща форма за контактите от вашата мрежа.

#### **Внимание**

#### **Батерия**

Ако не боравите правилно с батерията, тя може да експлодира, да причини пожар или дори химически изгаряния.

- Не разглобявайте батерията.
- Не удряйте и не излагайте батерията на сътресения или подобни като например удари; не я изпускайте или настъпвайте.
- Внимавайте да не дадете батерията на късо и не позволявайте контакт на терминалите с метални предмети.
- Не излагайте батерията на изключително високи на температури над 60°С като например в автомобил, паркиран на пряка слънчева светлина.
- Не изхвърляйте батерията в огън.
- Не работете с повредена или протекла литиево-йонна батерия.
- Уверете се, че сте заредили батерията, използвайки оригинално зарядно устройство за батерии на Sony или устройство, което може да зарежда този вид батерии.
- Не допускайте малки деца да си играят
- Пазете батерията суха.
- Подменяйте батерията единствено със същия или еквивалентен вид, препоръчан от Sony.
- Изхвърляйте използваните батерии, както е посочено в инструкциите.

#### **Зарядно устройство за батерии**

Дори когато лампичката CHARGE не свети, зарядното устройство за батерии не е изключено от източника на захранване, докато захранващият кабел е включен към мрежата от 220 V. Ако се получи проблем, докато използвате зарядното устройство за батерии, незабавно изключете захранването, като разкачите захранващия кабел от мрежата от 220 V.

Когато захранващият кабел е приложен, той може да бъде използван само с това устройство; не бива да използвате кабела с друго оборудване.

#### **За потребители в Европа**

# $\epsilon$

С настоящето Sony Corp. декларира, че този цифров фотоапарат стс сменяеми обективи SLT-A77V отговаря на съществените изисквания и останалите условия на директива 1999/5/ЕС. Подробности могат да бъдат намерени на следния URL: http://www.compliance.sony.de/

#### **Забележка за потребители от страните, прилагащи директивите на Европейския съюз.**

Производителят на този продукт е Sony Corporation, 1-7-1 Konan Minato-ku Токио, 108-0075 Япония. Упълномощеният представител за ЕМС (електромагнитна съвместимост) и техническа безопасност на продукта е Sony Германия GmbH, Hedelfinger Strasse 61, 70327 Щутгарт, Германия. За въпроси, свързани със сервиза и гаранцията, моля, обърнете се към адресите в съответните сервизни или гаранционни документи.

Този продукт е изпитан и отговаря на изискванията на ЕМС директивата за използване на свързващи кабели, по-къси от 3 метра.

#### **Внимание**

Електромагнитни полета с определена честота могат да повлияят на звука и картината на устройството.

#### **Забележка**

Ако статично електричество или електромагнетизъм причини прекъсване на операцията по трансфера на данни, рестартирайте програмата или изключете и отново включете USB кабела.

**Изхвърляне на стари електрически и електронни уреди (Приложимо в Европейския съюз и други Европейски страни със системи за разделно събиране на отпадъци)**

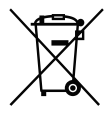

Този символ върху устройството или върху неговата опаковка показва, че този продукт не трябва да се третира като домакински отпадък. Вместо това той трябва да бъде предаден в съответния събирателен пункт за рециклиране на електрически и електронни уреди. Като предадете този продукт на правилното място, вие ще помогнете за предотвратяване на негативните последствия за околната среда и човешкото здраве, които биха възникнали при изхвърлянето му на неподходящо място. Рециклирането на материалите ще спомогне да се съхранят природните ресурси. За подробна информация относно рециклирането на този продукт можете да се обърнете към местната градска управа, фирмата за събиране на битови отпадъци или магазина, откъдето сте закупили продукта.

**Изхвърляне на изтощени батерии (приложимо за страните от Европейския съюз и други европейски страни със системи за разделно събиране на отпадъци)**

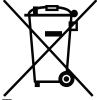

Този символ на батерията или на нейната опаковка показва, че този продукт не трябва да се третира като домакински отпадък.

При някои видове батерии този символ може да е в комбинация със символ на химичен елемент. Символите на химичните елементи за живака (Hg) или оловото (Pb) се добавят, ако батерията съдържа повече от 0.0005% живак или 0.004% олово.

Като предадете батерията на правилното място, вие ще помогнете за предотвратяване на негативните последствия за околната среда и човешкото здраве, които биха възникнали при изхвърлянето й на неподходящо място. Рециклирането на материалите ще спомогне да се съхранят природните ресурси.

В случай, че поради мерки за безопасност или интегритет на данните продуктът трябва постоянно да бъде свързан с батерията, то отстраняването на батерията от устройството трябва да се извършва единствено в квалифициран сервиз. За да се уверите, че батерията ще бъде правилно изхвърлена, предайте я в пункт за рециклиране на електрическо и електронно оборудване, когато животът й изтече. Относно всички други видове батерии, моля, прегледайте частта относно безопасното сваляне на батериите от продукта. Предайте батерията в пункт за рециклиране на изтощени батерии. За подробна информация относно рециклирането на този продукт можете да се обърнете към местната градска управа, фирмата за събиране на битови отпадъци или магазина, откъдето сте закупили продукта.

## Съдържание

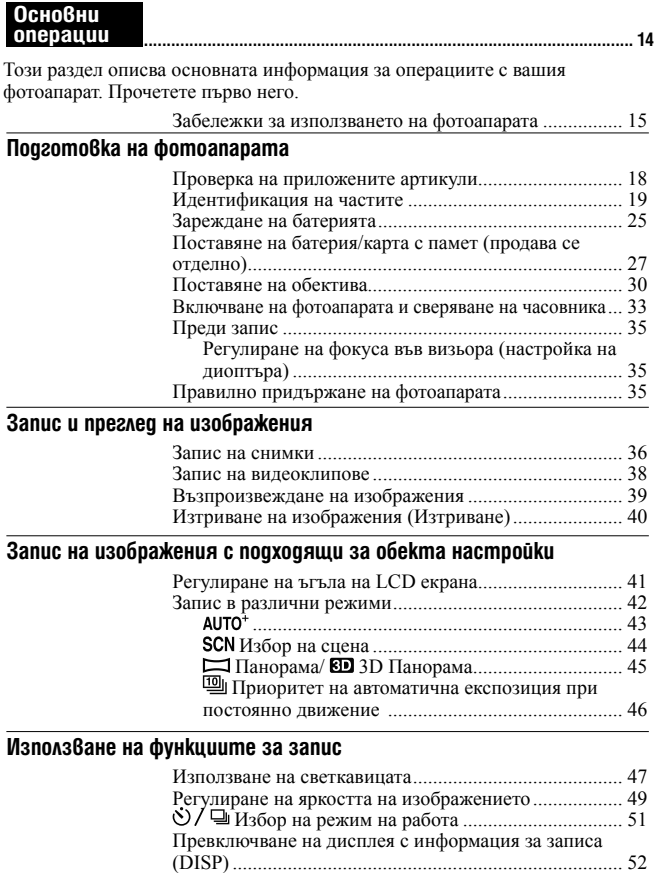

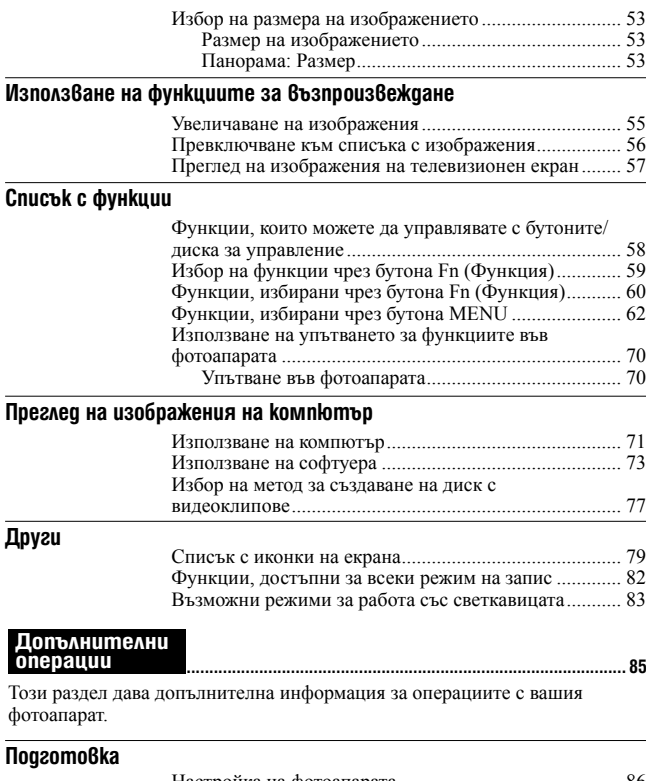

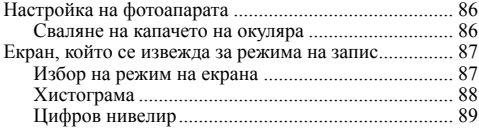

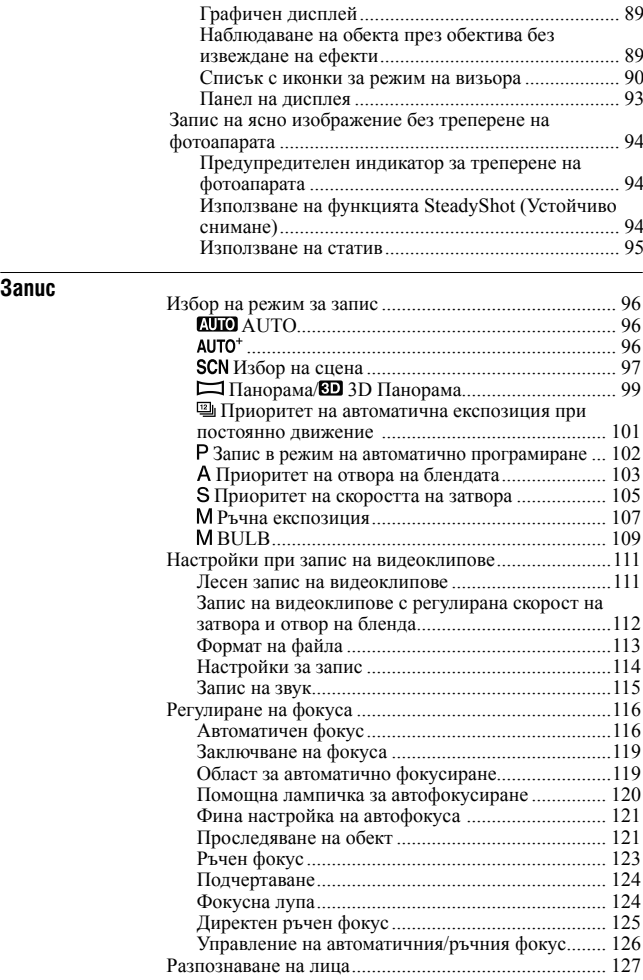

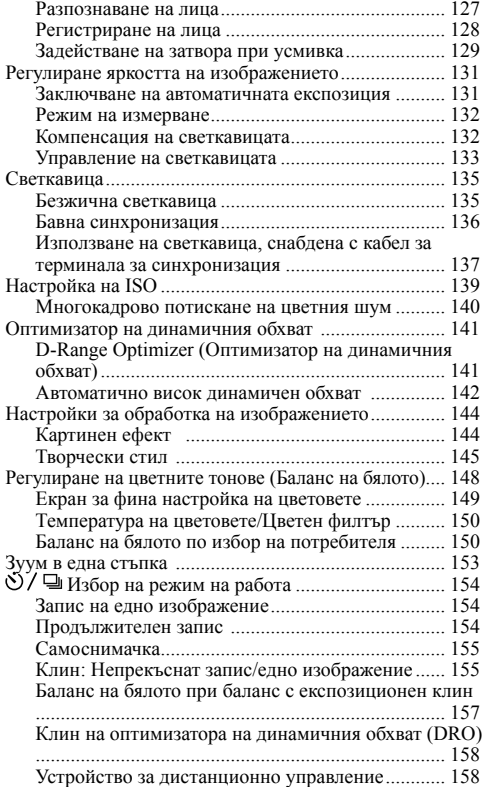

## **Възпроизвеждане**

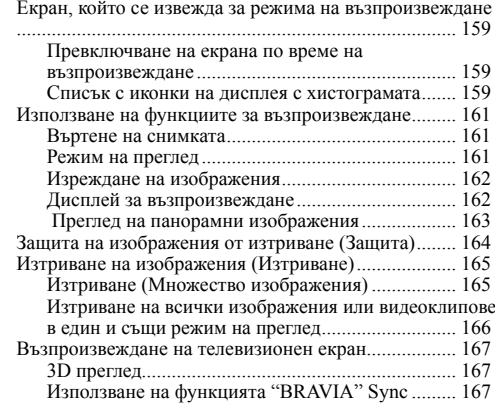

## **Настройки на фотоапарата**

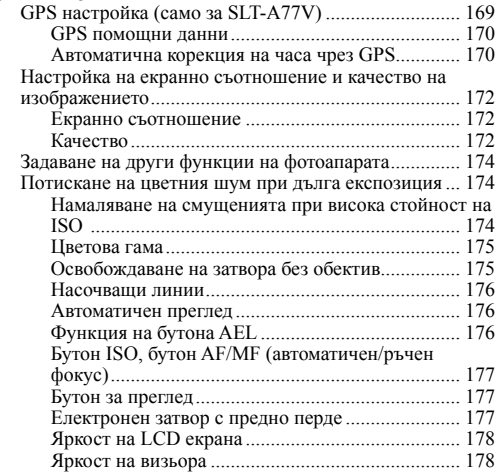

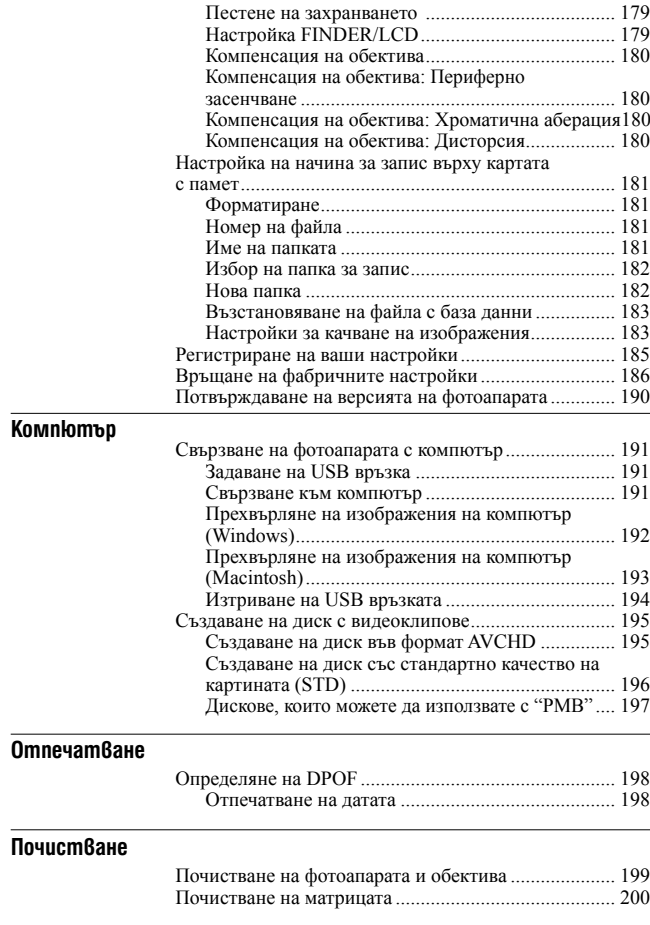

### **Отстраняване на проблеми/Други**

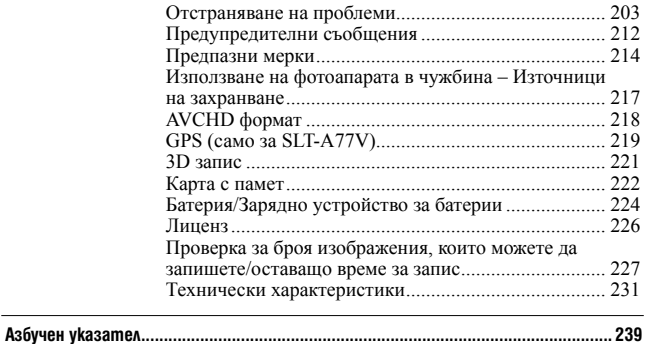

## Основни операции

Този раздел описва основната информация за операциите с вашия фотоапарат. Прочетете първо него. За да се възползвате от пълните функции на фотоапарата, вижте "Допълнителни операции" (стр. 85).

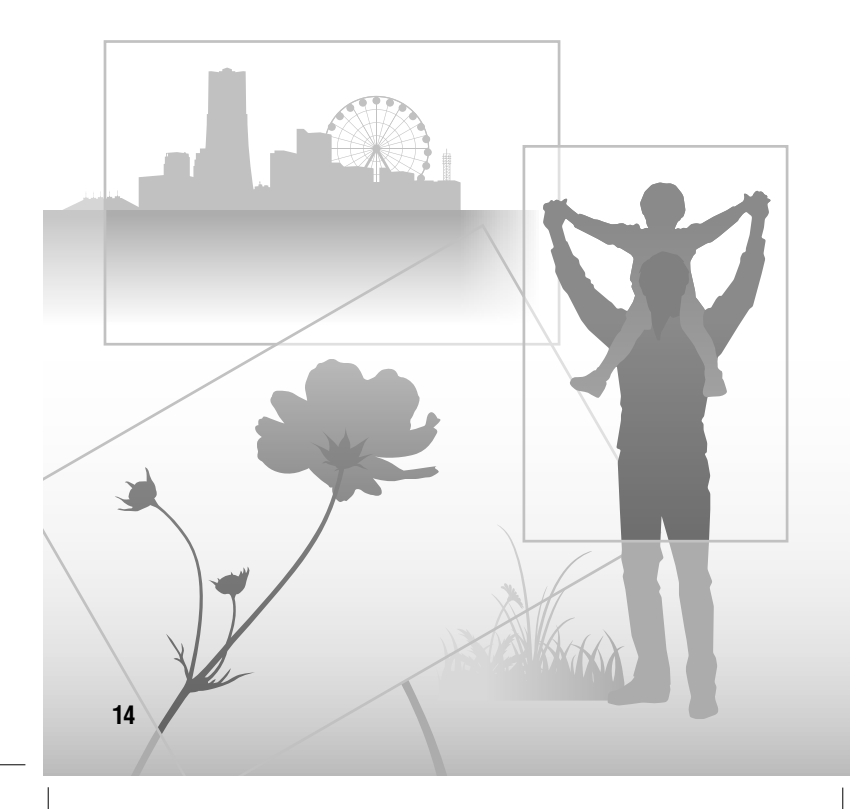

## **Забележки относно използването на фотоапарата**

#### **Процедура за запис**

- Този фотоапарат притежава два режима на запис: режим на LCD екрана, който изисква използването на LCD монитора, и режим на визьора, който се определя от използването на визьора.
- Възможно е записаното изображение да се различава от изображението, което виждате на LCD екрана преди записа.

#### **Забележки за функциите, които са достъпни с този фотоапарат**

- За да проверите дали вашият фотоапарат е 1080 60i или 1080 50i-съвместимо устройство, проверете от долната му страна за следните маркировки. 1080 60i-съвместимо устройство: 60i 1080 50i-съвместимо устройство: 50i
- Този фотоапарат е съвместим с видеоклипове в 1080 60p или 50p формат. За разлика от стандартните режими на запис до този момент, които записваха в свързващ формат, този фотоапарат извършва запис, като използва прогресивно сканиране. Това увеличава резолюцията и записва по-реалистично и качествено изображение.
- Възможно е някои потребители да почувстват дискомфорт (например напрежение в очите, умора или гадене), докато гледат 3D изображения, записани с този фотоапарат, на 3D-съвместими монитори. Sony препоръчва на всички зрители да правят чести почивки, докато гледат 3D изображения. Продължителността и честотата на необходимите почивки е различна за всеки човек. Вие трябва

да определите сами кое е най-доброто за вас. Ако ви прилошее, прекратете гледането на 3D изображения и се консултирайте с лекар. Освен това е необходимо да прегледате ръководството с инструкции, приложено към свързаното устройство или софтуера, който използвате с фотоапарата. Зрението на малки деца (особено на възраст под шест години) все още се развива. Консултирайте се с вашия лекар (например с педиатър или очен лекар), преди да позволите на децата си да гледат 3D изображения. Възрастните трябва да съблюдават спазването на описаните по-горе препоръки от децата.

#### **Не се предоставя компенсация за съдържанието на записа**

Съдържанието на записа не подлежи на компенсация, ако поради неизправност на фотоапарата, на носителя и др. записът или възпроизвеждането се окажат невъзможни.

#### **Препоръка за подсигуряване на данните**

За да предотвратите потенциален риск от загуба на данни, винаги копирайте данните на друг носител.

#### **Забележки за LCD екрана, електронния визьор, обектива и матрицата**

• LCD екранът е произведен по високо прецизна технология, така че ефективният брой пиксели е над 99,99%. Възможно е обаче върху LCD екрана да се появят малки черни и/ или ярки петънца (бели, червени, сини или зелени на цвят). Появата на тези петънца е напълно нормална в процеса на снимане и по никакъв начин не влияе на записваното изображение.

#### **Забележки относно използването на фотоапарата**

- Не хващайте фотоапарата за LCD екрана.
- Не излагайте фотоапарата на пряка слънчева светлина и не снимайте срещу слънцето дълго време. Вътрешният механизъм може да се повреди. Ако слънчевата светлина се фокусира върху близък обект, това може да причини пожар.
- На гърба и около въртящия механизъм на връзката на LCD екрана с фотоапарата има магнит. Не доближавайте до LCD екрана предмети, които се влияят от магнити като например дискети, кредитни карти и др.
- Възможно е, когато снимате в студени условия, на LCD екрана да се появят остатъчни образи. Това не е неизправност. Когато включите фотоапарата на студено място, възможно е LCD екранът временно да остане тъмен. Когато фотоапаратът се затопли, екранът ще заработи нормално.

#### **Забележки за снимане с визьора (SLT-A77/A77V)**

Този фотоапарат притежава XGA органичен електро-луминесцентен визьор с висока резолюция и контраст. Този визьор постига широк зрителен ъгъл и можете да гледате през него от по-далечно разстояние; по този начин устройството доближава характеристиките на DSLR-A900 фотоапарат, снабден с 35 mm матрица. Този фотоапарат е проектиран за лесен преглед през визьора като различните елементи се балансират по подходящ начин.

#### **Съвети за запис**

• Изображението може да съдържа леки смущения в ъглите на визьора. Това не е неизправност. Когато желаете да проверите всеки детайл

на цялостната композиция, можете да използвате LCD монитора.

• Ако завъртите фотоапарата, докато гледате през визьора, или ако преместите погледа си, изображението във визьора може да съдържа смущения или цветовете може да се променят. Това е характеристика на обектива или изведеното устройство и не е неизправност. Когато снимате изображение, препоръчваме ви да гледате в центъра на визьора.

#### **Забележки за дълги записи**

- Когато записвате продължително, температурата на фотоапарата се повишава. Ако температурата на устройството се покачи над определено ниво, на екрана се извежда индикацията [1] и фотоапаратът автоматично се изключва. Ако захранването се изключи, оставете фотоапарата за 10 минути или повече, за да може температурата във вътрешността на устройството да спадне до безопасни граници.
- Когато температурата на околната среда е висока, температурата на фотоапарата се покачва бързо.
- Когато температурата на фотоапарата се повиши, качеството на изображенията може да се влоши. Преди да продължите снимките ви препоръчваме да изчакате температурата във вътрешността на устройството да спадне.
- Повърхността на фотоапарата може да се нагорещи. Това не е неизправност.

#### **Забележки за прехвърляне на AVCHD View видеоклипове\* на компютър**

Когато прехвърляте AVCHD View видеоклипове към компютър, за Windows компютри, използвайте софтуера "PMB" на приложения CD-ROM.

#### **Забележки относно използването на фотоапарата**

\* Видеоклиповете в AVCHD формат са записани с [File Format], зададен в положение [AVCHD 60i/60p]/[AVCHD 50i/50p] (стр. 113).

#### **Забележки, когато възпроизвеждате видеоклипове на други устройства**

- Този фотоапарат използва MPEG-4 AVC/H.264 High Profile за запис в AVCHD формат. Видеоклиповете, записани с този фотоапарат в AVCHD формат, не могат да се възпроизвеждат на следните устройства.
	- Други устройства, съвместими с AVCHD формат, които не поддържат High Profile.
	- Устройства, несъвместими с AVCHD формата.

Този фотоапарат използва също и MPEG-4 AVC/H.264 Main Profile за запис в MP4 формат. Поради тази причина видеоклиповете, записани с този фотоапарат в MP4 формат, не могат да се възпроизвеждат на устройства, които не поддържат MPEG-4 AVC/H.264.

- Дисковете, записани с HD качество на изображението (висока резолюция), могат да се възпроизвеждат само на устройства, съвместими с AVCHD формат. DVD плейърите или рекордерите не могат да възпроизвеждат дискове с HD качество на изображението, тъй като са несъвместими с AVCHD формата. Също така, DVD плейърите или рекордерите може да откажат при изваждането на дискове с HD качество.
- 1080 60p/50p видеоклиповете могат да се възпроизвеждат само на съвместими устройства.

#### **GPS съвмeстими устройства (само за SLT-A77V)**

• За да проверите дали вашият фотоапарат поддържа функцията GPS, проверете името на модела му. GPS-съвместим: SLT-A77V GPS-несъвместим: SLT-A77V

- Използвайте GPS функцията в съответствие със законите на държавата и региона, където се намирате.
- Ако не желаете да записвате информацията за местоположението, задайте [GPS On/Off] в положение [Off] (стр. 169).
- Когато се намирате в самолет, след като чуете съответното съобщение от екипажа се уверете, че сте изключили фотоапарата.

#### **Предупреждение относно авторското право**

Възможно е телевизионни програми, филми, видео записи и други материали да бъдат защитени с авторско право. Неразрешеният презапис на подобни материали може да противоречи на закона за авторското право.

#### **Изображенията, използвани в това ръководство**

Снимките, използвани в това ръководство като примери, са обработени и не са истинските изображения, заснети с този фотоапарат.

#### **Технически характеристики за данните, описани в това ръководство**

Данните за работата и техническите характеристики се дефинират при следните условия освен в случаите, описани в това ръководство с инструкции: при обичайна температура на околната среда от 250 С и при използване на батерия, която е зареждана в продължение на 1 час, след като лампичката CHARGE се е изключила.

#### **Име на модела**

Това ръководство описва функциите за няколко модела, приложени с различни обективи. Името на модела се различава в зависимост от приложения обектив. Възможните обективи се различават в зависимост от държавите/регионите.

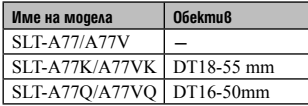

## **Проверка на приложените артикули**

Първо проверете името на модела на вашия фотоапарат (стр. 17). Приложените артикули се различават в зависимост от модела. Цифрата в скобите указва броя на приложените артикули

#### **Общи артикули**

- Фотоапарат (1)
- BC-VM10A зарядно устройство за батерии (1)

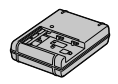

• Захранващ кабел (1) (не е приложен за моделите за САЩ и Канада)

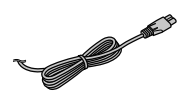

• Акумулаторна батерия NP-FМ500H (1)

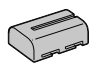

• USB кабел (1)

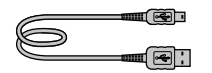

• Раменна дръжка (1)

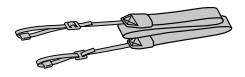

• Капаче на тялото (1) (Прикрепено към фотоапарата)

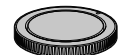

- Капаче на контактната повърхност (1) за прикрепяне на аксесоара (Прикрепено към фотоапарата)
- Капаче на окуляра (1) (Прикрепено към фотоапарата)
- $\cdot$  CD-ROM  $(1)$ 
	- Софтуерно приложение за α фотоапарати
- Ръководство с инструкции (Това ръководство) (1)

#### **SLT-A77K/А77VK**

• Зуум обектив DT18-55mm (1)/ Предно капаче на обектива (1)/ Задно капаче на обектива (1)

#### **SLT-A77Q/A77VQ**

• Зуум обектив DT16-50mm (1)/ Предно капаче на обектива (1)/ Задно капаче на обектива (1)/ Сенник (1)

## **Идентификация на частите**

Вижте страниците в скоби, за да се запознаете с подробности относно операцията.

#### **Предна част**

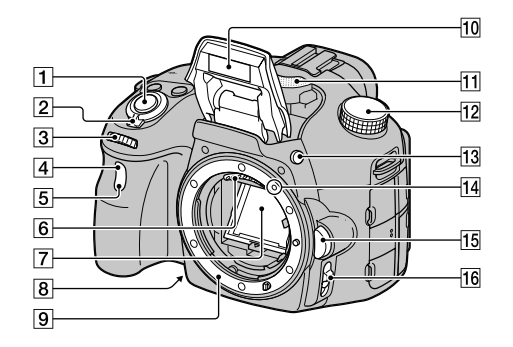

- A Помощна лампичка за автофокусиране (120)/Лампичка за самоснимачка (155)
- $\boxed{2}$  Бутон на затвора (36)
- $\boxed{3}$  Ключ за захранване (33)
- D Преден диск за управление  $(102)$
- E Датчик за дистанционно управление (158)
- F Контактни точки за обектива\*
- G Огледало\*
- $\boxed{8}$  Бутон за преглед (105)
- **Q** Байонет
- 10 Вградена светкавица\* (47, 135)
- $\overline{11}$  Микрофон\*\* (115)
- 12 Диск за режими (42)
- **13** Бутон  $\sharp$  (Изскачане на светкавицата) (47, 135)
- 14 Маркировка за монтиране на обектива (30)
- 15 Бутон за освобождаване на обектива (31)
- П6 Диск за режим на фокусиране (116, 123)
- **\* Не докосвайте директно тези части.**
- **\*\*Не закривайте тази част, докато записвате видеоклипове. Закриването й може да причини смущения или да доведе до запис на послаб звук.**

#### **Задна част**

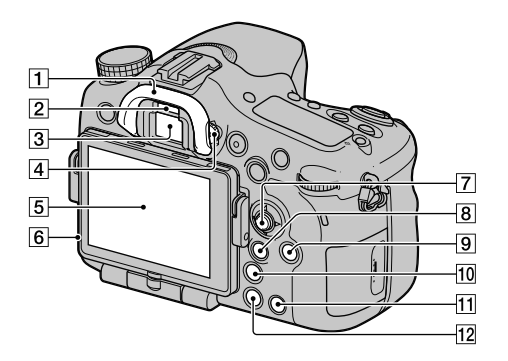

- 1 Капаче на окуляра
- $\boxed{2}$  Сензори на окуляра (86)
- **3** Визьор\*
	- Когато погледнете през визьора, режимът на преглед през визьора се активира; когато отдръпнете лицето си от визьора, режимът на преглед на LCD екрана се връща.
- D Диск за настройка на диоптър (35)
- E LCD екран (79, 90, 159)
- F Светлинен сензор (178)
- G Контролен бутон
- **В** За запис: Бутон Fn (Функция) (59, 60)

За преглед: Бутон (Въртене на изображението) (161)

- **9** Бутон DISP (Дисплей) (87, 159)
- J Бутон (Интелигентен телеконвертор) (153)/Бутон Фокусна лупа (124)
- 11 Бутон ? (Упътване във фотоапарата) (70) За преглед: Бутон (Изтриване) (40)
- [12] Бутон ▶ (Възпроизвеждане)

(39)

\* **Не докосвайте директно тази част.** 

#### **Горна част**

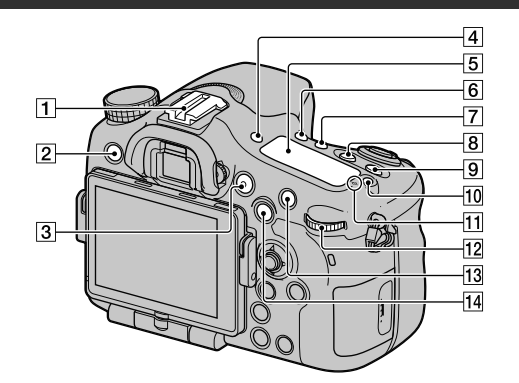

- <sup>A</sup> Гнездо за аксесоари <sup>с</sup> автоматично заключване (135)
- $[2]$  Бутон MENU (62)
- **3** Бутон MOVIE (38, 111)
- **4** Бутон FINDER/LCD (179)
- E Панел на дисплея (93)
- **6** Бутон  $O$  /  $\Box$  (Режим на работа) (51, 154)
- **7** Бутон WB (Баланс на бялото) (148)
- В Бутон И (Експозиция) (49)
- $\boxed{9}$  Бутон ISO (139)
- 10 Бутон за осветяване панела на дисплея (93)
- 11 Маркировка за позиция на матрицата  $\ominus$  (118)
- 12 Заден диск за управление

13 За запис: Бутон АF/MF (Автоматичен/ръчен фокус) (126)

> За преглед: Бутон  $Q$ (Приближаване) (55)

14 За запис: Бутон AEL (автоматична експозиция в заключено положение) (131)/ Бутон SLOW SYNC (бавна синхронизация) (136) За преглед: Бутон (Индекс с изображения) (56)

#### **Странична/долна част**

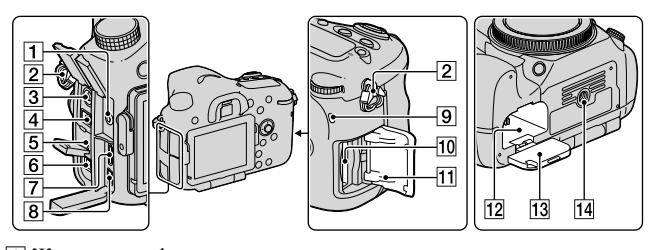

- A Жак за микрофона
	- Когато свързвате външен микрофон, вграденият микрофон автоматично се изключва. Когато външният микрофон е от типа plug-inpower, захранването се черпи от фотоапарата.
- 2 Кукички за раменна дръжка
	- Прикрепете двата края на ремъка към фотоапарата.

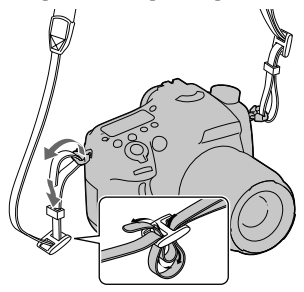

В Терминал • (Синхронизация на светкавица) (137)

- <sup>[4]</sup> Терминал REMOTE
	- Когато свързвате устройството за дистанционно управление RM-L1AM (продава се отделно) към фотоапарата, включете щекера на устройството за дистанционно управление в терминала REMOTE, като изравните маркировките на щекера и на терминала. Уверете се, че кабелът на устройството за дистанционното управление е насочен напред.
- E Говорител
- **6** Терминал DC IN
	- Когато свържете към фотоапарата променливотоков адаптер AC-PW10AM (продава се отделно), изключете фотоапарата, след това свържете щекера на конектора на променливотоковия адаптер към DC IN терминала на фотоапарата.
- G HDMI терминал (57, 167)
- $\boxed{8}$  Терминал  $\leftarrow$  (USB) (191)
- I Лампичка за достъп (28)

Идентификация на частите

- По Гнездо за поставяне на картата с памет (27)
- 11 Капаче на отделението за носителя за запис (27)
- 12 Отделение за поставяне на батерията (27)
- ПЗ Капаче на отделението за батерията (27)
- 14 Гнездо за статив
	- Използвайте статив с дължина на винта, по-малка от 5,5 mm. Ще бъде невъзможно да закрепите стабилно фотоапарата към статив, ако използвате винт, който е подълъг от 5,5 mm, и може да повредите фотоапарата.

#### **Обектив**

**DT 18-55mm F3.5-5.6 SAM (Приложен към SLT-A77K/A77VK)** 

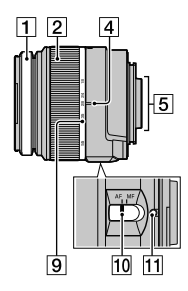

- A Пръстен за фокусиране
- B Зуум пръстен
- C Ключ за заключване на зуума
- D Маркировка за фокусно разстояние
- E Контактни точки за обектива
- б] Маркировка за сенника на обектива
- 7 Скала за разстояние
- В Маркировка за разстояние
- I Скала за фокусно разстояние
- 10 Ключ за режима на фокусиране
- 11 Маркировка за монтиране на обектива
- Обективите DT 18-55mm F3.5-5.6 SAM/ DT 16-50mm F2.8 SSM са проектирани за

**DT 16-50mm F2.8 SSM (Приложен към SLT-A77Q/A77VQ)**

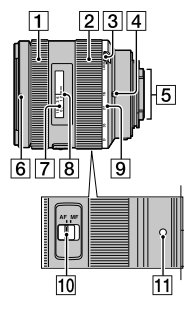

- работа с фотоапарати на Sony с A-байонет (модели с матрица с APS-C размер). Не можете да използвате тези обективи с 35 mm фотоапарати.
- За обективи, различни от DT 18-55mm F3.5-5.6 SAM/DT 16-50mm F2.8 SSM, вижте ръководството за употреба, приложено към обектива.

## Зареждане на батерията

Когато използвате фотоапарата за първи път, се уверете, че сте поставили батерия модел NP-FM500H "InfoLITHIUM" (приложена в комплекта).

Можете да зареждате батерията "InfoLITHIUM", дори когато зарядът й не е напълно изразходван.

Батерията може да бъде използвана дори когато не е напълно заредена.

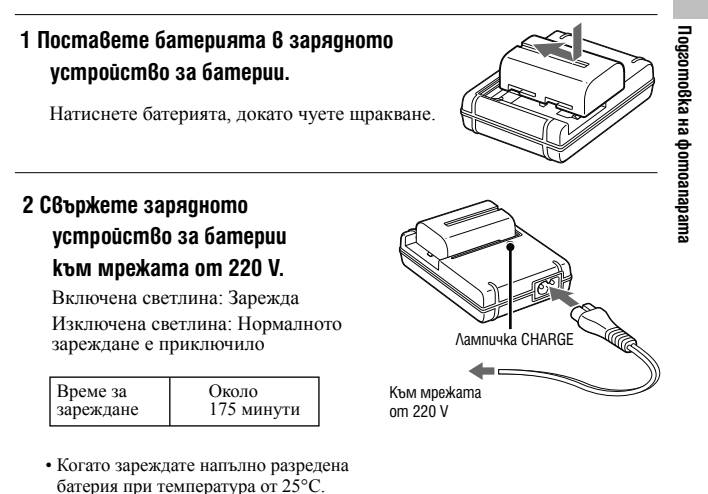

• Когато зареждането приключи, лампичката CHARGE се изключва.

**25**

#### **Забележки**

- Времето за зареждане е различно, в зависимост от оставащия капацитет на батерията или от условията, при които тя се зарежда.
- Препоръчваме ви да зареждате батерията при околна температура между 10°C и 30°C. Ефективното зареждане на батерията извън този температурен обхват може да се окаже невъзможно.
- Свържете зарядното устройство за батерии към леснодостъпен контакт.

## Поставяне на батерия/карта с памет (продава се отделно)

- **1 Докато плъзгате лостчето за отваряне, отворете капачето на отделението.**
- 
- **2 Поставете батерията докрай, като едновременно с това натискате лостчето за заключване с върха на батерията.**
- **3 Затворете капачето.**

Лост за заключване

**4 Отворете капачето на отделението за батерията като го плъзнете.**

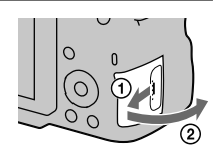

Подготовка на фотоапарата **Подготовка на фотоапарата**

## **5 Поставете картата с памет.**

• Насочите подрязания край напред, както е показано на илюстрацията, и поставете картата с памет, докато щракне на мястото си.

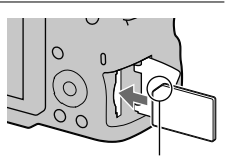

Уверете се, че подрязаният край е насочен в правилната посока

#### **6 Затворете капачето на отделението.**

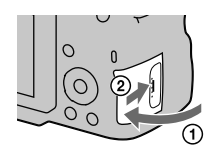

#### **За да извадите батерията**

Изключете фотоапарата и преместете лоста за заключване в посока на стрелката. Внимавайте да не изпуснете батерията.

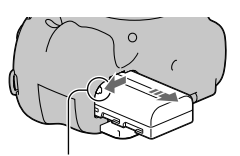

Лост за заключване

#### **Изваждане на картата с памет**

Уверете се, че лампичката за достъп не свети, след това отворете капачето и натиснете веднъж картата с памет.

#### **Проверка на оставащия заряд на батерията**

Приложената в комплекта батерия е литиево-йонна и притежава функции за обмен на информация, които се основават на работните условия на вашия фотоапарат. В зависимост от условията на работа, оставащото време за използване на батерията се извежда в процентно отношение.

**Поставяне на батерия/карта с памет (продава се отделно)**

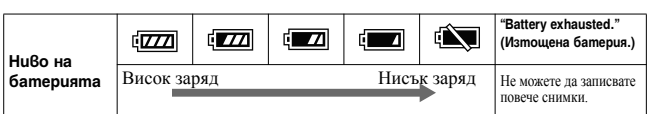

#### **Носители на запис, които можете да използвате**

Можете да използвате следните носители на запис с този фотоапарат. Въпреки това правилните операции не са гарантирани за всички видове карти с памети.

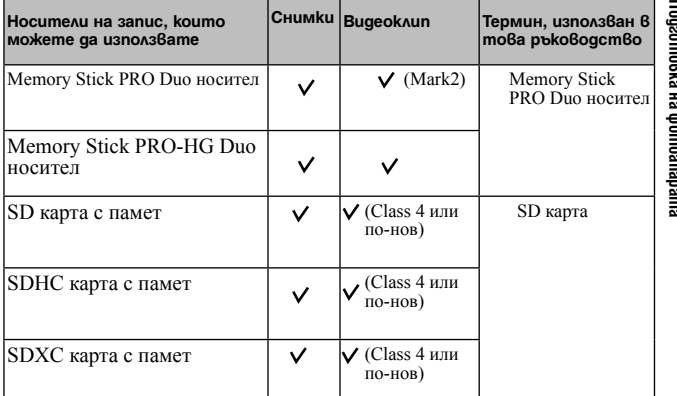

• Не можете да използвате MultiMediaCard.

#### **Забележка**

• Изображенията, записани на SDXC картата с памет, не могат да бъдат прехвърлени или възпроизведени на компютър или други AV устройства, които не са съвместими със системата exFAT. Уверете се, че устройството е съвместимо със системата exFAT преди да го свържете към фотоапарата. Ако свържете вашия фотоапарат към несъвместимо устройство, е възможно да бъдете запитани дали желаете да форматирате картата. Не форматирайте носителя, защото това ще изтрие всички данни от него. (exFAT е система за подредба на файлове, която се използва в SDXC картите с памет.)

**Подготовка на фотоапарата**

## Поставяне на обектива

**1 Свалете капачето на тялото от фотоапарата и капачето от задната част на обектива.** 

- Когато сменяте обектива, правете го бързо и на места, където няма прах. Така ще предпазите фотоапарата от попадането на прах във вътрешността му.
- Когато записвате, свалете предното капаче на обектива.

Предно капаче на обектива

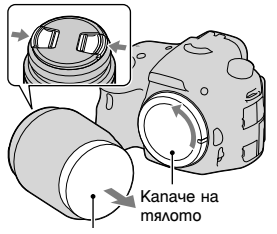

Капаче на опаковката

**2 Поставете обектива, като го нагласите спрямо оранжевите маркировки на обектива и фотоапарата.**

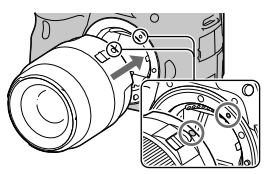

Оранжеви маркировки

#### **3 Завъртете обектива по посока на часовниковата стрелка, докато щракне и се заключи.**

• Уверете се, че поставяте обектива направо.

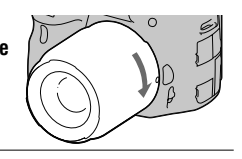

#### **Забележки**

- Когато поставяте обектива, не натискайте бутона за освобождаване на обектива.
- Не прилагайте сила, когато поставяте обектива.
- E-байонет обективите не са съвместими с този фотоапарат
- Когато използвате обектив с гнездо за статив, прикрепете обектива към статива, като използвате гнездото за статива, за да балансирате тежестта на обектива по-добре.
- Когато пренасяте фотоапарата с прикрепен обектив, се уверете, че държите здраво и фотоапарата, и обектива.

• Когато фокусирате или извършвате зуум операции, не придържайте обектива за частите, които излизат навън.

#### **За да свалите обектива**

**1Натиснете докрай бутона за освобождаване на обектива и завъртете обектива в посока, която е обратна на часовниковата стрелка, докато спре.**

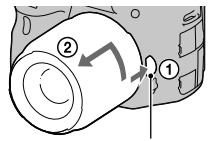

Бутон за освобождаване не обектива

#### **2 Поставете предното и задното капаче на обектива, както и капачето на тялото към фотоапарата.**

• Преди да прикрепите капачетата ги почистете от прашинки.

#### **Поставяне на сенник**

Препоръчваме ви да използвате сенник, за да намалите проблясванията в обектива и да получите максимално качество на изображението.

Поставете сенника в края на обектива и го завъртете по посока на часовниковата стрелка, докато щракне.

#### **Забележки**

- Поставете сенника правилно, в противен случай той може да попречи на желания ефект или да се вижда на изображенията ви.
- Когато сенникът е закрепен правилно към обектива DT 16-50mm F2.8 SSM, червената точка на обектива се изравнява с червената точка на сенника.
- Към обектива DT 18-55mm F3.5-5.6 SAM не е включен сенник. Можете да използвате ALC-SH108 (продава се отделно).
- Когато използвате вградената светкавица на фотоапарата, уверете се, че сте свалили сенника, за да избегнете блокирането на светлината от светкавицата.

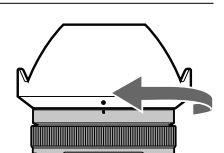

• Когато съхранявате фотоапарата, обърнете сенника обратно и го поставете върху обектива.

#### **Забележки относно смяната на обектива**

Когато сменяте обектива, ако във вътрешността на фотоапарата попадне прах или песъчинки, и ако те полепнат по повърхността на матрицата (частта, която служи за филм), в зависимост от условията на снимането е възможно тези частички да се появят на изображението.

Фотоапаратът притежава функция против напрашаване, която предотвратява попадането на прашинки по матрицата. Въпреки това, когато поставяте/сваляте или сменяте обектива, правете го бързо и на места, където няма прах.

## Включване на фотоапарата и сверяване на часовника

Когато включите фотоапарата за пръв път, се извежда екран за настройка на датата/часа.

#### **1 Задайте ключа на захранването в положение ON, за да включите фотоапарата.**

Извежда се екранът, който се използва за настройка на датата и часа.

- За да изключите фотоапарата, задайте в положение OFF.
- **2 Уверете се, че сте избрали [Enter] на LCD екрана, след това натиснете централната част на контролния бутон.**

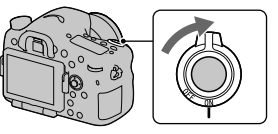

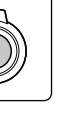

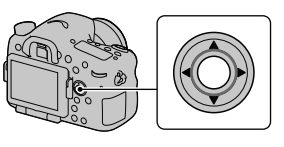

**3 Изберете областта с помощта на** <sup>b</sup>**/**B **на контролния бутон, след това натиснете централната част на контролния бутон.**

**4 Изберете всяка опция с помощта на** 

b**/**B **и задайте цифровата стойност с помощта на**  $\blacktriangle/\blacktriangledown$ **.** 

**[Daylight Svg.:]:** Включва или изключва функцията за автоматично задаване на лятно часово време.

#### **[Date Format:]:** Избира формат за

извеждане на датата.

• Полунощ се извежда като 12:00 АМ, а обяд – като 12:00 РМ.

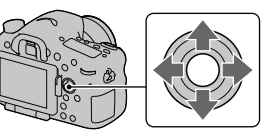

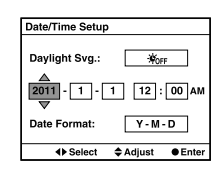

**5 Повторете стъпка 4, за да зададете други опции. След това натиснете централната част на контролния бутон.**

**6 Уверете се, че сте избрали [Enter], след това натиснете централната част на контролния бутон.**

**За да отмените настройката за дата/час**

Натиснете бутона MENU.

#### **За да сверите отново датата/часа**

Когато включите фотоапарата за пръв път, автоматично се извежда екран за настройка на датата и часа. Следващият път, когато решите да сверявате датата и часа, направете го от менюто.

#### **Бутон MENU → → 1 → [Date/Time Setup]**

#### **За да зададете областта отново**

Можете да зададете областта, в която използвате фотоапарата. Това ще ви позволи да зададете местната област, когато използвате фотоапарата в чужбина.

#### **Бутон MENU → → 1 → [Area Setting]**

#### **Поддръжка на настройката за дата и час**

Този фотоапарат притежава вградена акумулаторна батерия, която да поддържа датата и часа, както и други настройки на фотоапарата, независимо дали захранването е включено или не, и независимо дали батерията е поставена (стр. 214).

## Преди запис

#### **Регулиране на фокуса във визьора (настройка на диоптъра)**

**Регулирайте диска за настройка на диоптъра спрямо вашето зрение, докато индикаторите се изведат ясно във визьора.**

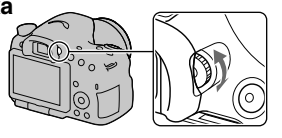

#### **Забележки**

• Допълнителното приспособление за настройка на диоптъра (продава се отделно) не може да се използва с този фотоапарат.

**Правилно придържане на фотоапарата** 

Стабилизирайте горната част на тялото си и заемете такава позиция, че фотоапаратът да не се движи.

В режим на преглед на LCD екрана

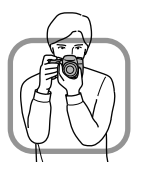

В режим на преглед във визьора

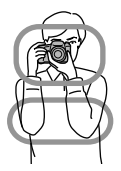

В режим на преглед във визьора (вертикална  $no$ зиция)

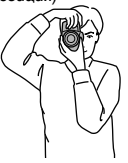

Отправна точка (1) Едната ръка държи фотоапарата, а другата поддържа обектива.

Отправна точка 2

Заемете стабилна позиция, като поставите краката си на широчината на раменете.

Отправна точка 3 Леко приберете лактите към тялото си.

Когато снимате клекнали, стабилизирайте горната част на тялото си, като поставите лакът върху коляното си.

## Запис на снимки

Режимът "AUTO" ви позволява лесно да записвате обекти при всякакви условия, защото фотоапаратът извършва най-подходящите настройки спрямо ситуацията, която искате да заснемете.

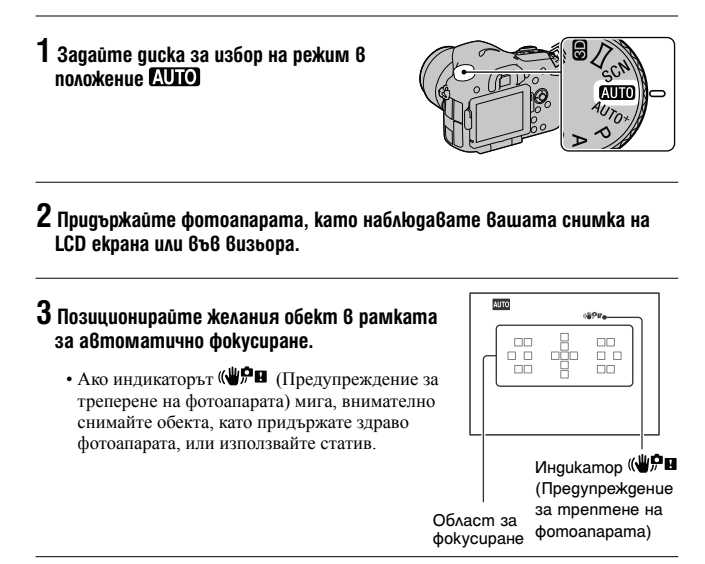

**4 Когато използвате зуум обектив, завъртете зуум пръстена, след което композирайте снимката.**

Zoom пръстен
Запис на снимки

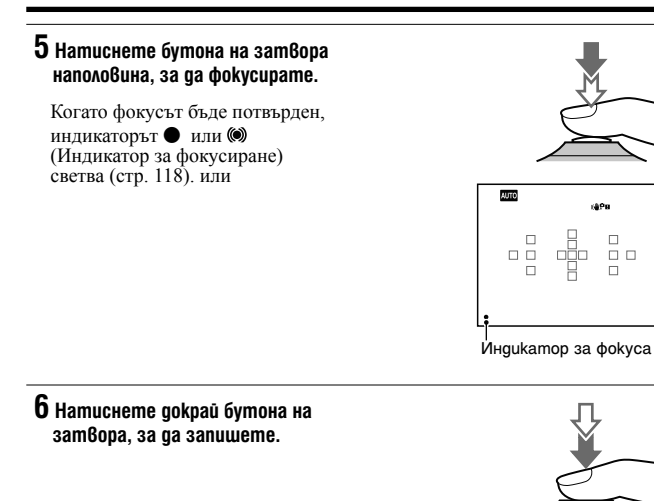

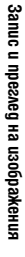

## Запис на видеоклипове

## **1 Натиснете бутона MOVIE, за да започнете записа.**

- Записът на видеоклипове може да бъде стартиран във всеки режим на експозиция.
- Скоростта на затвора и отворът на блендата се регулират автоматично. Ако желаете да зададете определени стойности, задайте диска за избор на режим в положение (Видеоклип) (стр. 112).
- Когато сте в режим на автоматично фокусиране, фотоапаратът продължава да регулира фокуса.

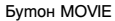

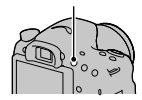

## **2 Натиснете отново бутона MOVIE, за да спрете записа.**

#### **Забележки**

- Когато записвате видеоклипове, звукът от механизма на фотоапарата или обектива може да се запише. Можете да изключите записа на звук, като зададете [Audio Recording] в положение [Off] (стр. 115).
- Времето за непрекъснат запис на видеоклипове може да се окаже по-кратко в зависимост от околната температура или състоянието на фотоапарата. Вижте "Забележки за непрекъснат запис на видеоклипове".
- Когато се изведе индикация [1], това е индикация, че температурата на фотоапарата се е повишила твърде много. Изключете фотоапарата и изчакайте температурата му да спадне (стр. 213).

## Възпроизвеждане на изображения

1 Натиснете бутона  $\blacktriangleright$ .

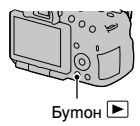

## **2** Бутон MENU  $\rightarrow$   $\blacktriangleright$  1  $\rightarrow$  [View Mode]  $\rightarrow$  Изберете желания режим

• За да възпроизвеждате снимки, изберете [Folder View(Still)]; за да възпроизвеждате видеоклипове, изберете [Folder View (MP4)] или [AVCHD View] в зависимост от формата на файла.

## **3 Изберете изображение с** <sup>b</sup>**/**B **на контролния бутон.**

• За да възпроизвеждате видеоклипове, натиснете централната част на контролния бутон.

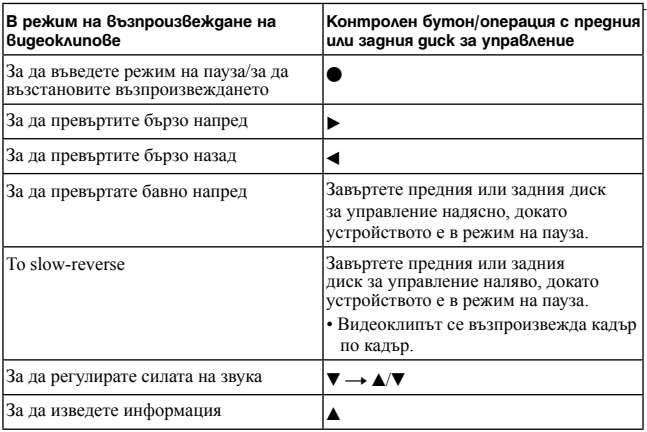

#### **Забележки**

• Възможно е видеоклиповете, записани с други устройства, да не се възпроизведат с този фотоапарат.

## Изтриване на изображения (Изтриване)

Веднъж изтрито, изображението не може да се възстанови. Уверете се, че наистина желаете да изтриете изображението.

#### **Забележка**

• Защитените изображения не могат да се изтрият.

## Изтриване на изображения, които са изведени на екрана

**1 Изведете изображението, което желаете да изтриете, и натиснете бутона**  $\overline{m}$ .

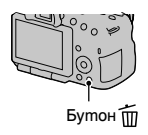

**2 Изберете [Delete] с помощта на ▲ на контролния бутон и след това натиснете централната част на контролния бутон.**

## Регулиране на ъгъла на LCD екрана

#### **Регулирайте LCD екрана под ъгъл, който лесно можете да наблюдавате**

- Поставете пръста си в лявата горна част на LCD екрана и го плъзнете към себе си.
- LCD екранът се накланя на 150 градуса нагоре и 180 градуса надолу.
- LCD екранът може да бъде завъртян на 180 градуса по часовниковата стрелка и 90 градуса обратно на часовниковата стрелка.
- Когато не използвате LCD екрана, препоръчваме ви да го затворите, като насочите екрана към тялото на фотоапарата.

#### **Забележка**

• Когато LCD екранът е отворен, възможно е датчикът за окуляра да не функционира в ситуации, когато се налага да снимате от ниска позиция. Ако погледнете през визьора и мониторът не се превключи автоматично, натиснете бутона FINDER/LCD.

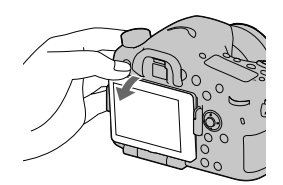

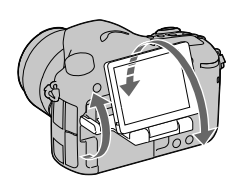

|Запис с подходящи настройки за обекта **Запис с подходящи настройки за обекта**

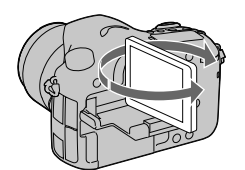

## Запис в различни режими

**Задайте диска за избор на режим в желания от вас режим.**

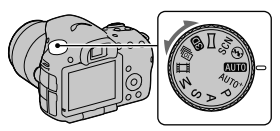

Фотоапаратът разполага със следните режими:

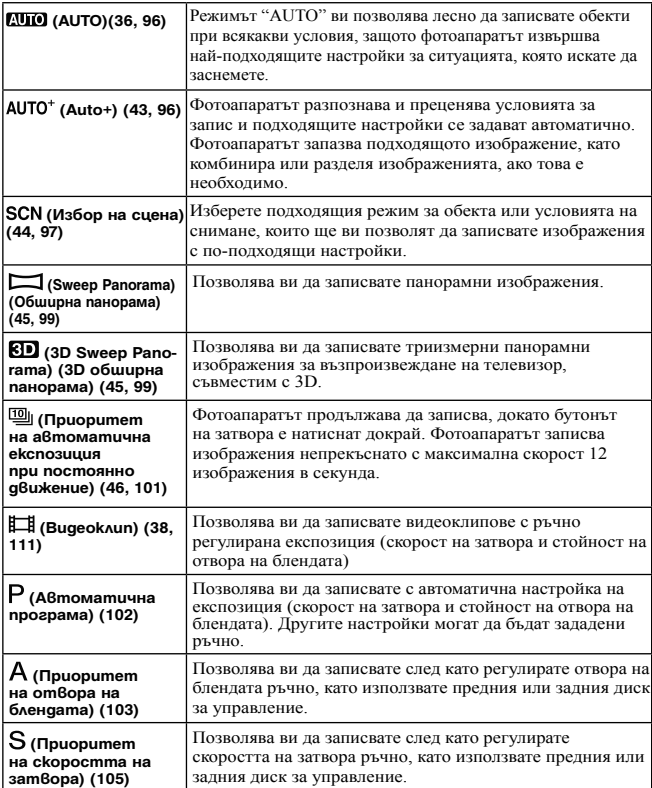

#### Запис на изображения с подходящи за обекта настройки

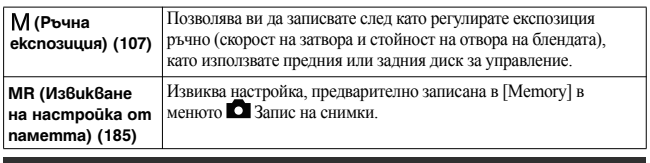

## AUTO<sup>+</sup>

## $1$  Задайте диска за избор на режим в положение  $AUTO^+$  (Auto +).

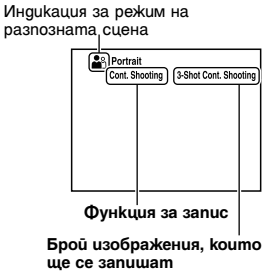

## **2 Насочете фотоапарата към обекта.**

Когато фотоапаратът разпознае и регулира условията за запис, ще се изведе следната информация: индикация за режима на разпозната сцена, подходяща функция за запис, брой изображения, които ще се запишат.

## **3 Регулирайте фокуса и запишете обекта.**

## **Сцени, които се разпознават от фотоапарата**

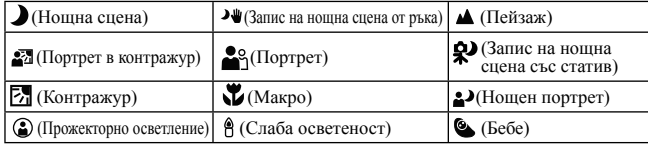

#### **Функции за запис**

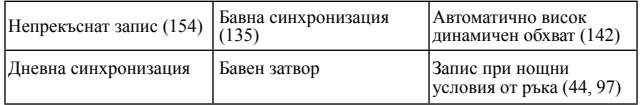

# |Запис с подходящи настройки за обекта **Запис с подходящи настройки за обекта**

## **SCN Избор на сцена**

 $1$  Задайте диска за избор на режим в положение SCN (Избор на сцена).

**2 Натиснете центъра на контролния бутон.**

## **3 Изберете желания режим с помощта на ▲/▼, след това натиснете центъра на контролния бутон.**

• За да промените сцената, натиснете бутона Fn, след това изберете друга сцена.

## **4 Регулирайте фокуса и запишете обекта.**

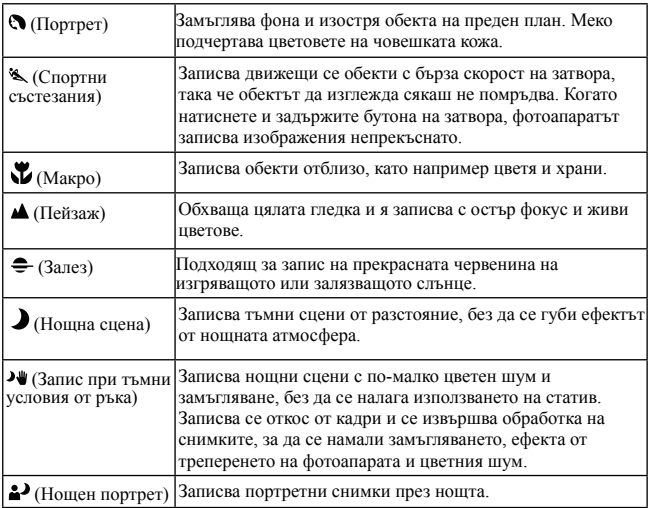

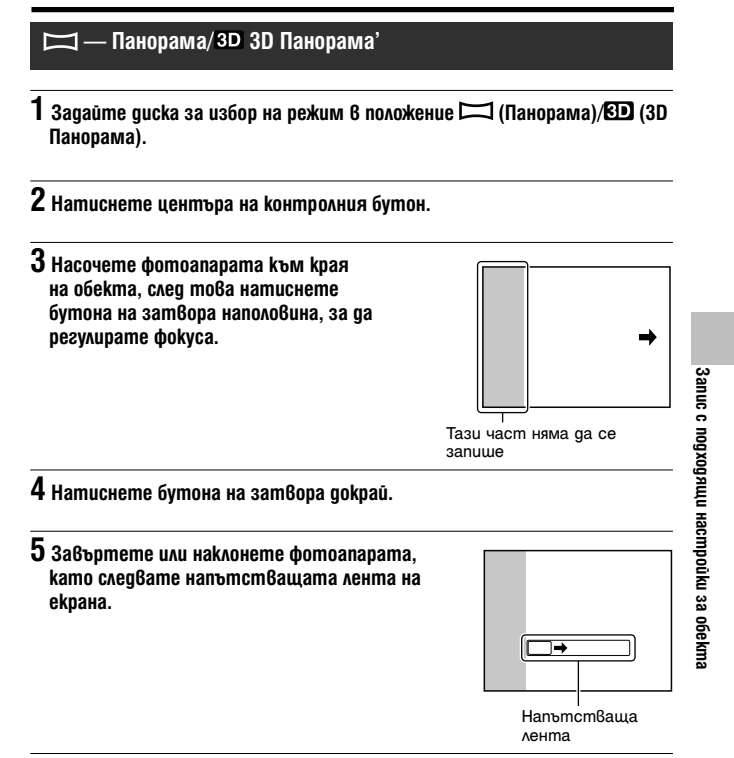

## **Приоритет на автоматична експозиция при постоянно движение '(Приоритет на автоматична експозиция при постоянно движение)**

**1** Задайте диска за избор на режим в положение  $\mathbb{Q}$  (Cont. Priority AE).

## **2 Регулирайте фокуса и запишете обектите.**

- Фотоапаратът продължава да снима, докато бутонът на затвора е натиснат докрай.
- Фотоапаратът записва изображенията непрекъснато с максимална скорост от 12 изображения в секунда.

## Използване на светкавицата

Използването на светкавицата на тъмни места ви позволява да заснемете светло изображение и помага да предотвратите треперенето на фотоапарата. Когато снимате срещу слънцето, можете да използвате светкавицата, за да записвате светли изображения на обекти в контражур.

## **1 Бутон Fn** <sup>t</sup> **(Режим на работа със светкавицата)** t **Изберете желаната настройка**

• За повече информация относно режимите на запис със светкавицата при всеки от режимите на запис вижте стр. 83.

## **2 Натиснете бутона**

Светкавицата изскача.

• В режим AUTO, AUTO+ или Избор на сцена, светкавицата автоматично изскача, ако количеството светлина не е достатъчно или когато обектът е осветен отзад (в контражур). Вградената светкавица не изскача, дори ако натиснете бутона  $\ddagger$ .

Бутон  $\blacktriangle$ 

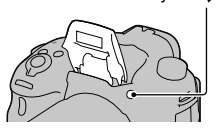

Използване на функциите за запи **Използване на функциите за запис**

#### **3 Когато зареждането на светкавицата приключи, запишете обекта.**

мига: Светкавицата се зарежда. Когато индикаторът мига, не можете да освободите затвора.

свети: Светкавицата е заредена и е готова за запис.

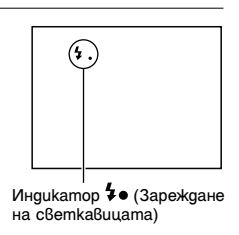

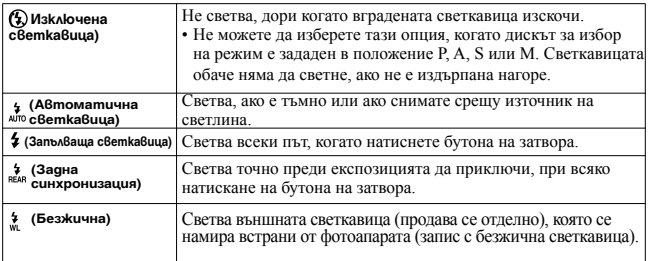

## Регулиране на яркостта на изображението

Експонацията се избира автоматично (Автоматична експозицията), освен в режим на запис М.

Въз основа на експозицията, постигната при автоматичната настройка, можете да извършвате компенсация на експозицията. Можете да направите цялото изображение по-светло, като преместите към страната +. Когато преместите към страната -, цялото изображение става по-тъмно (Компенсация на експозицията).

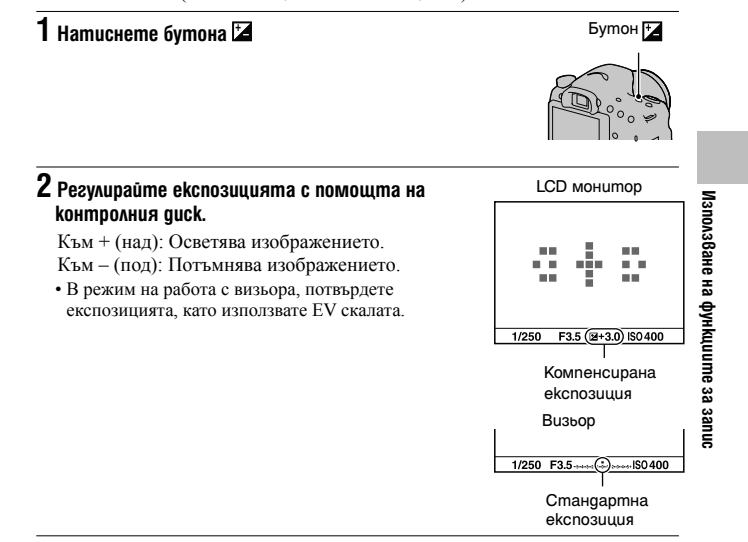

## **3 Регулирайте фокуса и запишете обекта.**

#### Техники за снимане

- Регулирайте нивото на компенсацията, като проверите записаното изображение.
- Използвайки техниката експонационен клин, можете да записвате няколко изображения с експозиция, променена към страните плюс или минус (стр. 155).

#### **Забележка**

• Опцията не може да бъде зададена, когато режимът на експозицията бъде зададен в положение AUTO, AUTO + или Избор на сцена.

**За да компенсирате експозицията с предния или задния диск за управление Бутон MENU**  $\rightarrow$   $\vec{\mathbf{\nabla}}$  4  $\rightarrow$  [Dial exp.comp]  $\rightarrow$  Изберете желаната **настройка**

#### **Забележка**

• Ако запаметите функцията компенсация на експозицията към предния или задния диск за управление, първоначално запаметената функция може да бъде управлявана с другия диск за управление.

# $\Diamond$  /  $\Box$  *N*36op на режим на работа

Можете да използвате подходящия режим на работа според условията, при които снимате, като например запис на единично изображение, непрекъснат запис или запис в режим клин на експозицията.

## $\dotimes$  /  $\Box$  на контролния бутон  $\rightarrow$  Изберете **желания режим**

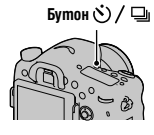

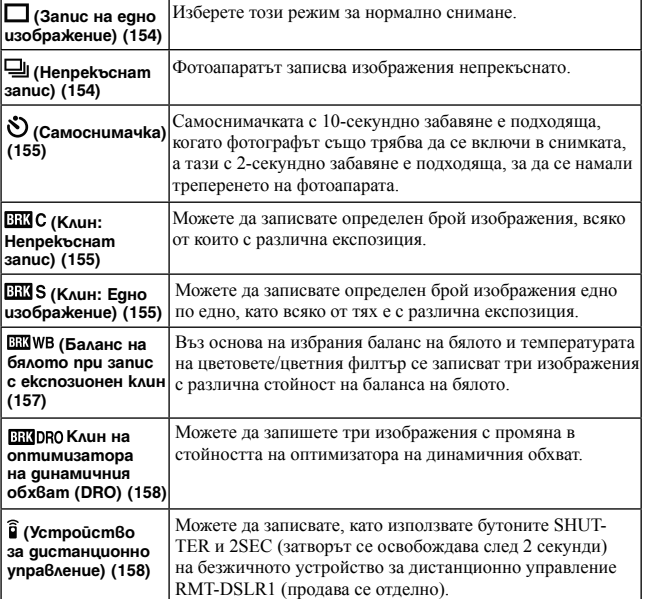

Използване на функциите за запис **Използване на функциите за запис**

## Превключване на дисплея с информация за записа (DISP)

Всеки път, когато натиснете DISP на контролния бутон, информационният дисплей за запис се променя както следва.

Можете да избирате отделно дисплеите за визьора и за LCD екрана.

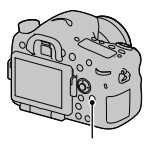

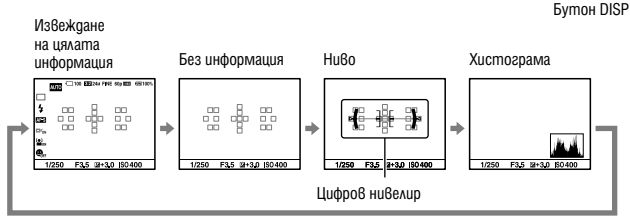

## Избор на размер на изображението

## **Размер на изображението**

Бутон MENU  $\rightarrow$   $\bullet$  1  $\rightarrow$  [Image Size]  $\rightarrow$  Изберете желания размер

#### **[Aspect ratio]: [3:2]**

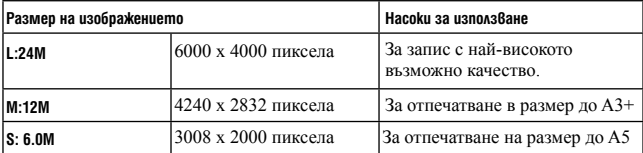

**[Aspect ratio]: [16:9]** 

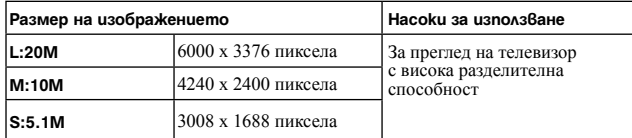

#### **Забележка**

• Когато изберете RAW файл в [Quality], размерът на изображението за RAW файла съответства с L. Размерът не се извежда на екрана.

### **Панорама: Размер**

Можете да зададете размера на панорамните изображения. Размерът на изображенията се различава в зависимост от настройката за посока на записа (стр. 101).

Бутон MENU  $\rightarrow$   $\bullet$  1  $\rightarrow$  [Panorama: Size] или [3D Pan.: Image

 $SizeI \rightarrow$  Изберете желания размер

#### **[Panorama: Size]**

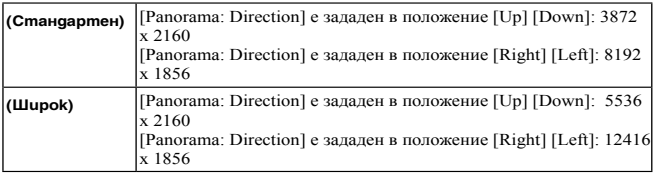

Използване на функциите за запис **Използване на функциите за запис**

#### Избор на размер на изображението

## **[3D Pan.: Image Size]**

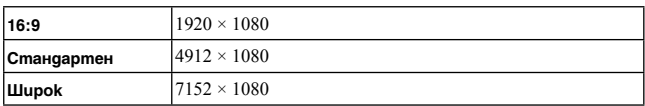

## Увеличаване на изображения

Можете да увеличите снимка, за да я прегледате детайлно. Тази функция <sup>е</sup> удобна, когато искате да проверите фокуса <sup>в</sup> записаното изображение.

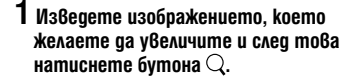

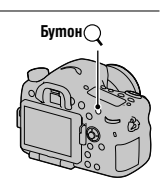

## **2 Приближете или отдалечете изображението с помощта на задния диск за управление.**

• Въртенето на предния диск за управление задава същото увеличение на изображението на дисплея. Когато записвате множество изображения с една и съща композиция, вие можете да сравните фокуса им.

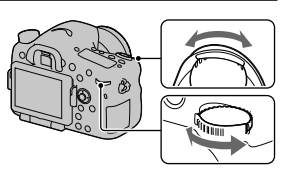

**3 Изберете частта, която желаете да увеличите, с помощта на** 

 $\triangle$ /**V**/ $\triangle$  на контролния бутон.

#### **За да отмените увеличеното възпроизвеждане**

Натиснете центъра на контролния бутон, така че изображението да се върне в нормален размер.

## Превключване към списъка с изображения

Можете едновременно да изведете няколко изображения на екрана.

## **Натиснете бутона**

Извежда се екранът с индекса за изображенията.

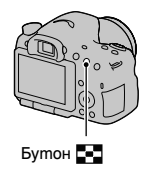

#### **За да се върнете към екрана с единично изображение**

Натиснете централната част на контролния бутон, когато изберете желаното изображение.

#### **За да изведете желаната папка**

Изберете лявата част на екрана с индекса за изображенията с контролния бутон и след това изберете желаната папка с **A/V**. Натискането на централната част на контролния бутон, докато сте избрали лявата част, превключва режима за преглед.

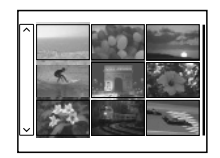

## Преглед на изображения на телевизионния екран

За да преглеждате на телевизор изображения, записани с фотоапарата, трябва да притежавате HDMI кабел (продава се отделно) и HD телевизор с HDMI конектор .

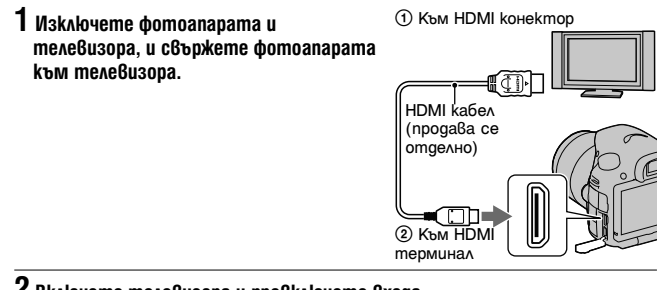

## **2 Включете телевизора и превключете входа.**

• Също така, обърнете се и към ръководството за употреба, приложено към телевизора .

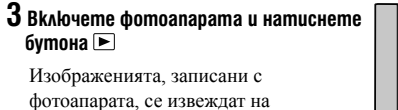

телевизионния екран .

Изберете желаното изображение с помощта на b / B на контролния бутон.

• LCD екранът на фотоапарата не се включва .

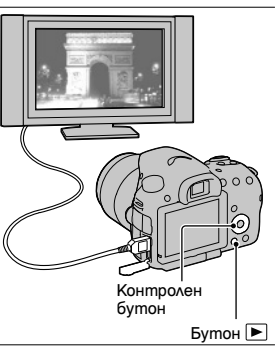

Използване на функциите за възпроизвеждан **Използване на функциите за възпроизвеждане**

## Функции, които можете да управлявате с бутоните/диска за управление

Можете да настроите или да управлявате различни функции с тези бутони/ диска за управление.

За местоположението на бутоните/ диска за управление вижте раздела "Идентификация на частите" (стр. 19).

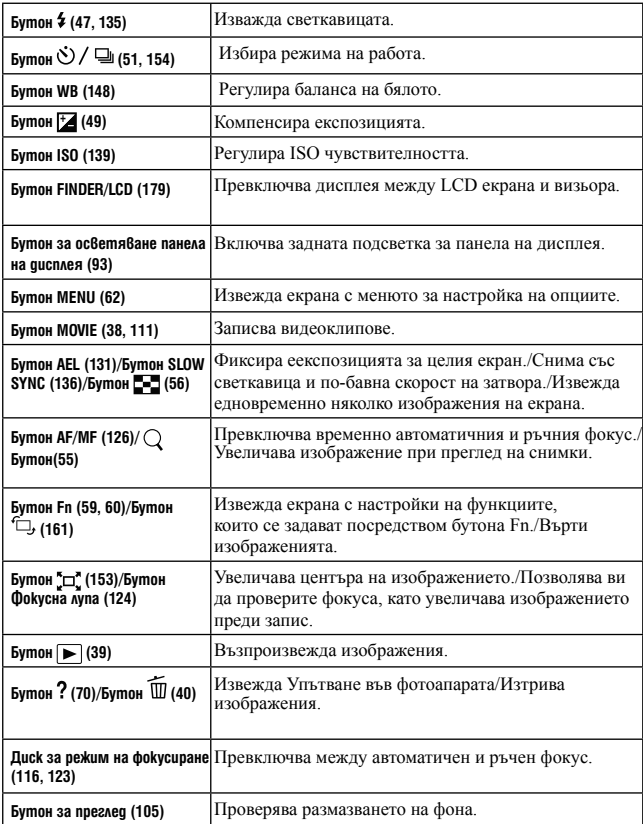

Functions list

## Избор на функции чрез бутона Fn (Функция)

Този бутон се използва за настройка или извършване на функциите, които се използват често при запис.

## **1 Натиснете бутона Fn.**

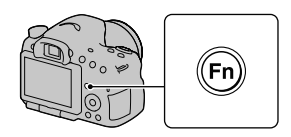

**2 Изберете желаната опция с помощта на ▲/▼/◀/▶ на контролния** бутон, след това натиснете централната част  $\bullet$ , за да въведете **избора си.**

Извежда се екранът с настройки.

**3 Като следвате упътването за операциите, изберете и въведете желаната функция.**

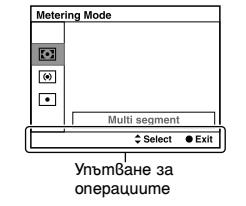

**Списък с функции Списък с функции**

# **За да зададете настройки на фотоапарата директно от екрана с информация за записа**

На стъпка 2 завъртете предния или задния диск за управление, без да натискате центъра •. Можете да зададете настройките на фотоапарата директно от екрана с информация за записа (с изключение на [Memory recall] (Извикване на настройка от паметта)).

# Функции, избирани чрез бутона Fn (Функция)

Функциите, които могат да бъдат избрани с бутона Fn, са както следва:

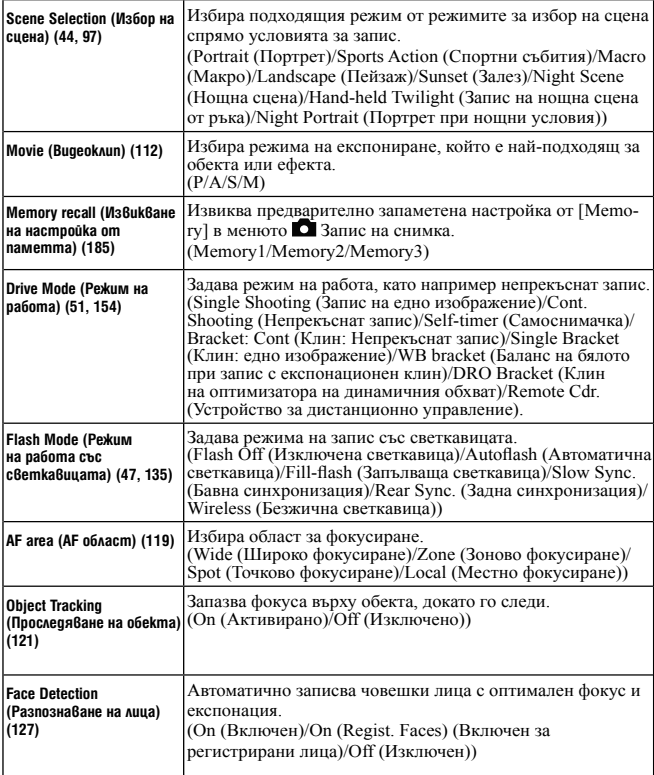

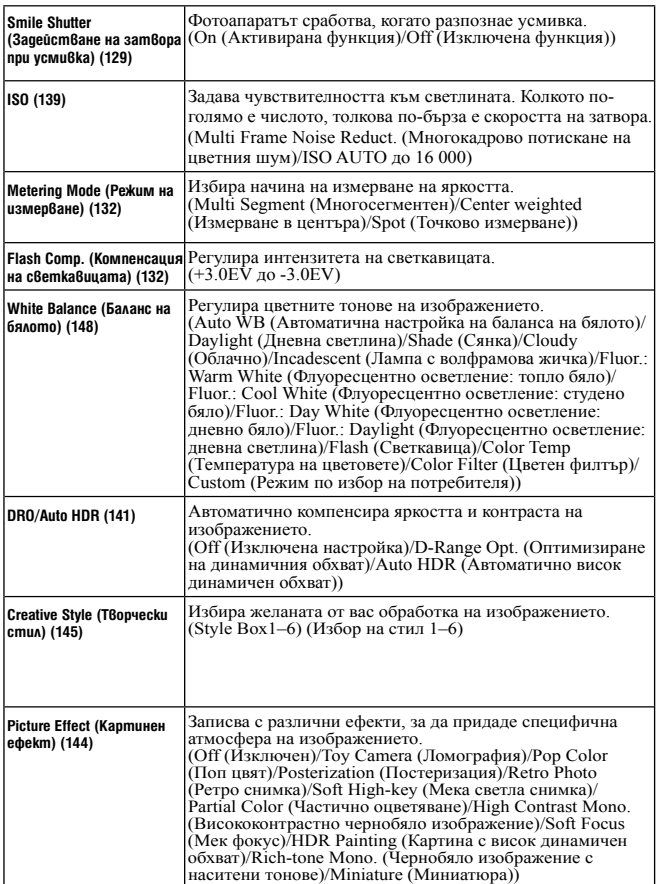

Списък с функции **Списък с функции**

# Функции, избирани чрез бутона MENU

Можете да зададете основните настройки за фотоапарата като цяло или можете да извършите функции като например запис, възпроизвеждане или други операции.

Натиснете бутона MENU, изберете желаната опция с помощта на  $\triangle$ / $\nabla$ / $\blacktriangleleft$ / $\blacktriangleright$  на контролния бутон и след това натиснете центъра на

контролния бутон.

Изберете страница от менюто Изберете опция в менюто

 $\ddot{\phantom{a}}$ 

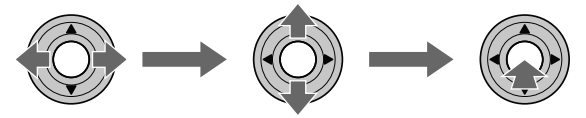

#### **Меню за запис на снимки**

 $\overline{\phantom{0}}$ 

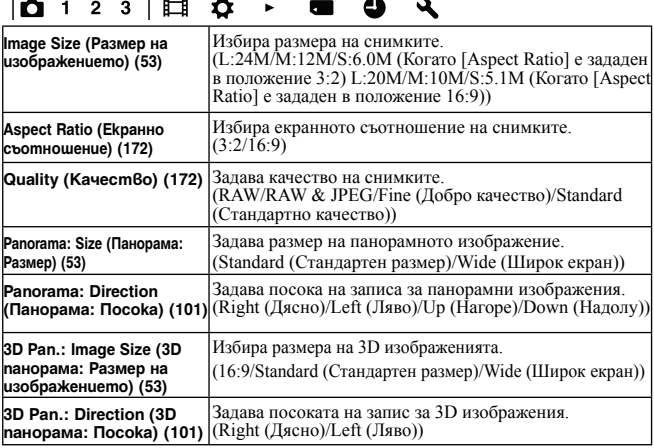

#### $\boxed{01123}$   $\phantom{00}$   $\phantom{00}$ **COL**

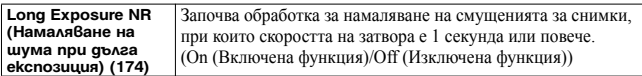

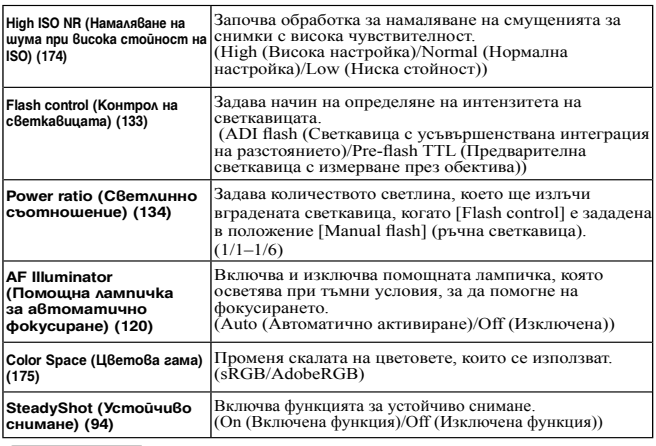

#### $\boxed{\bullet}$  1 2 3  $\boxplus$   $\uparrow$   $\boxminus$  $\boldsymbol{\lambda}$  $\bullet$  $\blacksquare$

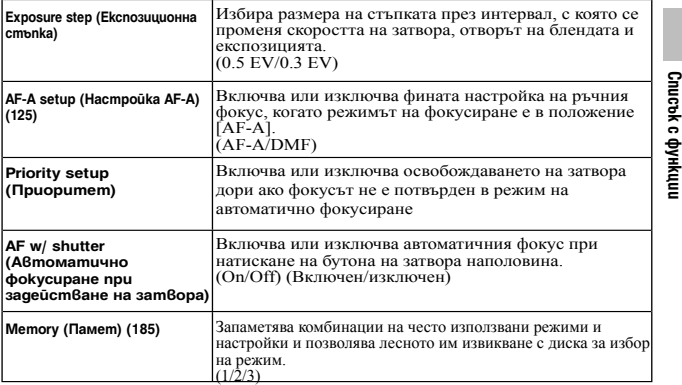

#### **Меню за запис на видеоклипове**

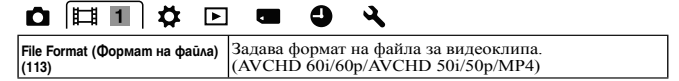

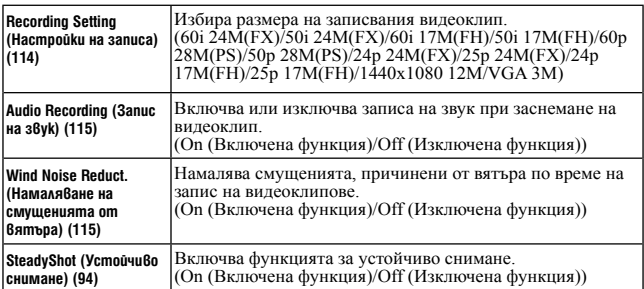

## **Меню Custom (по избор на потребителя)**

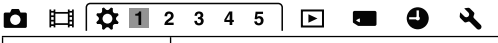

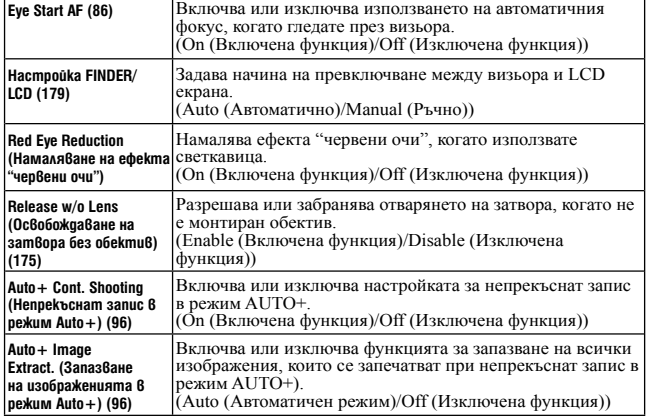

## $0$   $\Box$   $\Box$   $\Box$   $1$   $\Box$   $3$   $4$   $5$   $\Box$   $\Box$   $0$   $\Box$   $\Diamond$

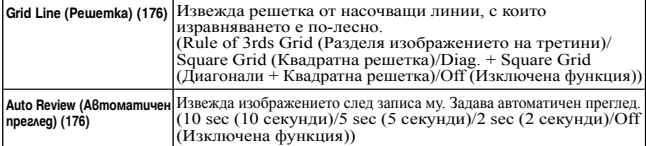

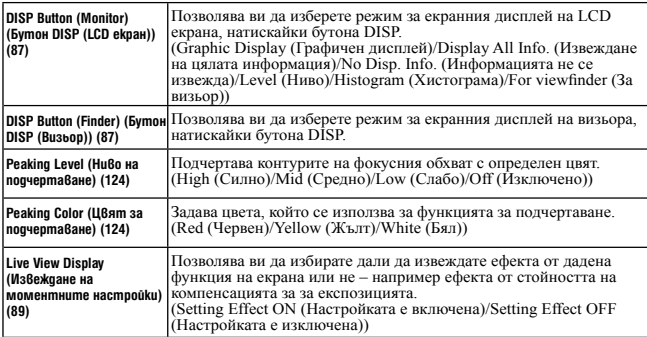

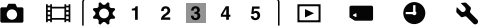

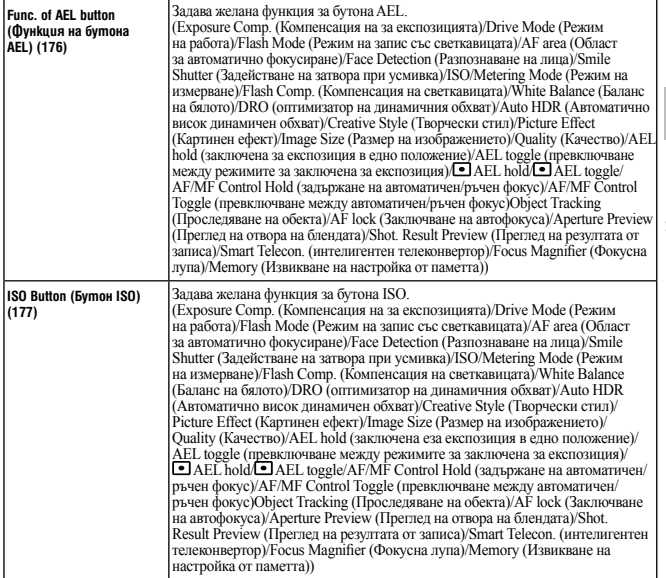

Списък с функции **Списък с функции**

#### Функции, избирани чрез бутона MENU

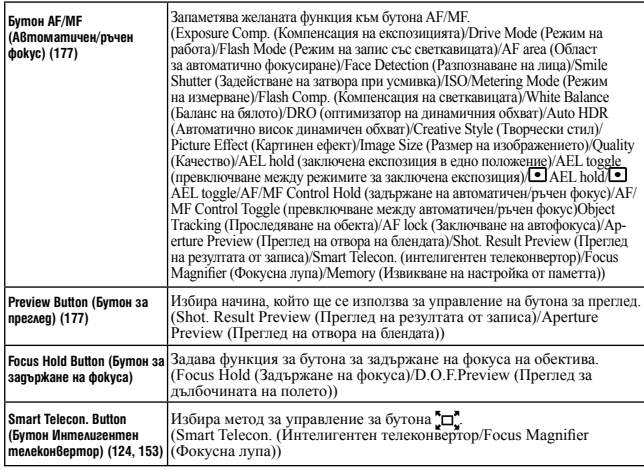

## $0 \text{ H}$  $\overline{Q}$  1 2 3 4 5 E **a**  $9 \text{ A}$

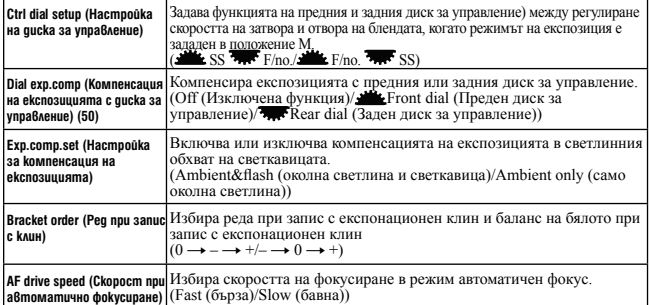

## **Q II + + 2 3 4 5 E & 9 4**

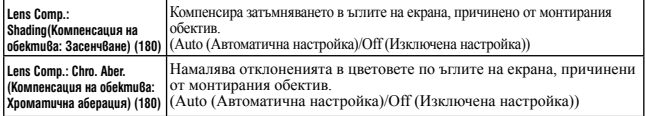

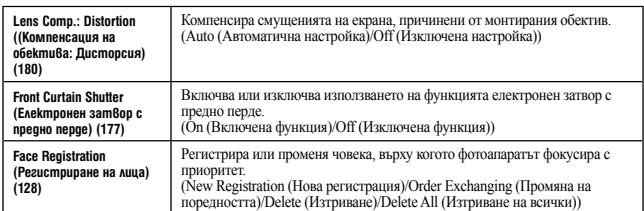

## **Меню за възпроизвеждане**

## **O II & O I 2 6 9 4**

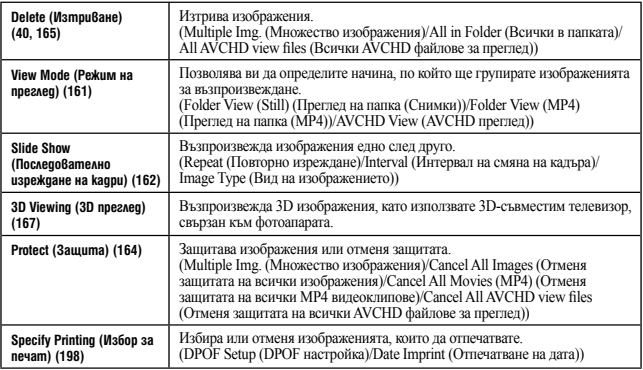

## $\begin{array}{c|ccccccccc}\n\bullet & \text{H} & \text{H} & \text{H} & \text{H} & \text{H} & \text{H}\n\end{array}$

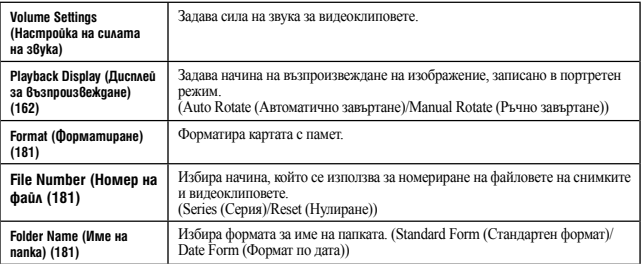

#### Функции, избирани чрез бутона MENU

#### **Меню за работа с картата с памет**

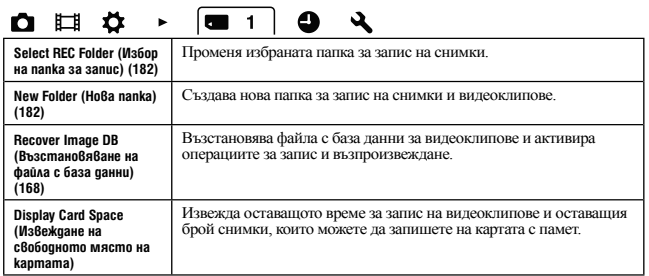

#### **Меню с настройки на часовника**

#### $\sqrt{2}$  1  $\bullet$   $\boxplus$   $\bullet$  $\blacksquare$  $\mathbf{r}$  $\blacktriangleright$

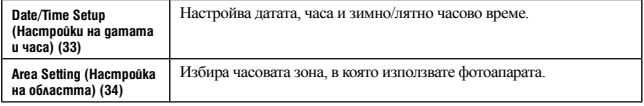

#### **Меню с настройки**

#### $\bullet$   $\boxplus$   $\bullet$  $9x123$  $\overline{\phantom{a}}$

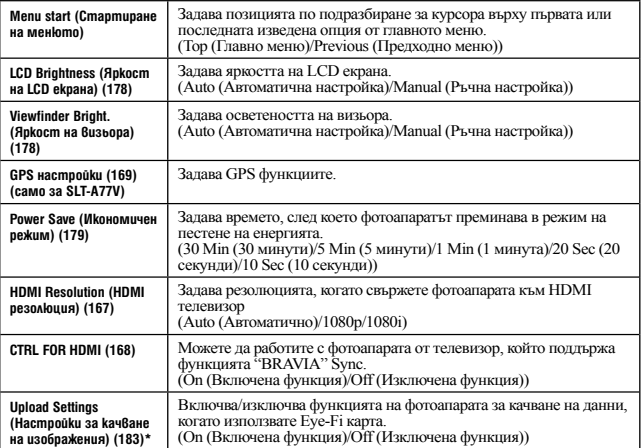

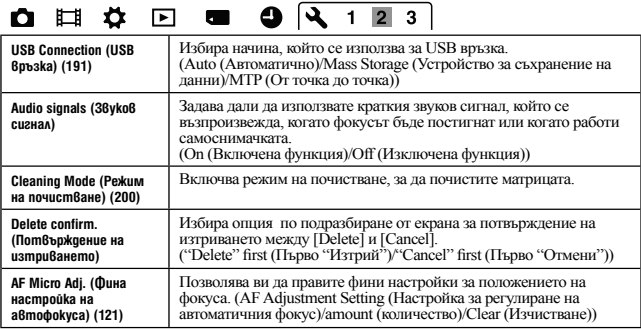

\* Извежда се, когато използвате Eye-Fi карта (продава се отделно) с вашия фотоапарат.

## $\begin{array}{ccccccccccccccccc} \bullet & \boxplus & \bullet & \ast & \bullet & \bullet & \mathbf{R} & \mathbf{R} & \$

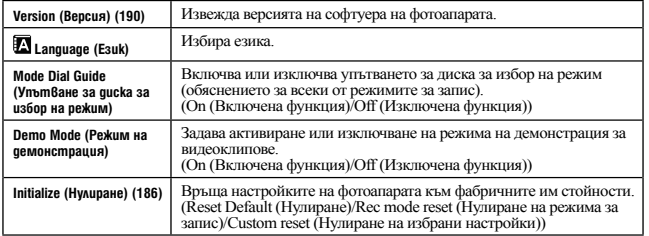

Списък с функции **Списък с функции**

## Използване на упътването за функциите във фотоапарата

## **Упътване във фотоапарата**

Когато натиснете бутона (Упътване във фотоапарата) на Fn екрана или екрана с менюто, автоматично ще се изведе упътване, свързано с избраната в момента функция или настройка. Изберете функция или настройка, която не е активна в Fn екрана, след това натиснете центъра на контролния бутон и подходящата настройка се маркира, за да можете да я активирате.

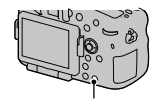

Бутон ? (Упътване във фотоапарата)

## Използване на компютър

За да работите с изображенията, записани с този фотоапарат, CD-ROM дискът (приложен в комплекта) включва следния софтуер:

- "Image Data Converter"
- "PMB" (Picture Motion Browser)

Ако на вашия компютър вече е инсталирана по-стара версия на софтуера "PMB" от тази на приложения CD-ROM, инсталирайте и софтуера от приложения диск.

За подробности относно инсталацията вижте също стр. 73.

#### **Забележка**

• PMB" не е съвместим с Macintosh компютри.

### **Препоръчителна компютъра среда (Windows)**

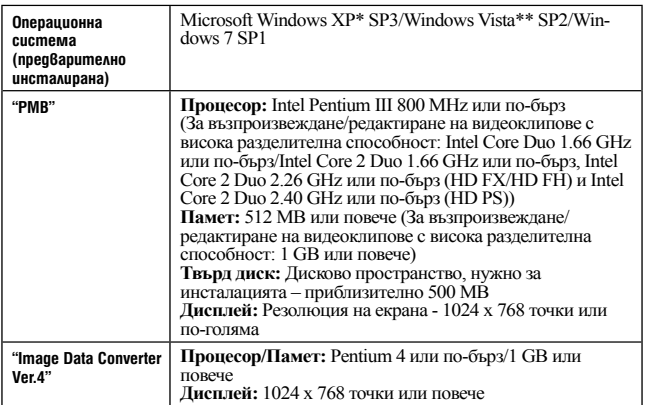

Следната среда е препоръчителна за използване на приложения софтуер и за копиране на изображения чрез USB връзка.

\* 64-битови операционни системи или начални издания не се поддържат. За да използвате функцията за създаване на дискове, трябва да сте инсталирали Windows Image Mastering API (IMAPI) версия 2.0 или по-нова.

\*\* Начално издание не се поддържа.

## **Препоръчителна компютъра среда (Macintosh)**

Когато използвате приложения софтуер и прехвърляте изображения

чрез USB връзка, препоръчваме ви следната компютърна среда.

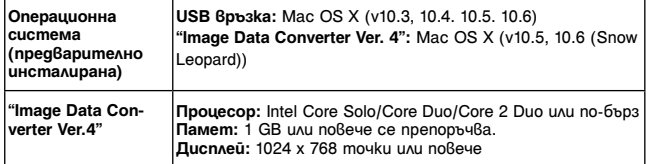

#### **Забележки**

- Операциите не са гарантирани за всички препоръчителни операционни среди, споменати по-горе, или в среди с няколко операционни системи.
- Ако едновременно свържете две или повече USB устройства към един и същи компютър, в зависимост от вида на USB устройството, което използвате, е възможно някое от устройствата, включително вашият фотоапарат, да не работи.
- Употребата с USB 2.0 (високоскоростни)-съвместими компютърни среди ви позволява по-бърз трансфер, защото този фотоапарат е съвместим с Hi-Speed USB (USB 2.0 съвместим).
- Възможно е връзката между фотоапарата и компютъра да не се възстанови по едно и също време след излизане от режим Suspend или Sleep.
# Използване на софтуера

## **Инсталиране на софтуера (Windows)**

Влезте в системата като Administrator (администратор).

## **1 Включете компютъра и поставете приложения CD-ROM в CD-ROM устройството.**

Извежда се екранът на инсталационното меню.

- Ако екранът не се извеле, шракнете два пъти върху [Computer] (за Windows  $XP:$  [My Computer])  $\rightarrow$  [OONYPMB)  $\rightarrow$  [Install.exe].
- Ако се изведе екран за автоматично инсталиране, изберете "Run Install.exe" и следвайте инструкциите, които се извеждат на екрана, за да продължите с инсталацията.

## **2 Щракнете върху [Install].**

Уверете се, че "Image Data Convertor" и "PMB" са маркирани и следвайте инструкциите на екрана.

- Свържете фотоапарата към компютър по време на тази процедура, като следвате инструкциите на екрана (стр. 191).
- Когато се изведе съобщение за потвърждение на рестарта, рестартирайте компютъра, като следвате инструкциите на екрана.
- В зависимост от системната среда на вашия компютър, DirectX може да е инсталиран.

## **3 Извадете CD-ROM диска след като инсталацията приключи.**

Инсталира се следният софтуер и на десктопа се извеждат икони-препратки. "Image Data Converter"

"PMB"

- "PMB Launcher"
- "PMB Help"

#### **Забележки**

• Ако на вашия компютър вече е инсталиран "PMB" и ако версията му е по-нова от тази на CD-ROM (приложен), не е необходимо да преинсталирате "PMB". Функциите, които можете да използвате, се включват, когато фотоапаратът е свързан към компютър посредством USB кабел.

• Ако на вашия компютър е инсталирана версия на "PMB" под 5.0.00, възможно е някои функции на "PMB" да не работят правилно след като инсталирате PMB от приложения CD-ROM. Можете да стартирате "PMB" и друг софтуер и от "PMB Launcher". Щракнете два пъти върху иконата-препратка "PMB Launcher" на екрана на компютъра, за да стартирате "PMB Launcher".

#### **Инсталиране на софтуера (Macintosh)**

Влезте в системата като Administrator (администратор).

**1 Включете Macintosh компютъра си и поставете CD-ROM (приложен в комплекта) в CD-ROM устройството.**

**2 Щракнете два пъти върху иконката CD-ROM.**

**3 Копирайте файла [IDS\_INST.pkg] в папката [MAC] в иконата на твърдия диск.**

**4 Щракнете два пъти върху файла [IDS\_INST.pkg] в папката, в която сте го копирали.**

Следвайте инструкциите на екрана, за да приключите с инсталацията.

## **Използване на "Image Data Converter"**

Като използвате "Image Data Converter", вие можете да:

- Редактирате изображения, записани в RAW режим, и да извършвате различни корекции по тях като например можете да промените кривата на тоновете и остротата.
- Регулирате изображения с баланс на белия цвят, експозиция и креативен стил, и лр.
- Запазвате изображенията, изведени и редактирани на компютъра.
- Запазвате изображенията като RAW данни или във формати, подходящи за по-обща употреба.
- Извеждате и сравнявате RAW/JPEG изображения, записани с този фотоапарат.
- Оценявате изображенията по петобална система.
- Задавате цветови етикети.

За подробности относно "Image Data Converter" се обърнете към помощния файл.

Щракнете върху [Start] → [All Programs] → [Image Data Suite] →  $[HeIn] \rightarrow [Image Data Converter Ver.4].$ 

За поддържаща информация относно "Image Data Converter" (само на английски): http://www.sony.co.jp/ids-se/

## **Използване на "PMB"**

С "PMB" вие можете да:

- Прехвърляте изображения, заснети с фотоапарата, и да ги извеждате на монитора на компютъра.
- Организирате изображения на компютъра по дата на записа и да ги преглеждате.
- Ретуширате (намалявате ефекта на червените очи и др.), да отпечатвате и да изпращате изображения като приложения към електронна поща, да променяте датата на записа и др.
- Извеждате мястото на записа на изображението на картата (само за SLT-A77V)
- Отпечатвате или запазвате неподвижни изображения с дата.
- Създавате Blu-ray дискове, AVCHD дискове или DVD дискове от AVCHD видеоклипове, прехвърлени на компютъра. (Когато създавате Blu-ray/DVD дискове за първи път, е необходимо да имате Интернет връзка.)

#### **Забележки**

- "PMB" не е съвместим с Macintosh компютри.
- Видеоклиповете, записани с настройка [60p 28M(PS)/50p 28M(PS)] в [Record Setting] се преобразуват чрез "PMB", за да се създаде диск. Това преобразуване може да отнеме повече време. В допълнение, не можете да създавате диск с оригинално качество на изображенията.
- Видеоклиповете, записани с настройка [60i 24M(FX)/50i 24M(FX)] или [24p 24M(FX)/25p 24M(FX)] в [Record Setting] се преобразуват чрез "PMB", за да се създаде AVCDH диск. Това преобразуване може да отнеме повече време. В допълнение, не можете да създавате диск с оригинално качество на изображенията. Ако желаете да запазите оригиналното качество на изображенията, трябва да запишете видеоклиповете на Blu-ray disc.
- Видеоклиповете в AVCHD формат са записани с [File Format], зададен в положение [AVCHD 60i/60p] или [AVCHD 50i/50p].

За да използвате "PMB", обърнете се към "PMB Help". Щракнете два пъти върху (Помощен файл на PMB) на десктопа.

Или щракнете върху [Start]  $\rightarrow$  [All Programs]  $\rightarrow$  [PMB]  $\rightarrow$  [PMB Help].

За поддържаща информация относно "PMB" (само на английски): http://www.sony.co.jp/pmb-se/

# Избор на метод за създаване на диск с видеоклипове

Можете да създавате диск от видеоклипове, записани във формат AVCHD, от вашия фотоапарат.

В зависимост от вида на диска, устройствата, на които можете да го

възпроизвеждате, се различават. Изберете метода, който е най-подходящ за вашия плейър.

Тук са описани 2 начина на създаване на диск с видеоклипове; създаване на диск с помощта на компютър, като използвате софтуера "PMB" или създаване на диск с устройство, различно от компютър, като например DVD записващо устройство.

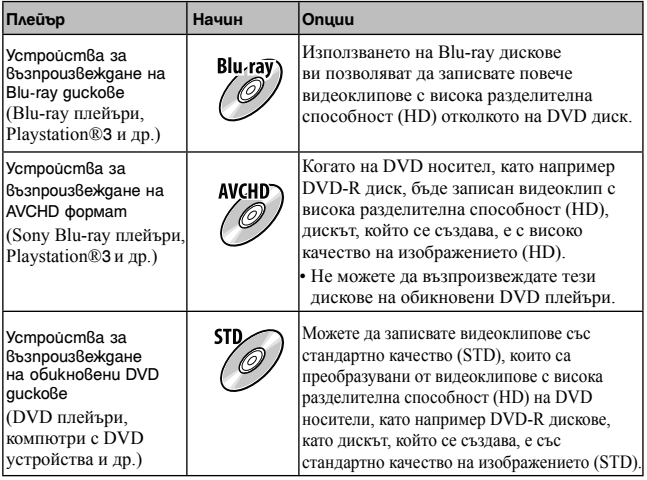

## **Създаване на диск на компютъра**

Можете да прехвърлите AVHCD видеоклипове на компютър, като използвате софтуера "PMB", за да създадете AVCHD диск или диск с видеоклипове със стандартно качество.

За подробности относно начина на създаване на диск, като използвате "PMB", вижте "PMB Help".

#### **Забележки**

• За да създавате Blu-ray дискове, уверете се, че сте инсталирали [BD Add-on Software] от екрана за инсталиране на "PMB".

Преглед на изображения на компюттьр **Преглед на изображения на компютър**

- PlayStation®3 може да не се предлага в някои държави/региони.
- Видеоклиповете, записани с настройка [60p 28M(PS)]/[50p 28M(PS)] в [Record Setting] се преобразуват чрез "PMB", за да се създаде диск. Това преобразуване може да отнеме повече време. В допълнение, не можете да създавате диск с оригинално качество на изображенията (стр. 195).
- Видеоклиповете, записани с настройка [60i 24M(FX)]/[50i 24M(FX)] или [24p 24M(FX)]/[25p 24M(FX)] в [Record Setting], се преобразуват чрез "PMB", за да се създаде AVCHD диск. Това преобразуване може да отнеме повече време. В допълнение, не можете да създавате диск с оригинално качество на изображенията. Ако желаете да запазите оригиналното качество на изображенията, трябва да запишете видеоклиповете на Blu-ray disc (180).
- Видеоклиповете в AVCHD формат са записани с [File Format], зададен в положение [AVCHD 60i/60p] или [AVCHD 50i/50p].

## **Създаване на диск с видеоклипове на устройство, различно от компютър**

Mожете да създавате дискове с Blu-ray рекордер и DVD записващо устройство. Видът на диска, който можете да създадете, зависи от използваното устройство.

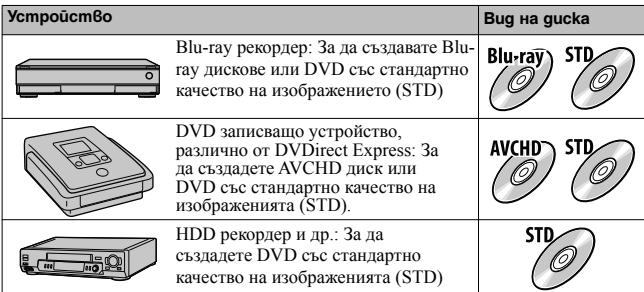

#### **Забележки**

- За подробности относно създаването на диска се обърнете към ръководството за употреба, което е приложено към използваното устройство.
- Ако използвате Sony DVDirect (DVD записващо устройство), можете да прехвърляте данни, като поставите карта с памет в гнездото на DVD записващото устройство, или можете да свържете фотоапарата към DVD записващото устройство чрез USB кабела.
- Когато използвате Sony DVDirect (DVD записващо устройство), уверете се, че сте инсталирали последната версия на фърмуера на DVD записващото устройство. За подробности вижте следния

интернет адрес:

http://sony.storagesupport.com/

# Списък с икони на екрана

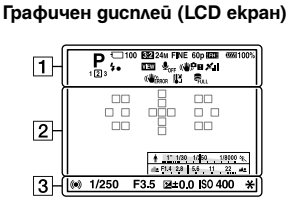

**Извеждане на цялата информация (LCD монитор)**

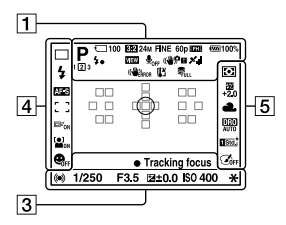

**За възпроизвеждане (Дисплей с основна информация)**

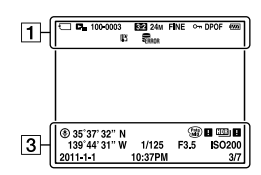

 $\Box$ 

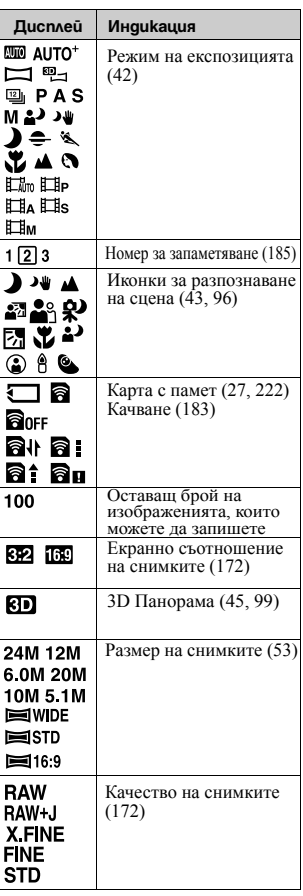

**Други**

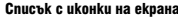

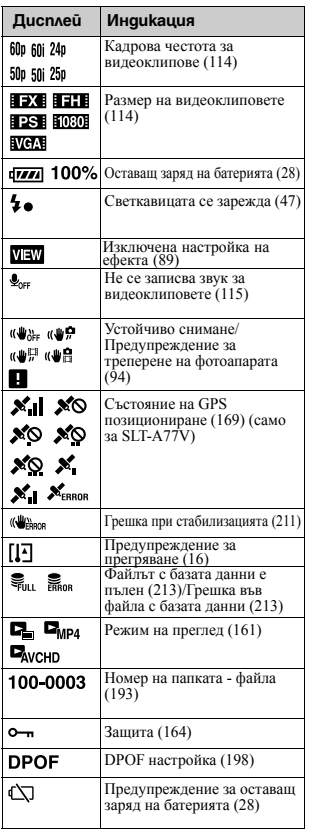

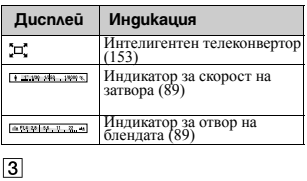

**Дисплей Индикация REC 0:12** Времетраене на видеоклип (мин: сек)  $\bullet$  (c) (c) Фокусиране (37, 118) 1/250 Скорост на затвора (105) F3 5 Отвор на блендата (103) EV скала (49, 108, 157) (само за визьора) -<br>សារៈចំនាំ ៣០០ សារៈ  $\overline{2+3.0}$ Компенсация на<br>експозицията (49) Заключване на автоматичната<br>експозиция (131) ₩  $\overline{\circ}$ GPS информация (само за SLT-A77V)  $35^\circ 37'$ Дисплей с географска ширина и дължина (само за 32"N SLT-A77V) 139° 44'  $31"W$ **WD** P Предупреждение за Auto HDR изображение (142) Грешка при картинния ефект (145) 90 90 **ISO400** ISO чувствителност (139) Номер на файла/Брой  $3/7$ изображения в режим на преглед  $2011 - 1 - 1$ Дата на записа 10:37AM

 $\sqrt{2}$ 

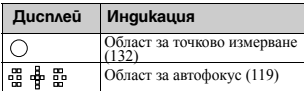

## Списък с иконки на екрана

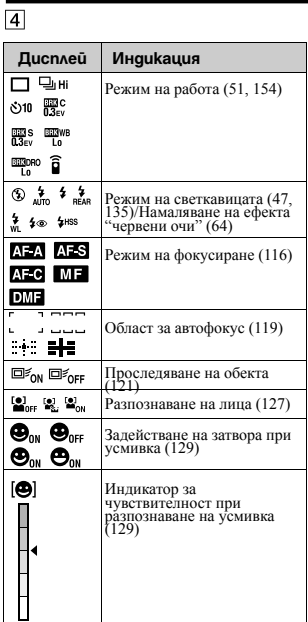

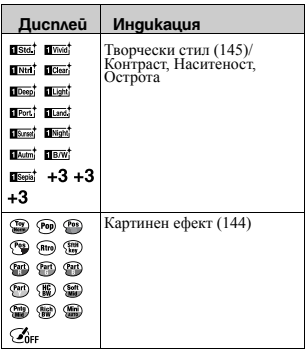

 $\overline{5}$ 

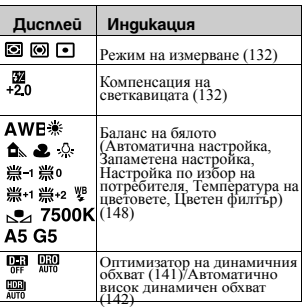

**Други**

# Функции, достъпни за всеки режим на запис

Функциите, които можете да използвате, зависят от избрания режим на запис.

В таблицата по-долу, индикацията  $\vee$  показва, че функцията е активна; индикацията – показва, че функцията не е активна.

Функциите, които не можете да използвате, се извеждат в сиво на екрана.

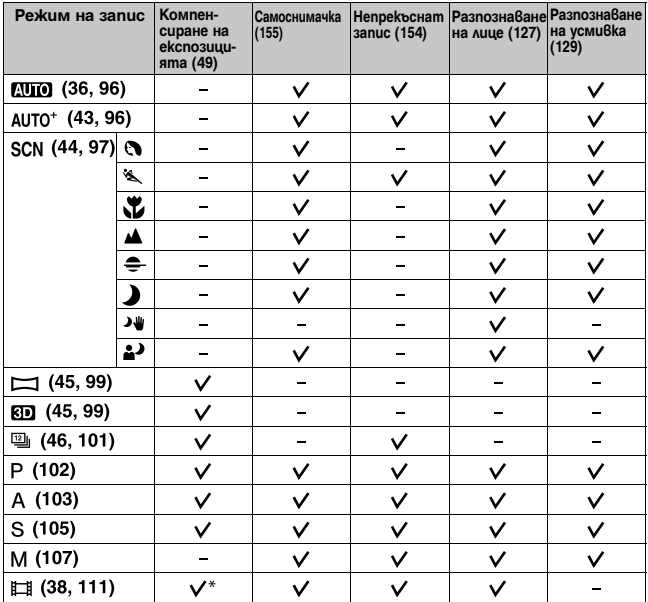

\* Когато сте избрали [Manual Exposure], функцията не е активна.

# Възможни режими за работа със светкавицата

Режимите на работа със светкавицата, които можете да използвате, зависят от режима на запис и избраните функции.

В таблицата по-долу индикацията  $\vee$  показва, че функцията е активна; индикацията – показва, че функцията не е активна.

Режимите на работа със светкавицата, които не можете да използвате, се извеждат в сиво на екрана.

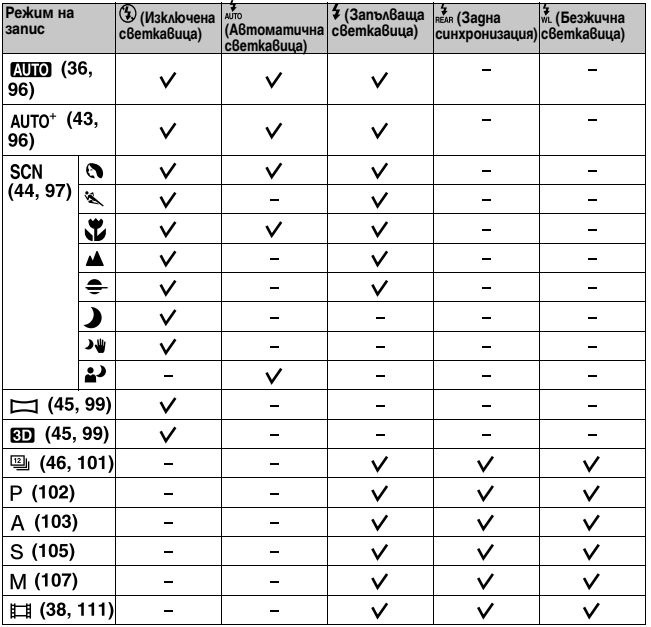

# Допълнителни операции

Този раздел дава допълнителна информация за операциите с вашия фотоапарат

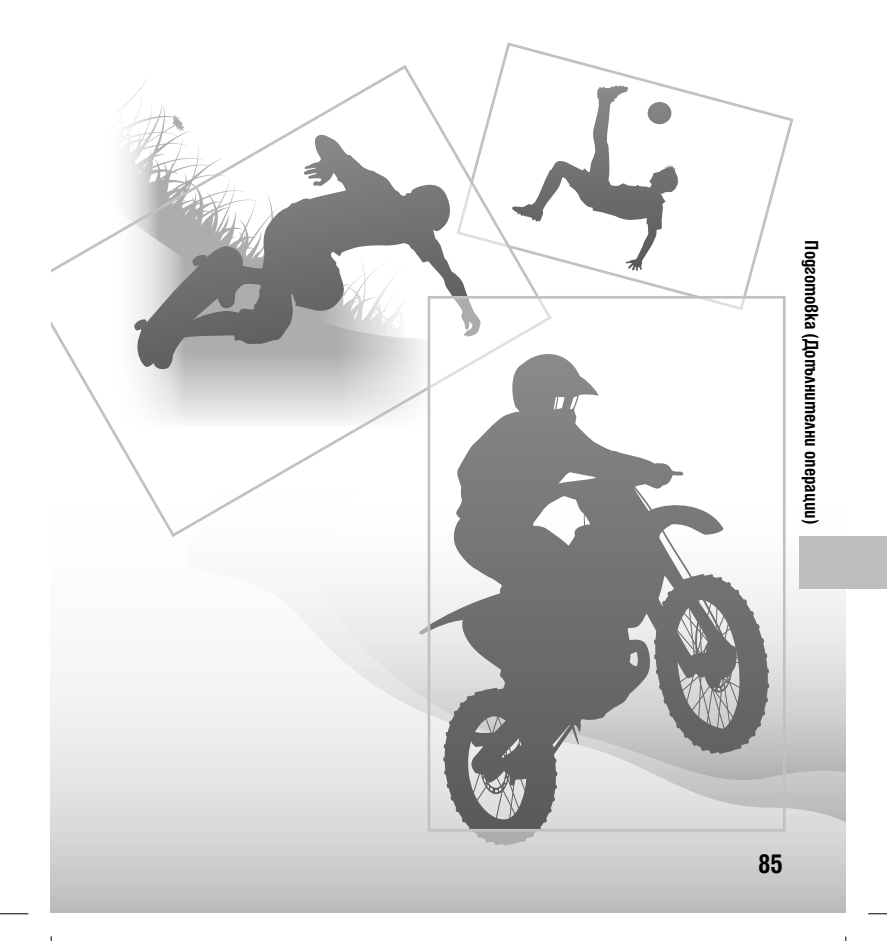

# Настройка на фотоапарата

## **Сваляне на капачето на окуляра**

Когато прикрепяте към фотоапарата FDA-А1AM ъглов визьор (продава се отделно), свалете капачето на окуляра.

#### **Внимателно плъзнете капачето нагоре, като го притискате от двете страни.**

• Поставете пръстите си под капачето на окуляра и плъзнете нагоре.

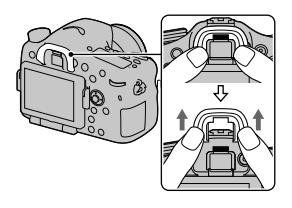

## **Забележка**

• Когато прикрепяте FDA-A1AM ъглов визьор (продава се отделно) към фотоапарата, препоръчваме ви да зададете [Eye-Start AF] в положение [Off], защото е възможно сензорите на окуляра, които се намират под визьора, да се включат.

# Екран, който се извежда за режима на запис

## Избор на режим на екрана

Можете да изберете желан от вас режим на екрана. Когато превключите екрана, като натиснете DISP на контролния бутон (стр. 52), се извеждат само избраните екрани. Можете да задавате активните екрани, които да се извеждат на LCD екрана и визьора, поотделно.

**1 Бутон MENU → Ф2 → [DISP Button(Monitor)] или [DISP Button(Finder)]** 

**2 Изберете желания дисплей с помощта на ▲/▼/◀/▶ на контролния бутон, след това натиснете централната част на контролния бутон.**

**3 Натиснете бутона MENU.**

## **Хистограма**

Хистограмата е разпределението на осветеността, което показва колко пиксела от определен тип осветеност съществуват в изображението.

Компенсацията на експозицията ще промени и хистограмата.

Двата края на хистограмата показват най-високата или най-ниската позиция на спектъра. Когато по-късно прехвърлите данните на компютър, няма да можете да възстановите тази област. Ако е нужно, регулирайте експозицията и снимайте отново.

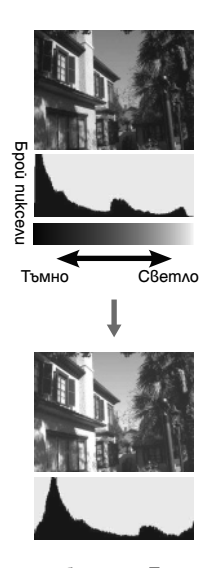

#### **Забележки**

- Хистограмата не показва резултата от последното записано изображение. Тя показва състоянието на изображението, което току-що сте прегледали на екрана. Хистограмата ще се различава в зависимост от настройката на блендата и др.
- Хистограмата се различава при възпроизвеждане и запис в следните ситуации:
	- Когато снимате със светкавица.
- Когато обектът е с нисък интензитет, като например при нощна сцена.

#### Екран, който се извежда за режима на запис

## **Цифров нивелир**

Цифровият нивелир показва дали фотоапаратът е изравнен хоризонтално и отпред-назад. Когато фотоапаратът е изравнен в едната равнина, индикаторът става зелен.

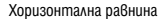

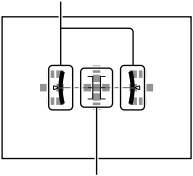

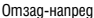

#### **Забележки**

- Грешката в цифровия нивелир е по-голяма, ако наклоните фотоапарата повече напред или назад.
- Дори фотоапаратът да е почти изравнен, нивелирът разпознава наклон от  $\pm 1^{\circ}$ .

## **Графичен дисплей**

Графичният дисплей показва скоростта на затвора и стойността на отвора на блендата като графики и ясно илюстрира как действа експонацията. Маркировките в индикатора за скоростта на затвора и индикатора за отвора на блендата указват текущата стойност.

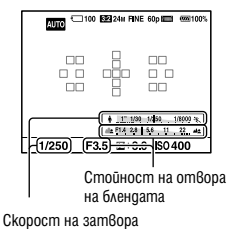

## **Наблюдаване на обекта през обектива без извеждане на ефекти**

Можете да наблюдавате обекта през обектива без зададени ефекти, като например компенсация на експозицията, баланс на бялото, Творчески стил, Картинен ефект и др.

## **Бутон MENU**  $\rightarrow$   $\leftrightarrow$  2  $\rightarrow$  [Live View Display]  $\rightarrow$  [Setting Effect OFF]

(nnnedau о пнуәшпнучиштерді) expomozoo **Подготовка (Допълнителни операции)**

• Когато изберете [Setting Effect OFF], Live View изображението в режим М винаги се извежда с подходяща осветеност.

#### **Забележка**

• Не можете да избирате [Setting Effect OFF], когато режимът на експониране е зададен в положение AUTO, AUTO+, Панорама (Обширна панорама), 3D Sweep Panorama (3D Панорама), Видеоклип или Избор на сцена.

## **Списък с иконки за режим на визьора**

Когато включите [For viewfinder] в [DISP Button(Monitor)], можете да зададете състоянието на LCD екрана в положение, което е подходящо за използване на визьора, като натиснете бутона DISP.

Вижте страниците в скоби за подробности относно операцията.

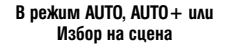

#### **В режим с Приоритет на автоматична експозиция при постоянно движение//P/A/S/M режим**

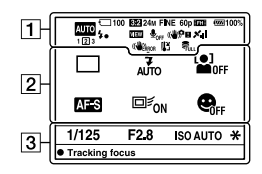

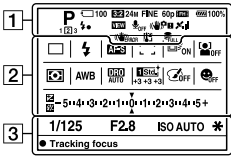

 $\Box$ 

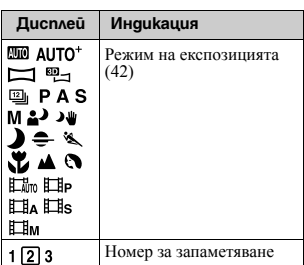

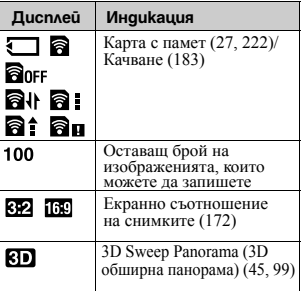

**90**

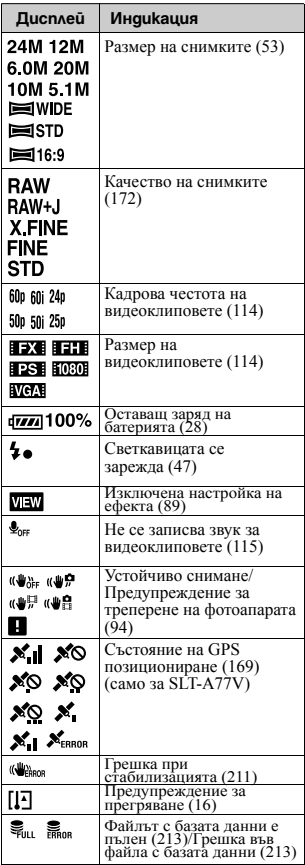

## Екран, който се извежда за режима на запис

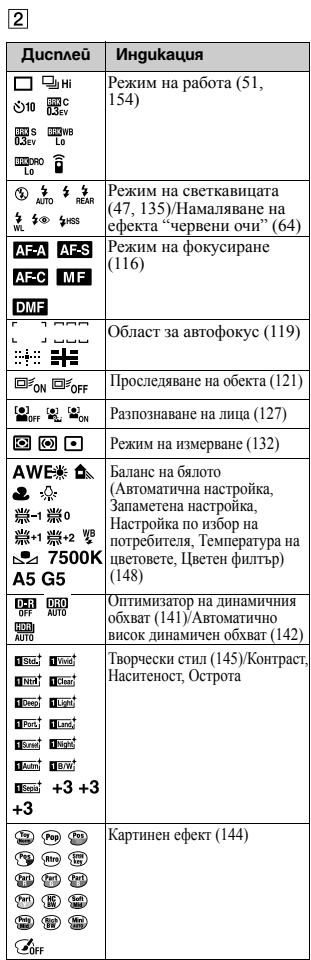

# Подготовка (Дотълнителни операции) **Подготовка (Допълнителни операции)**

## Екран, който се извежда за режима на запис

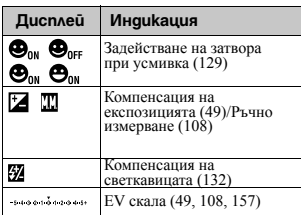

 $\sqrt{3}$ 

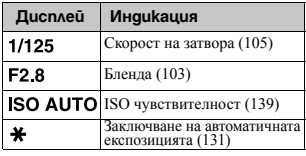

## **Панел на дисплея**

Можете да регулирате скоростта на затвора, отвора на блендата, компенсацията на експозицията, компенсацията на светкавицата, ISO чувствителността, баланса на бялото, режима на работа и качеството на изображението, докато гледате панела на дисплея, разположен отгоре на фотоапарата.

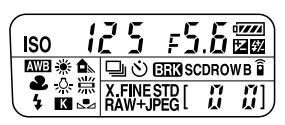

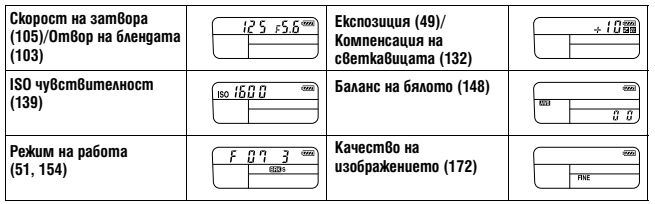

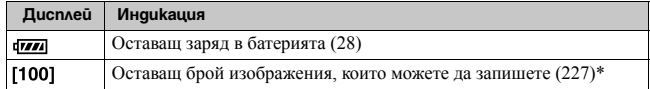

\* Дори когато оставащият брой изображения е по-голям от 9999, на панела на дисплея се извежда индикация "9999".

#### **За да включите задната подсветка на панела на дисплея**

Натиснете бутона за осветяване на панела на дисплея отгоре на фотоапарата. Повторно натискане изключва задната подсветка.

Бутон за осветяване на панела на дисплея

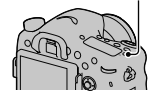

# Подготовка (Дотълнителни операции) **Подготовка (Допълнителни операции)**

# Запис на ясно изображение без треперене на фотоапарата

"Треперене на фотоапарата" е нежелателно движение на фотоапарата, което се получава, след като бутонът на затвора бъде натиснат. Това движение може да доведе до запис на размазано изображение. За да намалите треперенето на фотоапарата, следвайте инструкциите по-долу.

## **Предупредителен индикатор за треперене на фотоапарата**

Индикаторът (№**Ян** (Предупреждение<br>за треперене) мига, когато има потенциално треперене на фотоапарата. В този случай използвайте статив или светкавицата.

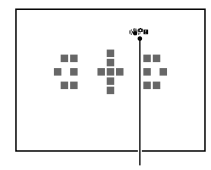

Индикатор (УРИ (Предупреждение за треперене)

### **Забележка**

• Индикаторът (ФРи (Предупреждение за треперене) се извежда само за режими, които автоматично задават скоростта на затвора. Този индикатор не се извежда в режими M/S или когато записвате видеоклипове.

## **Използване на функцията SteadyShot (Устойчиво снимане)**

Функцията SteadyShot (Устойчиво снимане) може да намали ефекта на треперене на фотоапарата. Стабилизацията може да бъде задавана отделно за запис на снимки <sup>и</sup> видеоклипове. Функцията SteadyShot (Устойчиво снимане) <sup>е</sup> зададена <sup>в</sup> положение

[On] в настройката по подразбиране.

## **Бутон MENU →**  $\Box$ **2 или**  $\Box$ **1 → SteadyShot1 → Изберете**

## **желаната настройка**

## **Забележка**

• Възможно е функцията SteadyShot (Устойчиво снимане) да не работи оптимално, когато захранването е току-що включено, веднага след като насочите фотоапарата към обекта или когато бутонът на затвора бъде натиснат докрай без първо да бъде натиснат наполовина.

## **Използване на статив**

Препоръчваме ви да поставите фотоапарата на статив в следните случаи.

- Ако снимате без светкавица в тъмни условия.
- Ако снимате с бавна скорост на затвора, което е типично за запис на нощни сцени.
- Ако снимате близък обект като при макро запис.
- Ако снимате с теле-обектив.

#### **Забележка**

• Когато използвате статив, изключете функцията SteadyShot (Устойчиво снимане), защото има вероятност да се повреди.

# Избор на режим на запис

## **AUTO**

Задайте диска за избор на режим  $\beta$  положение  $\Box$ запишете изображението (стр. 36).

#### **Забележка**

• Тъй като фотоапаратът включва функцията за автоматични настройки, много от функциите няма да работят, като например компенсацията на експозицията, ISO настройката. Ако желаете да регулирате различните настройки, задайте диска за избор на режим в положение Р, след това запишете обекта.

## AUTO<sup>+</sup>

Задайте диска за избор на режим  $\beta$  положение AUDO+ (AUTO<sup>+</sup>) и запишете изображението (стр. 43).

За да зададете продължителен запис

Бутон MENU →  $\ddot{\Phi}$  1 → [Auto+ Cont. Advance] → Изберете желаната настройка

За да изберете начина на запазване за записаните изображения

В режим на продължителен запис, можете да изберете начин на запазване, който позволява на фотоапарата или да запазва едно от всички записани изображения, или да запазва всичките.

## Бутон MENU →  $\ddot{\Phi}$  1 → [Auto+ Image Extract.] → Изберете желаната настройка

## **Забележки**

- Дори когато зададете [Auto+ Image Extract.] в положение [Off] с избран режим [Hand-held Twilight] в разпознатите сцени, ще се запише само едно комбинирано изображение.
- Номерата на изображенията, които не са запазени, се пропускат, когато изображенията се подбират.

## **Този режим е подходящ за**

 $\bullet$  Запис с предварително зададени настройки в зависимост от сцената

Задайте диска за избор на режим **8 положение SCN** (Избор на сцена), **изберете желания режим и запишете изображението (стр. 44).** 

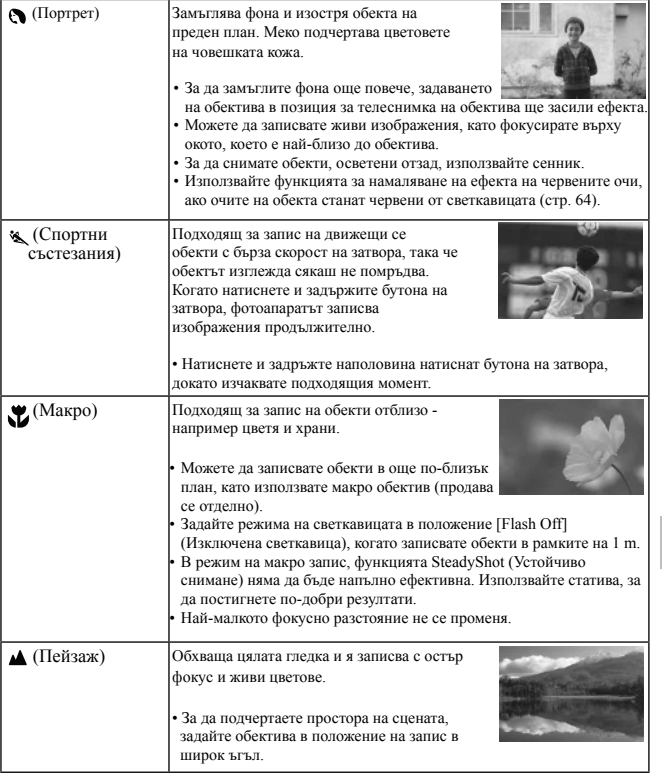

#### Избор на режим за запис

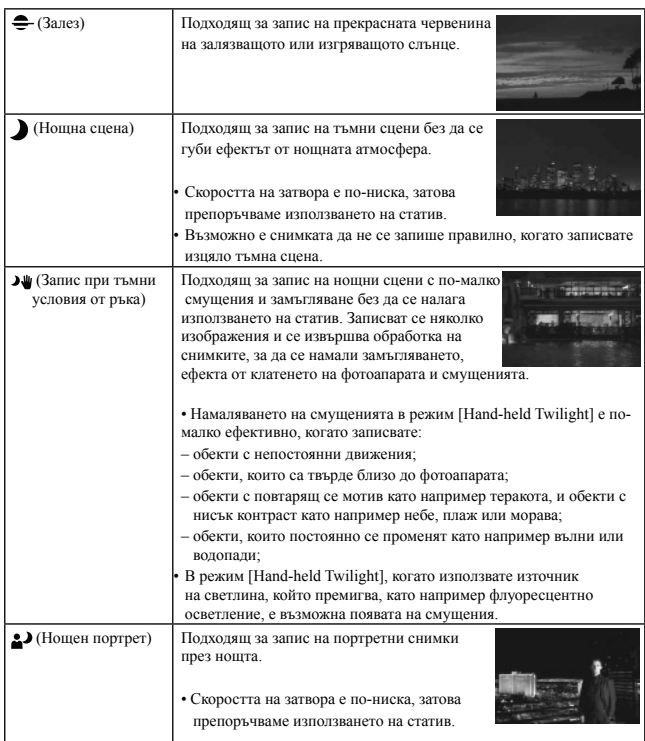

## Техники на снимане

• Когато желаете да записвате по-прецизно изображения, задайте диска за избор на режим в положение P, A, S или M, и използвайте функцията за креативен стил (стр. 145). В този случай можете да регулирате експозицията, ISO и др.

## **Забележки**

- Тъй като фотоапаратът автоматично преценява ситуацията, за да регулира настройките, много от функциите няма да работят, като например компенсацията на експозицията, ISO настройката.
- Светкавицата е зададена в положение [Autoflash] (Автоматична светкавица) или [Flash Off] (Изключена светкавица) за всеки режим за избор на сцена. Можете да промените тези настройки (стр. 47, 135).

## **Панорама/ 3D Панорама**

#### **Този режим е подходящ за**

- $\bullet$  Запис на обширни сцени или високи сгради с разчупена структура.
- $\bullet$  Запис на триизмерни изображения с усещане за дълбочина и преглеждането им на 3D-съвместим телевизор.

#### **Задайте диска за избор на режим в положение (Панорама) или (3D Панорама) и запишете изображението (стр. 45).**

# **Забележки**

- Ако не успеете да обходите целия обект с фотоапарата за даденото време, в композираното изображение се получава сива област. Ако това се случи, движете фотоапарата по-бързо, за да създадете пълно панорамно изображение.
- Тъй като няколко изображения се долепят едно до друго, мястото на свръзката няма да бъде ясно записано. По време на запис не клатете фотоапарата напред-назад или наляво-надясно, а следвайте права траектория.
- В условия на ниска осветеност е възможно панорамните изображения да се замъглят или да не се запишат.
- В условия на премигваща светлина, като например при флуоресцентно осветление, осветеността или цветовете на съединеното изображение не винаги са еднакви.
- Когато целият ъгъл на панорамата и ъгълът на заключване на фокуса и експозицията посредством AE/AF заключване са крайно различни по отношение на осветеност, цвят и фокус, записът няма да бъде успешен. Ако това се случи, сменете ъгъла на заключване и снимайте отново.
- Режимите [Sweep Panorama] или [3D Sweep Panorama] не са подходящи в следните ситуации:
	- Ако обектите се движат;
	- Ако обектите са твърде близо до фотоапарата;
	- При изображения с повтарящ се мотив като например теракота, или такива с малък контраст като например небе, пясъчни плажове или ливади;
	- При изображения с постоянно променяща се среда като например развълнувано море или водопад;
	- При сцени, където слънцето или електрическото осветление и др. са много по-светли от заобикалящата ги среда.
- Записът в режими [Sweep Panorama] или [3D Sweep Panorama] прекъсва в следните ситуации:
- Ако въртите фотоапарата твърде бързо или твърде бавно.
- Ако прекалено клатите фотоапарата.
- Фотоапаратът продължава да снима в режими [Sweep Panorama] или [3D Sweep Panorama] и затворът продължава да работи, докато записът не приключи.

#### **Съвети за запис на панорамни изображения**

Въртете фотоапарата с еднаква скорост, образувайки дъга, в посоката, индикирана на екрана. В режими [Sweep Panorama] или [3D Sweep Panorama], статичните обекти са поподходящи за запис от движещите се обекти.

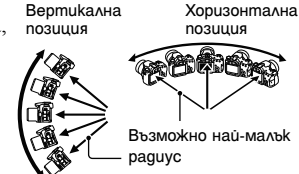

- В режим на панорамен запис или триизмерен панорамен запис ви препоръчваме да използвате широкоъгълен обектив.
- Когато използвате обектив с по-дълго фокусно разстояние, въртете фотоапарата по-бавно отколкото в случаите, когато използвате широкоъгълен обектив.
- Изберете сцената и натиснете бутона на затвора наполовина, за да заключите фокуса, експозицията и баланса на бялото.
- Ако в края на снимката е композирана сцена с голямо разнообразие на форми, композицията на снимката може да пропадне. В този случай композирайте кадъра така, че частта с най-разнообразния пейзаж да бъде в центъра на изображението, и снимайте отново.

#### **3D изображения**

Като използвате същата операция като при режим на панорамен запис, фотоапаратът ще запише няколко изображения и ще ги комбинира, за да създаде 3D изображение.

Можете да прегледате тези 3D изображения, като използвате 3D-съвместим телевизор. За подробности относно 3D записа вижте стр. 221.

### **За да промените размера на изображението**

Можете да изберете размера на изображението: Бутон MENU  $\rightarrow \bullet$ 

#### **За да зададете посоката на въртене**

Можете да зададете посоката, в която да въртите фотоапарата.

Бутон MENU  $\rightarrow$   $\Box$  1  $\rightarrow$  [Panorama: Direction] или [3D Pan: Direction]  $\rightarrow$  Изберете желаната настройка

## **Приоритет на автоматична експозиция при постоянно движение**

#### **Този режим е подходящ за:**

- zПродължителен запис на бързо-движещи се обекти, за да уловите точен момент.
- $\bullet$ Запис на израженията на детско лице, които се променят постоянно във всеки един момент.

## **Задайте диска за избор на режим в положение (Продължителен запис с приоритет на автоматичната експозиция) и запишете изображението (стр. 46).**

#### Техники за снимане

- Когато режимът за автоматично фокусиране е зададен в положение [Continuous AF], фокусът и експозицията продължават да се регулират по време на записа. ISO чувствителността може да бъде регулирана.
- В режим на ръчно фокусиране или когато режимът на автоматично фокусиране бъде зададен в положение [Single-shot AF], можете да регулирате ISO чувствителността и отвора на блендата. Когато изберете [Single-shot AF], фокусът се фиксира за първото изображение.

#### **Забележки**

- Функцията за разпознаване на лице се изключва.
- Когато изберете [Auto HDR], DRO процесът се извършва временно според DRO настройката.
- Условия за измерване: Скоростта на продължителния запис може да е по-бавна в зависимост от условията на записа.

## **Запис в режим на автоматично програмиране**

## **Този режим е подходящ за**

 $\bullet$  Използване на автоматична експозиция, като запазвате настройките за ISO чувствителността, Креативния стил, Оптимизатора на динамичния обхват и др.

**1 Задайте диска за избор на режим в положение P.**

- **2 Задайте функциите за запис в желаните от вас настройки (стр. 108 до 143).**
	- За да включите светкавицата, натиснете бутона  $\ddagger$ .

## **3 Регулирайте фокуса и запишете обекта.**

#### **Промяна на програмата**

Можете временно да промените комбинацията от скоростта на затвора и стойността за отвора на блендата, като правилната експозиция се поддържа от фотоапарата.

Завъртете предния или задния диск за управление, за да изберете желаната комбинация, докато постигнете правилния фокус.

Индикацията за режима на експониране се променя в положение "P\*".

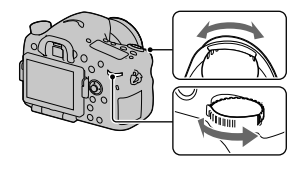

## **Приоритет на отвора на блендата**

#### **Този режим е подходящ за**

- zПостигане на остър фокус върху обекта и замъгляване на детайлите около обекта. Отварянето на блендата стеснява рамката за фокусиране. (Дълбочината на полето също намалява.)
- Запис с дълбочина на сцената. Стесняването на блендата разширява фокусната рамка. (Дълбочината на полето се увеличава.)

## **1 Задайте диска за избор на режим в положение А.**

## **2 Изберете стойността на отвора на блендата (F стойност) с помощта на предния или задния диск за управление.**

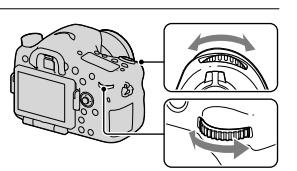

- По-малка F стойност: Средата около и зад обекта е замъглена. По-голяма F стойност: Обектът и заобикалящата го среда са на фокус.
- Не можете да проверите замъгляването на изображението на LCD екрана или във визьора. Проверете записаните изображения и регулирайте блендата.<br>
и регулирайте блендата.

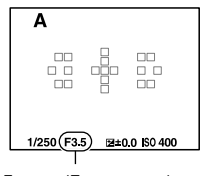

## **3 Регулирайте фокуса и запишете обекта.**

Скоростта на затвора автоматично се регулира, за да постигнете правилна експозиция.

• Когато фотоапаратът прецени, че с избраната стойност на диафрагмата не е постигната правилна експозиция, индикацията за скоростта на затвора мига. В този случай отново регулирайте блендата.

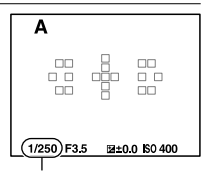

Скорост на затвора

#### Техники на снимане

- Възможно е скоростта на затвора да се забави в зависимост от стойността на блендата. Когато скоростта на затвора е по-бавна, използвайте статив.
- За да замъглите още фона, използвайте телеобектив или обектив с по-малка бленда (светъл обектив).
- Можете да проверите приблизителното замъгляване на изображенията преди записа, като използвате бутона за преглед.

#### **Забележка**

• Натиснете бутона  $\blacklozenge$ , за да включите светкавицата. Въпреки това, обхватът на светкавицата се различава в зависимост от стойността на блендата. Когато записвате с помощта на светкавицата, проверете обхвата на светкавицата в раздела "Технически характеристики".

**104**

#### **За да проверите замъгляването на фона (Бутон за преглед)**

На LCD екрана и във визьора се извеждат изображения, запазени с най-широко отворената бленда. Промяната на блендата се отразява на остротата на обекта, което създава несъответствие между остротата на изображението преди записа и остротата в реалното изображение.

Като натискате бутона за преглед, можете да прегледате изображението с блендата, която сте използвали за снимката, за да проверите приблизителната острота на обекта преди да направите записа.

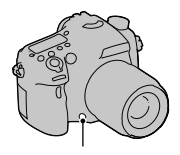

Бутон за преглед

• Натиснете бутона за преглед след като регулирате фокуса.

• Можете да регулирате блендата в режим на преглед.

## **Приоритет на скоростта на затвора**

#### **Този режим е подходящ за**

- Запис на движещи се обекти. Използвайте по-бърза скорост на затвора, за да запишете даден момент от движението.
- $\bullet$ Запазване и възпроизвеждане на динамиката на движението. Използвайте по-ниска скорост на затвора, за да запазите динамиката в движещия се обект.
- **1 Задайте диска за избор на режим в положение S.**

3anuc (Допъмнителни операции **Запис (Допълнителни операции)** **2 Изберете скоростта на затвора с помощта на предния или задния диск за управление.**

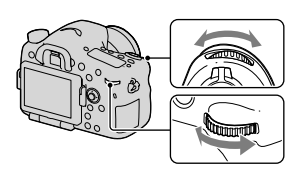

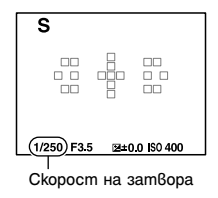

## **3 Регулирайте фокуса и запишете обекта.**

Блендата се настройва автоматично, за да получите правилна експозиция.

• Когато фотоапаратът прецени, че с избраната скорост на затвора не е постигната правилна експозиция, индикацията за стойността на отвора на блендата започва да мига. В тези случаи отново регулирайте скоростта на затвора.

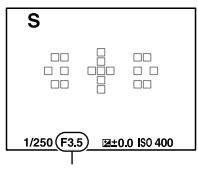

Бленда (F стойност)

#### Техники за снимане

- Когато скоростта на затвора е по-бавна, използвайте статив.
- Когато записвате спортни събития на закрито, изберете по-висока ISO чувствителност.

#### **Забележки**

- Индикаторът ( $\Psi$ **) и** (Трептене на фотоапарата) не се извежда в режим на приоритет на скоростта на затвора.
- Колкото по-висока е ISO чувствителността, толкова по-силни са смущенията.
- Когато скоростта на затвора е една секунда или повече, намаляването на смущенията (Намаляване на смущенията при дълга експозиция) ще се извърши след като записът приключи за времето, за което е бил отворен затворът. Не можете да записвате, докато се извършва този процес.

• Натиснете бутона  $\blacklozenge$ , за да включите светкавицата. Въпреки това, когато използвате светкавицата, ако затворите блендата (по-голяма F стойност), като намалите скоростта на затвора, светлината от светкавицата няма да достига до далечни обекти.

## **Ръчна експозиция**

#### **Този режим е подходящ за**

zЗапис с желана настройка за експозицията, като едновременно регулирате скоростта на затвора и блендата.

**1 Задайте диска за избор на режим в положение М.**

**2 Завъртете предния диск за управление, за да регулирате скоростта на затвора и завъртете задния диск за управление, за да регулирате блендата.**

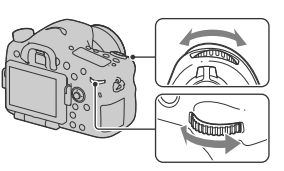

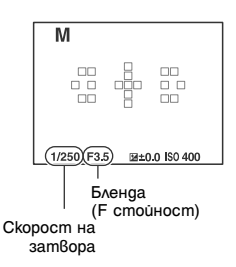

3anuc (Допъмнителни операции **Запис (Допълнителни операции)**

## **3 Запишете изображението, като преди това зададете експозицията.**

• Проверете стойността на експозицията на EV скалата (Измерена ръчно\*), когато гледате през визьора.

Към +: Изображенията стават по-светли.

Към -: Изображенията стават по-тъмни.

Стрелките  $\blacklozenge$  е появяват, ако зададената експозиция надвишава обхвата на EV скалата. Стрелката започва да мига, ако разликата стане по-голяма.

Когато фотоапаратът е в режим М, той ще изведе стойност за преекспонация или недостатъчна експозиция, като използва индекса на индикатора за компенсация на експозицията.

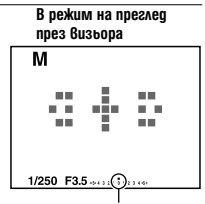

Стандартна стойност

## **Забележки**

- Индикаторът ( $\Psi$ ) **и** (Треперене на фотоапарата) не се извежда в режим на ръчна експозиция.
- Когато дискът за избор на режим е зададен в положение М, ISO настройката [AUTO] се задава в положение [100]. В режим М ISO настройката [AUTO] не е възможна. Задайте ISO чувствителността, ако това е необходимо (стр. 139).
- Натиснете бутона  $\blacklozenge$ , за да включите светкавицата. Обхватът на светкавицата обаче се различава в зависимост от стойността на отвора на диафрагмата. Когато записвате с помощта на светкавицата, проверете обхвата на светкавицата в раздела "Технически характеристики".

#### **Ръчна промяна**

Можете да промените комбинацията от скоростта на затвора и стойността на отвора на блендата, без да променяте зададената от вас експозиция.

Завъртете предния или задния диск за управление, докато натискате бутона AEL, за да изберете комбинацията от скоростта на затвора и стойността на отвора на блендата.

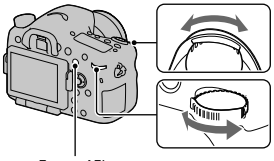

Бутон AEL
## **BULB**

#### **Този режим е подходящ за**

- $\bullet$  Запис на следи от светлини, като например фойерверки.
- $\bullet$  Запис на следи от падащи звезди.
- **1 Задайте диска за избор на режим в положение М.**

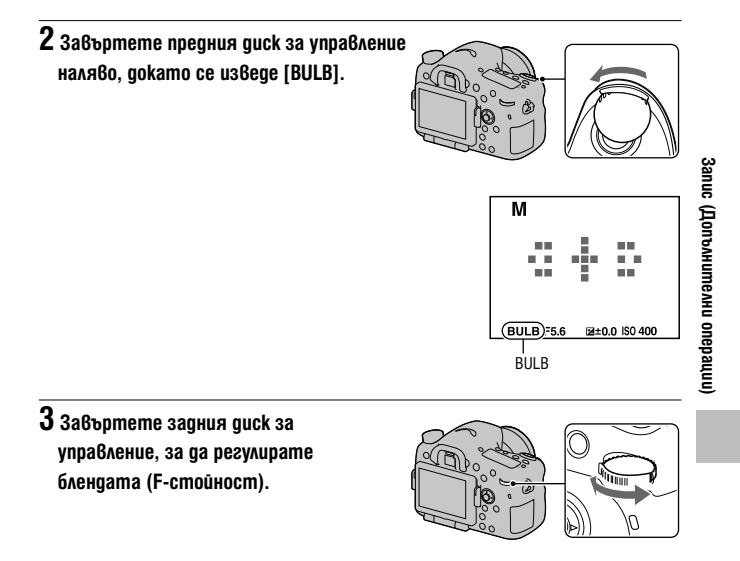

**4 Натиснете наполовина бутона на затвора, за да регулирате фокуса.**

## **5 Натиснете и задръжте бутона на затвора, докато записът приключи.**

Докато бутонът на затвора е натиснат, затворът остава отворен.

#### **Техники на снимане**

• Използвайте статив.

- Задайте фокуса в положение безкрайност в режим на ръчно фокусиране, когато записвате фойерверки и др. Когато обективът няма положение безкрайност, първо фокусирайте върху фойерверките, които се разпръскват в една и съща област, след което ги запишете.
- Използвайте безжичното устройство за дистанционно управление (продава се отделно) (стр. 158). Натискането на бутона SHUTTER на устройството за дистанционно управление включва BULB записа, а повторното му натискане спира BULB записа. Не е необходимо да натискате и задържате бутона SHUT-TER на устройството за дистанционно управление.
- Ако използвате устройството за дистанционно управление за функцията за заключване на бутона на затвора (продава се отделно), можете да оставите затвора отворен, като използвате устройството за дистанционно управление.

- Когато използвате статив, изключете функцията SteadyShot (Устойчиво снимане) (стр. 95).
- Колкото по-дълго е времето за експозиция, толкова по-забележим е цветният шум в изображението.
- Потискането на цветния шум (Потискане на цветния шум при дълга експозиция) след записа ще се извърши за същото време като времето, в което затворът е бил задържан отворен. По време на тази операция не можете да извършвате запис.
- Когато функциите Задействане на затвор при усмивка или Автоматично висок динамичен обхват са включени, или когато [Picture Effect] е зададен в положение [HDR Painting] или [Rich-tone Mono.], не можете да зададете скоростта на затвора в положение [BULB].
- Ако използвате функциите Задействане на затвор при усмивка или Автоматично висок динамичен обхват заедно със скоростта на затвора, зададена в положение [BULB], скоростта временно се задава в положение 30 секунди.
- Препоръчваме ви да започнете BULB запис, след като температурата във фотоапарата спадне, за да предотвратите влошаване на качеството на изображението.

# Настройки при запис на видеоклипове

## **Лесен запис на видеоклипове**

Записът на видеоклипове може да бъде стартиран във всеки режим на експозиция.

Скоростта на затвора и блендата се регулират автоматично.

#### **Натиснете бутона MOVIE, за да започнете записа (стр. 38).**

#### Техники за снимане

- Започнете записа след като регулирате фокуса.
- Следните настройки, които са зададени по време на запис на снимки, ще се използват без промяна.
	- $-$  ISO
	- Баланс на бялото
	- Творчески стил
	- Компенсация на експозицията
	- Област за автоматично фокусиране
	- Режим на измерване
	- Разпознаване на лица
	- Проследяване на обекти
	- Оптимизатор на динамичния обхват
	- Компенсация на обектива: Засенчване
	- Компенсация на обектива: Хроматична аберация
	- Компенсация на обектива: Дисторсия
	- Картинен ефект
- Настройките за ISO, компенсацията на експозицията,

проследяването на обекта или областта на автоматично фокусиране могат да се регулират в режим на запис на видеоклипове.

• Ако зададете [AF lock] за бутона AEL или ISO, можете да заключите фокуса, като натиснете тези бутони в режим на автоматично фокусиране.

- В режим на запис на видеоклипове, областта, която можете да записвате (зрителното поле), е по-малка, отколкото при запис на снимки.
- Когато екранът [For viewfinder] е изведен на LCD екрана, той преминава в положение [Display All Info.] в момента, в който записът на видеоклиповете започне.
- Не снимайте срещу силен източник на светлина, като например срещу слънцето, защото вътрешният механизъм на фотоапарата може да се повреди.
- Когато прехвърляте AVCHD View видеоклипове към компютър, използвайте "PMB" (стр. 71, 192).
- Когато продължите да снимате по-дълго време, температурата на фотоапарата се повишава и качеството на изображението може да се влоши.
- Когато се появи индикацията  $\mathbb{I}$ . това е индикация, че температурата на фотоапарата е твърде висока. Изключете фотоапарата и изчакайте, докато температурата спадне. Ако продължите да снимате, фотоапаратът автоматично ще се изключи.
- Тъй като скоростта на затвора и отворът на блендата се регулират автоматично, скоростта на затвора ще бъде по-висока и движението на обекта може да не е плавно при твърде светли условия. Ако изберете ръчно фокусиране и регулирате скоростта на затвора или блендата, движението на обекта може да се запише плавно (стр. 123).
- Когато зададете ISO в положение [Multi Frame Noise Reduct.], временно се избира опцията [AUTO]. Когато зададете ISO в положение 2000 или повече, временно се избира ISO 1600.
- Не можете да избирате [Soft Focus], [HDR Painting], [Rich-tone Mono] или [Miniature] за режим Картинен ефект. Когато записът на видеоклипове започне, картинният ефект временно се задава в положение [Off].

## **Запис на видеоклипове с регулирана скорост на затвора и отвор на бленда**

Можете да записвате видеоклипове с регулирана скорост на затвора и стойност на блендата, което ще контролира разфокусирането на фона или гладкостта на движението според предпочитанията ви.

## **1 Задайте ключа за режима на фокусиране в положение MF (стр. 123).**

 $2$  Задайте ключа за избор на режим  $\beta$  положение  $\mathbb{H}$  (Bugeokлип).

**3 Изберете желания режим с помощта на ▲/▼ на контролния бутон, след това натиснете центъра на контролния бутон.**

• За да промените режима, натиснете бутона Fn, след това изберете друг режим.

## **4 Регулирайте скоростта на затвора и стойността на блендата с контролния диск.**

## **5 Регулирайте фокуса, след това натиснете бутона MOVIE, за да започнете записа.**

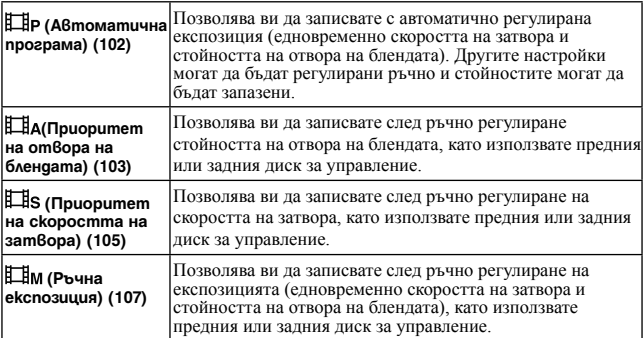

## **Формат на файла**

## Бутон MENU  $\rightarrow$   $\overline{\mathbb{H}}$ 1  $\rightarrow$  [File Format]  $\rightarrow$  Изберете желания режим

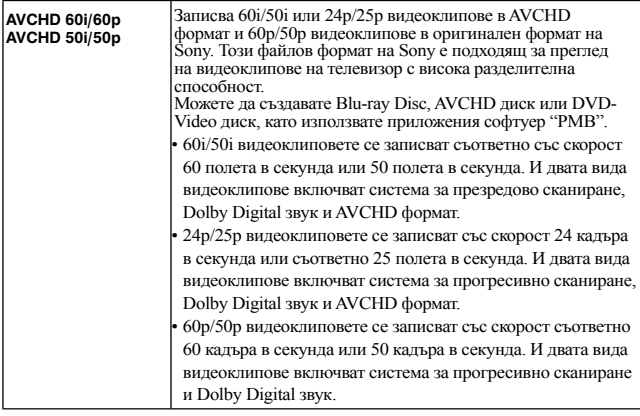

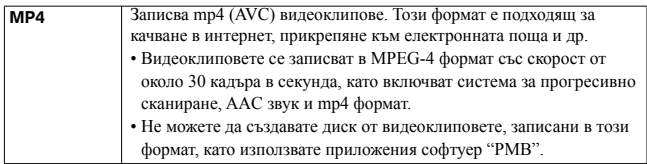

## **Настройки на запис**

Колкото по-висока е средната скорост на пренос на данни, толкова по-високо е качеството на изображението.

Бутон MENU  $\rightarrow \mathbb{H}$  1  $\rightarrow$  [Record Setting]  $\rightarrow$  Изберете

желания размер

## **[Формат на файла]: [AVCHD 60i/60p]/[AVCHD 50i/50p]**

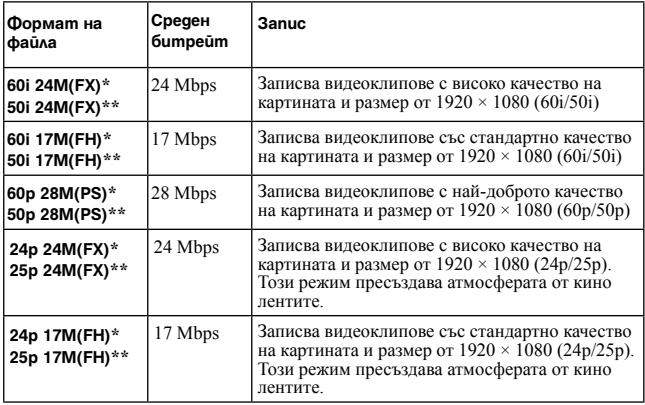

## **[Формат на файла]: MP4**

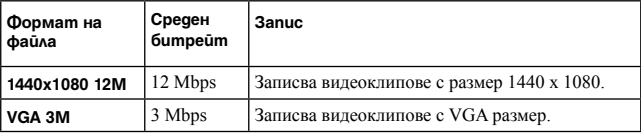

\* 1080 60i-съвместимо устройство

\*\* 1080 50i-съвместимо устройство

#### **Забележки**

- Видеоклиповете, записани с настройката [60p 28M(PS)]/[50p 28M(PS)] в [Record Setting], се конвертират чрез "PMB", за да се създаде диск. Това конвертиране може да отнеме известно време. Също така, не можете да създавате диск с оригиналното качество на изображението.
- Видеоклиповете, записани с настройката [60i 24M(FX)]/[50i 24M(FX)] или  $[24p 24M$ (FX) $]/[25p 24M$ (FX) $]$  в [Record Setting], се конвертират чрез "PMB", за да се създаде AVCHD диск. Това конвертиране може да отнеме известно време. Също така, не можете да създавате диск с оригиналното качество на изображението. Ако желаете да запазите оригиналното качество на изображението, трябва да запазите видеоклиповете си на Blu-ray Disc.
- За да гледате 60p/50p или 24p/25p видеоклипове на телевизора, имате нужда от телевизор, който е съвместим с 60p/50p и 24p/25p. Ако използвате несъвместим телевизор, видеоклиповете се конвертират в положение 60i/50i и се извеждат на телевизора.

## **Запис на звук**

Когато записвате видеоклипове, звукът от механизма на фотоапарата или обектива може да се запише. Можете да записвате видеоклипове <sup>и</sup> без звук.

## Бутон MENU  $\rightarrow$   $\Box$ 1  $\rightarrow$  [Audio Recording]  $\rightarrow$  [Off]

Когато режимът на фокусиране е зададен в положение на запис с ръчен фокус, можете да изключите записа на звука от механизма на обектива при автоматичното фокусиране (стр. 123).

#### **За да намалите смущенията от вятъра**

Можете да намалите смущенията, причинени от вятъра, като намалите басите, които се приемат от вградения микрофон.

## **Бутон MENU**  $\rightarrow \mathbb{H}$  **1**  $\rightarrow$  **[Wind Noise Reduct.]**  $\rightarrow$  **[On]**

- Задаването на опцията в положение [On] може да запише басовите тонове с ниска сила на звука. Задайте в положение [Off], когато не духа вятър.
- Когато използвате външен микрофон (продава се отделно), тази опция няма да работи.

# Регулиране на фокуса

Съществуват два начина за настройка на фокуса: автоматичен фокус и ръчен фокус.

В зависимост от обектива, начинът на превключване между автоматично фокусиране и ръчно фокусиране е различен.

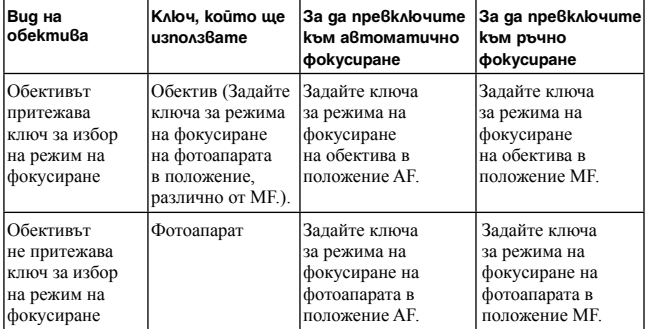

## **Автоматичен фокус**

**1 Задайте ключа за режима на фокусиране на фотоапарата в положение, различно от MF.**

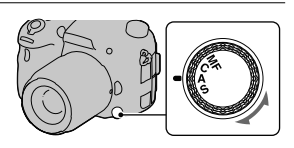

**2 Когато обективът притежава ключ за избор на режима на фокусиране, задайте го в положение AF.**

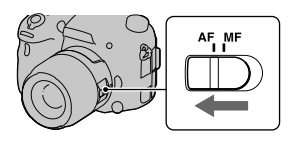

## **3 Натиснете наполовина бутона на затвора, за да проверите фокуса, и запишете изображението.**

- Когато фокусът бъде потвърден, индикаторът за фокусиране се променя в  $\bullet$  или  $\bullet$  (стр. 118).
- AF областта, където фокусът е потвърден, става зелена.

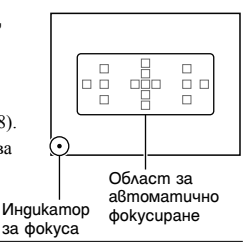

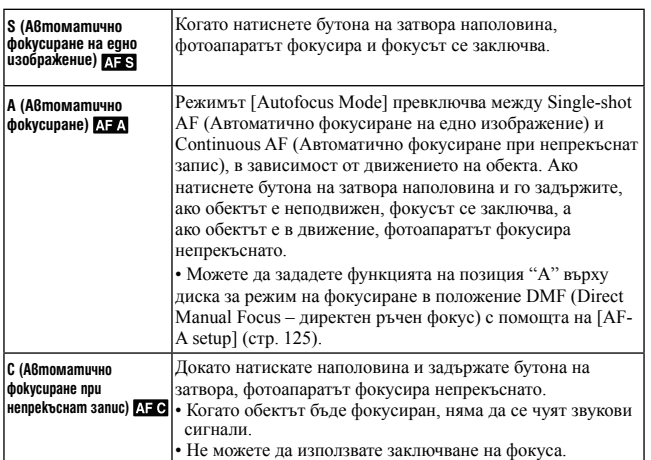

# 3anuc (Допъмнителни операции **Запис (Допълнителни операции)**

Техники на снимане

- Когато обектът е неподвижен, използвайте [Single-shot AF].
- Когато обектът е в движение, използвайте [Continuous AF].
- За да изберете областта, използвана за фокусиране, задайте [AF area] (стр. 119).
- За да промените скоростта на фокусиране, задайте [AF drive speed] (стр. 66).

#### **Забележка**

• Докато фотоапаратът фокусира автоматично, не докосвайте въртящия се пръстен за фокусиране.

#### **Индикатор за фокуса**

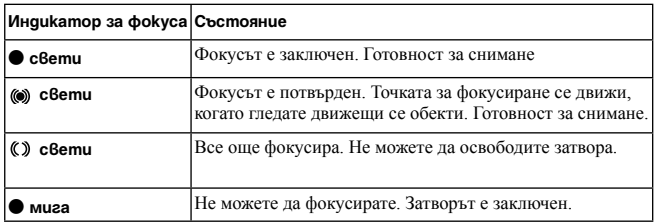

#### **Обекти, които изискват специално фокусиране:**

Когато използвате автоматичния фокус, възможно е извършването на фокусиране върху следните обекти да се окаже трудно. В този случай използвайте функцията за запис със заключване на фокуса (стр. 119) или

извършете ръчно фокусиране (стр. 123).

- Обект с нисък контраст, като например синьо небе или бяла стена.
- Два обекта на различни разстояния, които се застъпват в AF областта.
- Обект, който е композиран от повтарящи се мотиви, като например фасада на сграда.
- Обект, който е много светъл или блестящ, като например слънцето, купето на автомобил или повърхността на вода.
- Околната светлина не е достатъчна.

#### **За да измерите точното разстояние към обекта**

Маркировката  $\Theta$ , която се намира в горната част на фотоапарата, показва местоположението на матрицата\*. Когато измервате точното разстояние между фотоапарата и обекта, вижте позицията на хоризонталната линия.

\* Матрицата е частта на фотоапарата, която служи като филм.

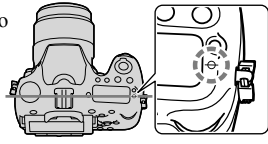

#### **Забележка**

• Ако обектът е по-близо отколкото минималното разстояние за запис на прикрепения обектив, фокусът не може да бъде потвърден. Уверете се, че сте поставили достатъчно място между обекта и фотоапарата.

## **Заключване на фокуса**

**1 Поставете обекта в AF областта и натиснете бутона на затвора наполовина.**

Фокусът се заключва.

- Задайте [Autofocus Mode] в положение [Singleshot AF].
- **2 Задръжте бутона на затвора натиснат наполовина и поставете обекта в оригинална позиция, за да композирате отново снимката.**

## **3 Натиснете бутона на затвора докрай, за да запишете снимката.**

## **Област за автоматично фокусиране**

Изберете желаната AF област спрямо условията на запис или според вашите предпочитания. Зелените очертания указват областта, в която фокусът е потвърден, а останалите области за фокусиране изчезват.

m. m. л. e e ■ ■ m. mar. **АF област**

**Бутон Fn** t **(AF област)** t **Изберете желана настройка** 

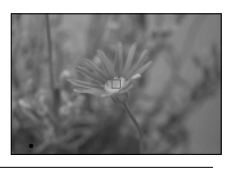

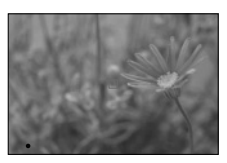

Регулиране на фокуса

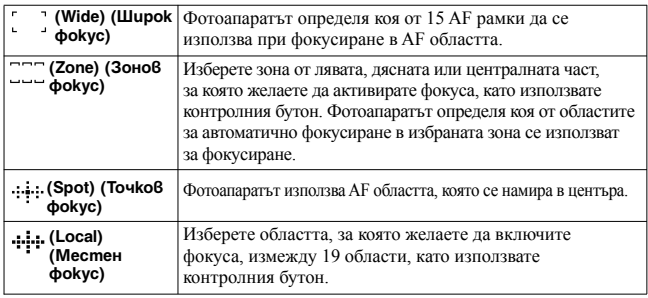

#### **Забележки**

- Когато режимът на експозицията бъде зададен в положение AUTO, AUTO+, Sweep Panorama (обширна панорама), 3D Sweep Panorama (3D обширна панорама) или Избор на сцена, или когато използвате функцията за проследяване на обекта или ако е включен режимът за задействане на затвора при усмивка, [AF area] ще се фиксира в положение [Wide] (Широк фокус) и няма да можете да избирате други настройки.
- Възможно е AF областта да не бъде осветена при непрекъснат запис или когато натиснете без пауза бутона на затвора докрай.

## **Помощна лампичка за автофокусиране**

Можете да използвате помощната лампичка за автофокусиране, за да фокусирате върху обект при тъмни условия.

## **Бутон MENU** t **2** t **[AF Illuminator]** t **Изберете желаната настройка**

- Помощната лампичка не се включва, ако [Autofocus Mode] е зададен в положение (Continuous AF Непрекъснат автофокус) или обектът се движи в (Автоматичен автофокус).
	- (Индикаторът (C) или (C) свети.)
- Помощната лампичка не се включва, ако [AF area] е зададена в положение [Local] или
- [Zone] и не е избрана централната област.
- Помощната лампичка може да не се включи, ако фокусното разстояние е 300mm или по-дълго.
- Когато монтирате външна светкавица (продава се отделно), снабдена с помощна лампичка за автофокусиране, се използва помощната лампичка на външната светкавица.
- Помощната лампичка не се включва, ако [Smile Shutter] е зададен в положение [On].

## **Фина настройка на автофокуса**

Можете да настроите фино фокуса на всеки обектив.<br>Изпълнете тази операция само при нужда. Имайте предвид,че може<br>да не успеете да фокусирате добре върху даден обект, ако не сте

регулирали правилно фината настройка.

## **Бутон MENU →**  $\triangle$  **2 → [AF Micro Adj.] → [amount] → Изберете**

#### **желаната стойност**

• Колкото по-голяма е стойността, толкова по-отдалечена от фотоапарата е

фокусната позиция; колкото по-малка е стойността, толкова по-приближена до фотоапарата е фокусната позиция.

#### **Забележки**

- Препоръчваме ви да определяте стойността при действителни снимачни условия.
- Когато монтирате обектив, запаметен във фотоапарата, се извежда запаметената стойност. Когато монтирате обектив, който не е бил запаметен, се извежда "±0". Ако за стойност се изведе "–", значи са запаметени общо 30 обектива. Ако желаете да запаметите нов обектив, монтирайте обектива, за който можете да изтриете запаметената стойност и я задайте в положение "±0" или нулирайте стойностите на всички обективи с помощта на [Clear].
- Ако извършвате фина настройка на автофокуса с обектив на друг производител, стойностите за регулиране на Sony, Minolta, и Konica Minolta може да се променят. Не използвайте тази функция с обективи на друг производител,
- Не можете да извършите индивидуална фина настройка на автофокуса, ако използвате обективи на Sony, Minolta и Konica Minolta, които имат едни и същи технически характеристики.

## **Проследяване на обект**

Фотоапаратът запазва фокуса върху движещ се обект, докато го проследява. Настройката на функцията за проследяване на обект е зададена в положение [On] в настройките по подразбиране.

#### **1 Натиснете центъра на контролния бутон, докато е изведен информационният дисплей.**

Извежда се рамката за проследяване.

• За да изключите функцията за проследяване на обекта, натиснете бутона Fn, след това задайте в положение [Off].

## **2 Изравнете рамката с обекта, който ще проследявате, и натиснете центъра на контролния бутон.**

Фотоапаратът започва проследяването на обекта.

• За да отмените функцията за проследяване, отново натиснете центъра.

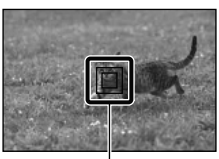

**Рамка за проследяване**

## **3 Натиснете бутона на затвора, за да заснемете обекта.**

#### **Забележки**

- Проследяването може да се окаже трудно в следните ситуации:
	- Ако обектът се движи твърде бързо.
	- Ако обектът е твърде малък или голям.
	- Ако контрастът между обекта и фона е малък.
	- При тъмни условия.
- При променяща се околна светлина.
- Не можете да използвате функцията за проследяване на обекта, когато режимът на експониране е зададен в положение Sweep Panorama (обширна панорама), 3D Sweep Panorama (3D обширна панорама), Continuous Advance Priority AE (Приоритет на автоматична експозиция при постоянно движение) или [Hand-held Twilight] (Запис на нощна сцена от ръка) в Избор на сцена, или когато използвате интелигентен телеконвертор, както и ако е избрана функцията за ръчно фокусиране.
- Фотоапаратът спира да следи обекта, когато той изчезне от екрана.

#### **Когато обектът, който следите, е лице**

Ако лицето изчезне от екрана, докато фотоапаратът го следи, и после отново се появи на екрана, фотоапаратът пак ще фокусира върху него.

• Ако включите функцията за задействане на затвора при усмивка, докато проследявате лице, то същото лице ще стане цел на функцията за разпознаване на усмивка.

## **Ръчен фокус**

Когато е трудно да постигнете прецизен фокус в режим на автоматично фокусиране, можете да извършите ръчно регулиране на фокуса.

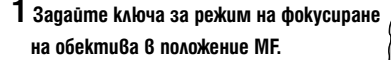

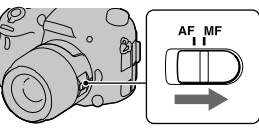

- **2 Когато обективът не притежава ключ за избор на режим на фокусиране, задайте ключа на фотоапарата в положение MF.**
- **3 Завъртете пръстена за фокусиране на обектива, за да постигнете ясен фокус.**

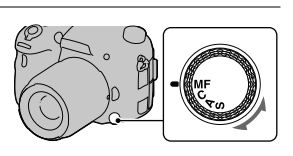

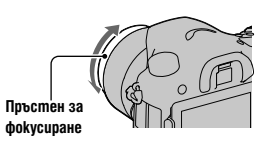

# 3anuc (Допъмнителни операции **Запис (Допълнителни операции)**

- Когато използвате Wide AF област (област на широк автофокус), за фокусиране се използва централната част; когато използвате Zone AF област (област на зонов автофокус), за фокусиране се използва обикновената избрана област; когато използвате Local AF област (област на местен автофокус), се използва областта, избрана с помощта на контролния бутон.
- Когато използвате телеконвертор (продава се отделно) и др., възможно е въртенето на фокусния пръстен да не бъде плавно.
- Ако диоптърът не е правилно регулиран в режим на използване на визьора, правилния фокус няма да бъде постигнат (стр. 35).
- Уверете се, че сте задали ключа за режима на фокусиране в положение MF, за да извършите ръчния фокус. Не въртете пръстена за фокусиране, без да сте задали в положение MF. Въртенето на пръстена за фокусиране насила, без да сте задали в положение MF, може да повреди пръстена (с изключение на обективи, снабдени с функция Директен ръчен фокус.).

## **Подчертаване**

Подчертава контурите на фокусния обхват с определен цвят при ръчно фокусиране. Тази функция ви позволява лесно да потвърдите фокуса.

## **Бутон MENU** t **2** t **[Peaking Level]** t **Изберете желаната настройка**

#### **Забележки**

- Тъй като фотоапаратът преценява, че областите с изострени контури са на фокус, нивото на подчертаване се различава в зависимост от обекта, снимачната ситуация или обектива, които използвате.
- Контурите във фокусното разстояние не се подчертават, когато фотоапаратът е свързан чрез HDMI кабел.

#### **Задаване на цвета, който се използва за функцията за подчертаване.**

Можете да зададете цвета, който се използва при функцията за подчертаване при ръчно фокусиране.

## **Бутон MENU** t **2** t **[Peaking Color]** t **Изберете желаната настройка**

#### **Забележка**

• Тази опция не е достъпна, ако [Peaking Level] е зададена в положение [Off].

## **Фокусна лупа**

Можете да проверите фокуса, като увеличите изображението, преди да извършите записа.

## **Бутон MENU** t **3** t **[Smart Telecon. Button]** t **[Focus Magnifier]**

**2 Натиснете бутона Фокусна лупа.**

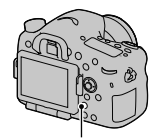

**Бутон Фокусна лупа**

**3 Натиснете отново бутона Фокусна лупа,** 

**за да увеличите изображението, и изберете частта, която желаете да увеличите с** 

**помощта на ▲/▼/◀/▶ на контролния бутон. v/V/b/B на контролния бутон.**

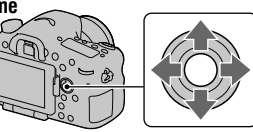

• Всеки път, когато натиснете бутона Фокусна лупа, зуум скалата се променя както следва:

Пълен дисплей  $\rightarrow$  Прибл. х5.9  $\rightarrow$  Прибл. х11.7

## **4 Потвърдете и регулирайте фокуса**

- Можете ръчно да регулирате фокуса, като завъртите пръстена за фокусиране.
- Ако натиснете центъра на контролния бутон в режим на автоматично фокусиране, функцията Фокусна лупа се отменя и автоматичният фокус се включва.
- Когато натиснете бутона на затвора наполовина, функцията Фокусна лупа се отменя.

## **5 Натиснете бутона на затвора докрай, за да запишете изображението.**

- Можете да записвате кадри, когато изображението е увеличено; въпреки това записаното изображение се извежда на целия екран.
- Функцията за увеличение при фокусиране ще се изключи след записа.

## **Директен ръчен фокус**

Можете да извършвате фини настройки, след като регулирате фокуса автоматично (Директен ръчен фокус). Можете да запаметите тази функция към позиция "A" на диска за режим на фокусиране. Можете бързо да фокусирате върху даден обект, вместо от самото начало да използвате ръчния фокус. Това е удобно в някои случаи – например при макро снимки.

## **1** Бутон MENU  $\rightarrow$   $\bullet$  **1**  $\bullet$  3  $\rightarrow$  [AF-A setup]  $\rightarrow$  [DMF]

## **2 Задайте диска за режим на фокусиране в положение "A".**

## **3 Натиснете бутона на затвора наполовина, за да заключите фокуса.**

**4 Завъртете пръстена за фокусиране, за да настроите фино фокуса, докато държите натиснат бутона на затвора наполовина.** 

#### **Забележка**

• Функцията Директен ръчен фокус на фотоапарата не е активна, ако монтирате SAM/SSM обектив.

#### **Функцията Директен ръчен фокус на обектива**

Когато обективът е снабден с функция Директен ръчен фокус и режимът за фокусиране е зададен в положение [Single-shot AF] или [Automatic AF], можете да настроите фино фокуса с пръстена за фокусиране, след като заключите фокуса (Например, при обектив DT 16-50mm F2.8 SSM).

## **Управление на автоматичния/ръчния фокус**

Можете да превключвате между автоматичен и ръчен фокус, без да отпускате положението на тялото си (Управление на автоматичния/ ръчния фокус).

#### **Натиснете бутона AF/MF.**

В режим на автоматично фокусиране: Режимът на фокусиране се превключва временно на ръчен фокус. Натиснете и задръжте бутона AF/MF и регулирайте фокуса, като въртите пръстена за фокусиране.

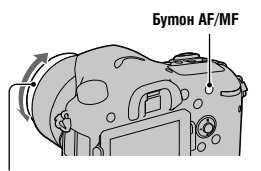

**Пръстен за фокусиране**

В режим на ръчно фокусиране:

Режимът на фокусиране се превключва

временно на автоматичен фокус и

фокусът се заключва.

• Можете да поддържате избрания режим, без да натискате и задържате бутона АF/MF с помощта на [АF/MF button] в менюто  $\ddot{\bullet}$  Custom (по избор на потребителя) (стр. 177).

#### **Забележка**

• Не можете да използвате тази функция с обектив DT 18-55mm F3.5-5.6.

# Разпознаване на лица

## **Разпознаване на лица**

Фотоапаратът разпознава лица, регулира фокуса, експозицията, извършва обработка на изображенията и регулира настройките на светкавицата.

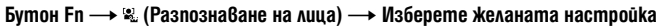

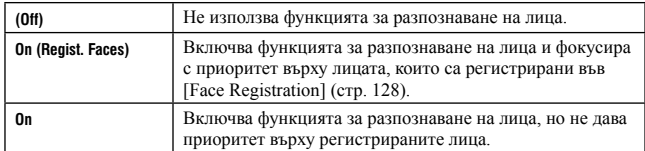

#### **Рамка за разпознаване на лица**

Когато фотоапаратът разпознае лица, се появява сива рамка за разпознаване на лица. Когато фотоапаратът прецени, че е възможно автоматично фокусиране, рамката за разпознаване на лица става бяла. Когато натиснете бутона на затвора наполовина, рамките за разпознаване на лица стават зелени.

- Ако лицето не се намира в областта за автоматично фокусиране, когато натиснете бутона на затвора наполовина, областта за автоматично фокусиране, която се използва, става зелена.
- Когато фотоапаратът разпознае няколко лица, той автоматично избира лице с приоритет и единичната рамка за разпознаване на лице става бяла. Върху лицето, което е регистрирано с [Face Registration], се появява рамка в цвят магента.

#### **Техники на снимане**

• Композирайте така, че рамката за разпознаване на лица и областта за автоматично фокусиране да съвпадат.

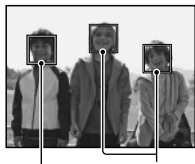

**разпознаване на лица (бели)** **Рамки за разпознаване Рамки за на лица (сиви)**

3anuc (Допъмнителни операции **Запис (Допълнител ни операции)**

#### **Забележки**

- Функцията за разпознаване на лице не може да се използва, когато режимът на експониране е в положение Sweep Panorama (Панорама), 3D Sweep Panorama (3D Панорама), Continuous Advance Priority AE (Продължителен запис с приоритет на автоматичната експозиция).
- Могат да бъдат разпознати до 8 лица.
- В зависимост от условията на запис е възможно фотоапаратът да не разпознае лицата или може да разпознае други обекти
- В режим на [Smile Shutter] запис, [Face Detection] временно се задава в положение [On (Regist. Faces)], дори когато зададете в положение [Off].

#### **Регистриране на лица**

Фотоапаратът разпознава лица, за които информацията е предварително регистрирана.

**1 Бутон MENU** <sup>t</sup> **5** t **[Face Registration]** t **[New Registration]**

**2 Изравнете насочващата рамка с лицето, което желаете да регистрирате, и натиснете бутона на затвора.**

## **3 Изберете [Enter] с помощта ▲ на контролния бутон, след това натиснете центъра на контролния бутон.**

• Можете да регистрирате до 8 лица.

• Снимайте лицето отпред, на силно осветено място. Лицето може да не се регистрира правилно, ако е закрито от шапка, маска, слънчеви очила и др.

#### **За да промените приоритета на лицата, които са регистрирани преди това.**

Когато сте регистрирали няколко лица, се задава приоритет на избора. Можете да промените този приоритет.

Бутон MENU  $\rightarrow$   $\clubsuit$  5  $\rightarrow$  [Face Registration]  $\rightarrow$  [Order Exchang $ing \rightarrow$  Изберете лицето, за което желаете да промените приоритета, както и нивото на приоритет.

#### **За да изтриете регистрираното лице**

Можете да изтриете регистрираното лице.

Бутон MENU  $\rightarrow$   $\vec{\mathbf{\nabla}}$  5  $\rightarrow$  [Face Registration]  $\rightarrow$  [Delete]  $\rightarrow$ Изберете лицето, което желаете да изтриете.

- Когато изберете [Delete All], можете да изтриете едновременно всички регистрирани лица.
- Дори ако изберете [Delete], данните за регистрираните лица остават във фотоапарата. Ако желаете да изтриете и тези данни, изберете [Delete All].

## **Задействане на затвора при усмивка**

Когато фотоапаратът разпознае усмивка, затворът автоматично се освобождава.

**1 Бутон Fn** <sup>t</sup> **(Задействане на затвора при усмивка)** t **[On]** <sup>t</sup> **Изберете желания режим на чувствителност при разпознаване на усмивка.**

Можете да зададете чувствителността на функцията за разпознаване на усмивка към една от следните три опции:  $\bigcirc_{\alpha}$  (Бегла усмивка),  $\bigcirc_{\alpha}$ (Нормална усмивка) и  $\bigoplus_{0}$ и (Широка усмивка).

• Когато функцията за разпознаване на усмивка е активирана, индикаторът за чувствителност при разпознаване на усмивки се извежда на екрана.

## **2 Изчакайте усмивката да бъде разпозната**

Фотоапаратът разпознава усмивка и фокусът се потвърждава. Когато нивото на усмивката надвиши маркировката • на индикатора, фотоапаратът автоматично записва изображенията

• Когато фотоапаратът разпознае лица, те се заграждат с оранжева рамка за разпознаване на лица. Рамката за разпознаване на лице става зелена, когато тези обекти се фокусират.

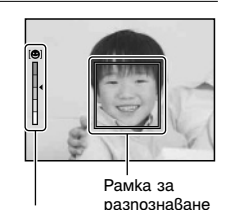

разпознаване Индикатор за на лице чувствителност при разпознаване на усмивка

**3** За да спрете записа, бутон Fn →  $\oplus$ <sub>®N</sub> (Задействане на затвора при **усми**Вkа) → [Off]

#### Техники при снимане

- За да фокусирате върху усмивката, насложете рамката за разпознаване на лице и AF областта.
- Не покривайте очите на обекта с бретон и др. Не отваряйте очи твърде широко.
- Не закривайте лицето с шапка, маска, слънчеви очила и др.
- Опитайте се да позиционирате лицето пред фотоапарата на една равнина.
- Следете за чиста усмивка с отворена уста. Усмивките се разпознават найлесно, когато зъбите се показват.
- Ако натиснете бутона на затвора, докато функцията за разпознаване на усмивка е активирана, фотоапаратът записва изображение и след това се връща към режима на разпознаване на усмивката.

- Функцията за разпознаване на усмивка не може да бъде използвана в режим Sweep Panorama (Панорама), 3D Sweep Panorama (3D Панорама), Continuous Advance Priority AE (Продължителен запис с приоритет на автоматичната експозиция) или [Hand-held Twilight] (Запис при нощни условия от ръка) в Избор на сцена или когато е избрана функцията за ръчно фокусиране.
- Режимът на запис автоматично се залава в положение [Single Shooting] или [Remote Cdr.]
- Рефлекторът за автоматично фокусиране не работи с функцията за разпознаване на усмивка.
- Ако фотоапаратът не разпознае усмивката, променете настройката за чувствителност при разпознаване на усмивка.
- Усмивките може да не бъдат правилно разпознати в зависимост от условията на запис.
- Ако включите функцията за разпознаване на усмивка, докато проследявате лице, то същото лице ще стане цел на функцията за разпознаване на усмивка (стр. 121).

# Регулиране на яркостта на изображението

## **Заключване на автоматичната експозиция**

Когато снимате срещу слънцето или до прозорец, експозицията може да се окаже неподходяща за обекта. В тези случаи използвайте измерване на светлината на място, където обектът е достатъчно осветен, за да заключите експозицията преди записа. За да намалите осветеността на обекта, насочете фотоапарата към точка, която е по-светла от обекта, и използвайте измервателя на светлината, за да заключите експозицията за цялото изображение. За да направите обекта по-светъл, насочете фотоапарата към точка, която е по-тъмна от обекта, и използвайте измервателя на светлината, за да заключите експозицията за цялото изображение. Тази част описва начина на снимане на по-светло изображение, като използвате (Спотово измерване)

**1 Бутон Fn** <sup>t</sup> **(Режим на измерване)** t **(Спотово измерване)**

**2 Регулирайте фокуса на участъка, за който желаете да заключите експозицията.**

**3 Натиснете бутона AEL, за да заключите експозицията.**

Извежда се индикацията \* (маркировка за AE в заключено положение).

• Стойността на експозицията, която се основава на заключената експозиция в кръга за спотово измерване, се извежда и върху EV скалата.

Бутон AEL

 $\bullet$  1/500 F4.5 22±0.0 ISO 400  $\overline{\text{}}$ 

## **4 Докато натискате бутона AEL, фокусирайте върху обекта и го запишете.**

• Ако продължавате да записвате със същата стойност на експозицията, натиснете и задръжте бутона AEL след като записът приключи. Настройката се отменя, когато бутонът се освободи.

#### Регулиране яркостта на изображението

## **Режим на измерване**

#### $Fn$  бутон  $\rightarrow \blacksquare$  (Режим на измер $\Omega$ ане)  $\rightarrow$  Избор на желан режим

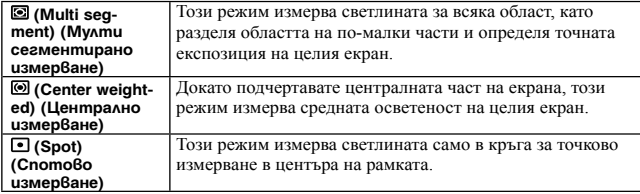

#### Техники за снимане

- Използвайте [Multi Segment] (Мулти сегментирано измерване) измерване за общ запис.
- Когато в областта за автоматичен фокус има силно контрастен обект, измерете светлината на обекта, който желаете да запишете с оптимална експозиция, като използвате функцията за точково измерване и като се възползвате от записа със заключена автоматична експозиция (стр. 131).

#### **Забележка**

• Когато режимът на експозицията бъде зададен в положение AUTO, AUTO+ или Избор на сцена, или когато използвате интелигентен телеконвертор, [Metering Mode] е фиксиран в положение [Multi Segment] (Мултисегментно измерване) и не можете да избирате други режими.

## Компенсация на светкавицата

Когато записвате с помощта на светкавицата, можете да регулирате единствено количеството светлина без да променяте компенсацията на експозицията.

Можете само да променяте експозицията на основния обект, който е в обхвата на светкавицата.

## Бутон Fn  $\rightarrow \mathbb{Z}$  (Компенсация на светкавицата)  $\rightarrow$  Изберете желаната настройка

Към +: Увеличава количеството светлина от светкавицата.

Към -: Намалява количеството светлина от светкавицата.

- Опцията не може да бъде зададена, когато режимът на експозицията бъде зададен в положение AUTO, AUTO+, Панорама, 3D Панорама или Избор на сцена.
- Възможно е положителният ефект да не е видим поради ограниченото количество светлина, излъчено от светкавицата, ако обектът се намира извън максималния обхват на светкавицата. Ако обектът се намира много близо, възможно е отрицателният ефект също да се окаже незабележим.

#### **Регулиране яркостта на изображението**

Компенсацията на експозицията променя настройките за скорост на затвора, отвор на блендата и ISO чувствителност (когато изберете [AUTO]), за да извършите компенсацията. Компенсацията на експозицията променя само количеството светлина, излъчена от светкавицата.

## **Управление на светкавицата**

## **Бутон MENU** t **2** t **[Flash control]** t **Изберете желаната настройка**

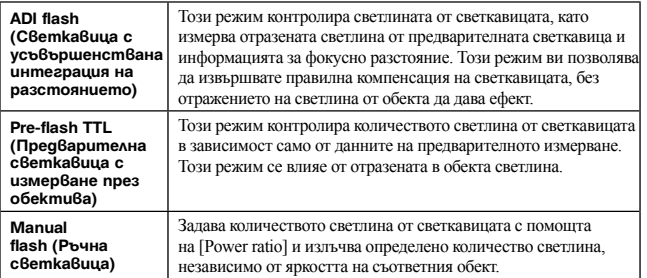

ADI: Съкращение от "Advanced Distance Integration" (усъвършенствана интеграция на разстоянието)

TTL: Съкращение от "Светкавица през обектива"

• Когато изберете [ADI flash], използването на обектив с функция за декодиране на разстоянието ще извърши по-точно компенсацията на светкавицата, като се използва по-точна информация за разстоянието.

- Когато разстоянието между обекта и външната светкавица (продава се отделно) не може да бъде определено (при запис с безжичната светкавица, когато използвате външна светкавица (не е приложена в комплекта), запис със светкавицата, която се намира встрани от фотоапарата, като използвате кабел, запис с две макро светкавици и др.), фотоапаратът автоматично избира режим Pre-flash TTL.
- Изберете [Pre-flash TTL] в случаите, когато фотоапаратът не може да изчисли точната информация за разстояние с ADI светкавицата, като например:
	- Ако към HVL-F36AM е прикрепен широк панел.
- Когато към повърхността на светкавицата е прикрепен дифузьор на светлината.
- Когато използвате филтър с фактор за експозицията например ND филтър.
- Когато използвате обектив за близки снимки.
- ADI светкавицата работи само в комбинация с обектив, който притежава функция за кодиране на разстоянието. За да определите дали обективът притежава такава функция, се обърнете към инструкциите за експлоатация, приложени към обектива.
- Тази опция не може да бъде зададена, когато режимът на експониране е зададен в положение Sweep Panorama (Обширна панорама), 3D Sweep Panorama (3D обширна панорама) или [Night Scene] (Нощна сцена)/ [Hand-held Twilight] (Запис на нощна сцена от ръка) в Избор на сцена.

#### **За да регулирате ръчно количеството светлина от вградената светкавица**

Можете ръчно да регулирате количеството светлина, излъчвано от вградената светкавица, когато [Flash control] е зададен в положение [Manual flash].

## **Бутон MENU** t **2** t **[Power ratio]** t **Изберете желаната настройка**

# **Светкавица**

Натиснете бутона Fn, изберете желания режим на запис със светкавицата, натиснете бутона  $\frac{1}{2}$  и запишете изображението (стр. 47).

#### Техники на снимане

- Сенникът може да блокира светлината от светкавицата. Свалете го, когато използвате светкавицата.
- Записвайте обекта от разстояние 1 m или по-голямо, когато използвате светкавицата.
- Когато снимате на закрито или ако използвате фотоапарата през нощта, можете да използвате режима за бавна синхронизация, за да запишете светли изображения на хора и фон.
- Можете да използвате режима за задна синхронизация, за да снимате естествени изображения, като улавяте и следите от движещи се обекти - например движението на велосипед или на движещ се човек.
- Когато използвате светкавица HVL-F58AM/HVL-F43AM (продава се отделно), можете да снимате с функцията за високоскоростна синхронизация при всякаква скорост на затвора. За подробности се обърнете към ръководството за употреба, приложено към светкавицата.

#### **Забележки**

- Не пренасяйте фотоапарата, придържайки го за светкавицата.
- Условията, които са необходими за предотвратяване на сенките по време на запис, се различават в зависимост от обектива.
- Когато режимът на експониране бъде зададен в положение AUTO, AUTO+ или Избор на сцена, опциите [Slow Sync.] (Бавна синхронизация), [Rear Sync.] (Задна синхронизация) и [Wireless] (Безжична) не могат да бъдат избирани.
- Когато режимът на експониране е зададен в положение P, A, S, M, Continuous Advance Priority AE (Продължителен запис с приоритет на автоматична експозиция), не можете да използвате опциите [Flash Off] или [Autoflash]. Ако не желаете да използвате светкавицата, натиснете я надолу.
- Ако използвате светкавицата със стерео микрофон или подобно приспособление, прикрепено към гнездото за аксесоари, светкавицата може да не изскочи в правилната позиция и записаните изображения може да съдържат сенки в ъглите. Свалете устройството от гнездото за аксесоари.

## **Безжична светкавица**

Когато използвате външна безжична светкавица (продава се отделно), можете да снимате със светкавицата без кабел, дори ако външната светкавица не е прикрепена към фотоапарата. Когато смените позицията на светкавицата, можете да записвате изображение с триизмерно усещане, като увеличите контраста на светлината и сенките на обекта.

Относно стъпките при запис се обърнете към ръководството за употреба, приложено към светкавицата.

#### **1 Прикрепете безжична светкавица към гнездото за аксесоари и включете едновременно фотоапарата и светкавицата.**

## **2 Бутон Fn**  $\rightarrow$  **4 (Режим на работа със светкавицата)**  $\rightarrow$  $\frac{4}{36}$  **(Безжична)**

## **3 Свалете безжичната светкавица от гнездото за аксесоари и изтеглете вградената светкавица.**

• Ако желаете да тествате светкавицата, натиснете бутона AEL.

#### **Забележки**

- Изключете режима на безжична светкавица след като приключите записа с безжична светкавица. Ако използвате вградената светкавица, докато режимът на безжичната светкавица е още включен, това ще доведе до неточна експозиция при светкавицата.
- Променете канала на външната светкавица, когато друг фотограф около вас използва безжична светкавица и ако другата вградена светкавица активира вашата. За да промените канала на външната светкавица, се обърнете към ръководството за употреба, приложено към нея.

#### **Настройка на бутона AEL**

Когато използвате безжична светкавица, ви препоръчваме да зададете [Func. of AEL button] в положение [AEL hold] в менюто  $\Phi$  Custom (стр. 161).

#### **Безжична светкавица с контрол на съотношението на осветеността**

Можете да използвате безжичен контрол на съотношението на осветеността в комбинация с няколко светкавици. За подробности се обърнете към ръководството за употреба, приложено към светкавицата (HVL-F58AM, HVL-F43AM).

#### **Бавна синхронизация**

Ако използвате функцията за запис Бавна синхронизация с по-бавна скорост на затвора, можете да запишете ясно изображение на обекта и на фона. Това е удобно, когато снимате портретно изображение нощем на тъмен фон.

#### Светкавица

### **Снимайте с натиснат бутон SLOW SYNC.**

светва на екрана, за да укаже, че експозицията е заключена.

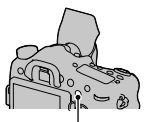

Бутон SLOW SYNC

#### **Забележки**

- Когато дискът за избор на режим е зададен в положение S или M, не можете да използвате запис с бавна синхронизация посредством бутона SLOW SYNC.
- Когато в [Func. of AEL button] е избрана функция, различна от AEL, записът с бавна синхронизация и бутон SLOW SYNC не е активен. Когато функцията AEL бъде избрана в [ISO Button] или [AF/MF button], можете да ползвате запис с бавна синхронизация посредством бутона ISO или AF/MF.

## **Използване на светкавица, снабдена с кабел за терминала за синхронизация**

**Отворете капачето на терминала (синхронизация на светкавицата) и включете кабела.**

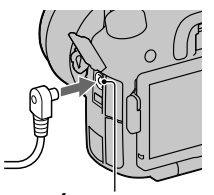

3anuc (Допъмнителни операции **Запис (Допълнителни операции)**

Терминал  $\frac{4}{3}$  (синхронизация на светкавицата)

• Можете да използвате светкавица, снабдена с терминал за синхронизация с противоположен поляритет.

- Изберете режим на ръчна експозиция и задайте скоростта на затвора на стойност 1/250 част от секундата. Ако скоростта на затвора, препоръчана на светкавицата, е по-бавна от тази, използвайте препоръчаната или още по-бавна скорост.
- Ако не можете да потвърдите композицията си в тъмни условия, променете настройката [Live View Display], така че изображението винаги да се извежда с подходящата яркост (стр. 89).
- Използвайте светкавица със синхронизиращ волтаж 400 V или по-малко...
- Преди да свържете кабела за синхронизация на светкавицата към терминала (синхронизация на светкавицата), изключете захранването на свързаната светкавица. Ако захранването е включено, светкавицата може да блесне, когато свържете кабела.
- Светкавицата винаги ще светва с пълния си интензитет. Не можете да използвате компенсация на светкавицата (стр. 132).
- Не се препоръчва да използвате автоматичен баланс на бялото. Използвайте баланс на бялото по ваш избор, за да постигнете по-прецизен баланс на бялото.
- Индикаторът за светкавицата не се извежда, когато е включен терминалът  $\sharp$ (синхронизация на светкавицата).

# Настройка на ISO

Чувствителността към светлината се изразява с ISO номер (препоръчителен индекс за експозиция). Колкото по-голям е номерът, толкова по-висока е чувствителността.

## **1 Натиснете бутона ISO, за да изведете ISO екрана.**

Бутон ISO

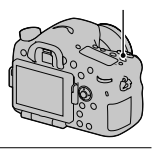

## $2$  Изберете желаната стойност, като използвате  $\triangle$ / $\nabla$  на **контролния бутон.**

- Колкото по-голямо е числото, толкова по-високо е нивото на цветния шум.
- Ако желаете да изберете [Multi Frame Noise Reduct.], изведете екрана с настройки с  $\blacktriangleright$ , и изберете желаната стойност с  $\blacktriangle/\blacktriangledown$ .
- Числото се променя с интервал от 1/3 стъпка, ако използвате задния диск за управление с подобна функция като контролния бутон, и се променя с интервал от 1 стъпка, ако използвате предния диск за управление.

#### **Забележки**

- Диапазонът на яркост на даден обект (динамичният обхват), който можете да запишете, е малко по-тесен за области, където ISO стойността е по-малка от 100.
- Когато режимът на експозицията бъде зададен в положение AUTO, AUTO+, Sweep Panorama (обширна панорама), 3D Sweep Panorama (3D обширна панорама) или Избор на сцена, ISO се фиксира в положение [AUTO] и не можете да избирате различни ISO стойности.
- Когато режимът на експозицията бъде зададен в положение P/A/S и ако ISO е зададен в положение [AUTO], ISO автоматично се задава между ISO 100 и ISO 1600.
- Настройката [AUTO] не работи в режим на запис М. Ако промените режима на запис в положение М, докато настройката [AUTO] е включена, настройката се променя в положение [100]. Задайте ISO в зависимост от конкретните снимачни условия.

#### **За да промените автоматичния диапазон за регулиране в положение [AUTO]**

Когато изберете [AUTO], натиснете  $\blacktriangleright$ , изберете [ISO AUTO Maximum] или [ISO AUTO Minimum], а после изберете желания диапазон.

## **Многокадрово потискане на цветния шум**

Фотоапаратът автоматично записва няколко изображения последователно, комбинира ги, намалява цветния шум и записва едно изображение. В режим Многокадрово потискане на цветния шум можете да изберете по-големи стойности за ISO, отколкото е максималната ISO чувствителност.

Записва се едно изображение като комбинация от няколкото кадъра.

- Когато [Quality] е зададен в положение [RAW] или [RAW & JPEG], тази функция не може да се използва.
- Светкавицата, оптимизаторът на динамичния обхват и [Auto HDR] не могат да се използват.

# Автоматична компенсация на яркостта и контраста (D-Range) (Динамичен обхват)

Бутон Fn  $\rightarrow$   $\overline{P}$  (DRO/Auto HDR)  $\rightarrow$  Изберете желана настройка

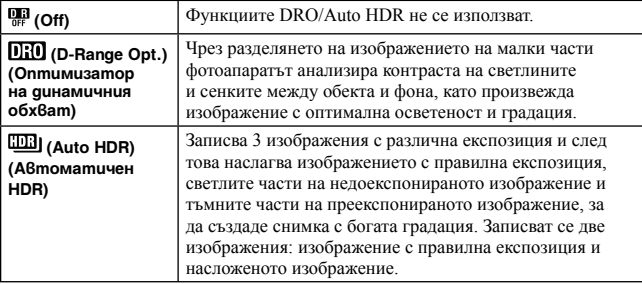

**Оптимизатор на динамичния обхват**

**1** Бутон Fn  $\rightarrow$   $\frac{np}{n}$  (DRO/Auto HDR)  $\rightarrow$   $\overline{0100}$  (D-Range Opt.)

**2 Изберете оптималното ниво с помощта на** <sup>b</sup>**/**B **на контролния бутон.**

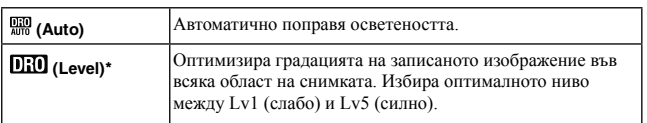

 $*$  Индикацията Lv $\,$ , изведена заедно с  $\overline{0110}$ , е стъпката, която сте избрали в момента.

#### **Забележки**

- Настройката се фиксира в положение [Off], когато режимът на експониране е зададен в положение Sweep Panorama (Панорама), 3D Sweep Panorama (3D Панорама), или когато използвате [Multi Frame Noise Reduct.] (Намаляване на смущенията за множество кадри) или [Picture Effect] (Ефект на изображението).
- Настройката се фиксира в положение [Off], когато изберете [Sunset] (Залез), [Night Scene] (Ношна сцена), [Night Portrait] (Ношен портрет) или [Hand-held Twilight] (Запис на нощна сцена от ръка) в режим Избор на сцена. Настройката се фиксира в положение [Auto], когато в Избор на сцена бъдат избрани други режими.

3anuc (Допъмнителни операции **Запис (Допълнителни операции)**

#### Автоматична компенсация на яркостта и контраста (D-Range) (Динамичен обхват)

• Когато снимате с помощта на оптимизатора на динамичния обхват, изображението може да съдържа смущения. Изберете правилното ниво, като проверите записаното изображение, особено когато усилвате ефекта.

## **Автоматично висок динамичен обхват**

## $1$  Бутон Fn  $\rightarrow$  需 (DRO/Auto HDR) →  $\overline{w}$  (Auto HDR).

# **2 Изберете оптималното ниво с помощта на** <sup>b</sup>**/**B **на контролния**

**бутон.**

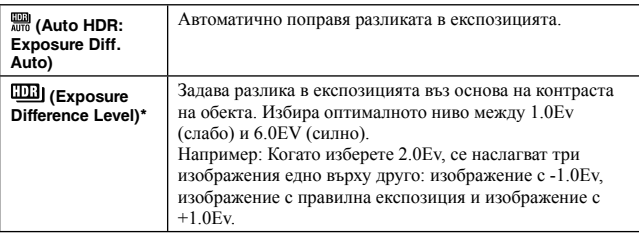

 $*$  Индикацията  $\;$  Еу, изведена заедно с  $\Box \Box$  е стъпката, която сте избрали в момента.

#### Техники на снимане

- Тъй като затворът се освoбождава 3 пъти по време на една снимка, внимавайте за следното:
	- Използвайте тази функция, когато обектът не се движи или не мига.
	- Не композирайте снимката отново.

- Не можете да използвате тази функция за RAW изображения.
- Когато режимът на експониране е заладен в положение AUTO, AUTO+, Sweep Panorama (Панорама), 3D Sweep Panorama (3D Панорама), Continuous Advance Priority AE (Приоритет на автоматична експозиция при постоянно движение) или Scene Selection (Избор на сцена), или когато сте избрали [Multi Frame Noise Reduct.] (Намаляване на смущенията за множество кадри), вие не можете да избирате [Auto HDR].
- Не можете да запишете следващата снимка, докато процесът на запис не е приключил.
- Възможно е да не постигнете желан ефект в зависимост от разликата в осветеността на обекта и условията за снимане.
- Когато използвате светкавицата, ефектът от тази функция е малък.

#### Автоматична компенсация на яркостта и контраста (D-Range) (Динамичен обхват)

• Когато контрастът на сцената е нисък или когато съществува вибрация на фотоапарата, или ако обектът е размазан, няма да получите добри HDR изображения. В тези случаи индикацията **ШИ** се появява на записаното изображение, за да ви информира за този факт. Ако е необходимо, извършете записа повторно, като обърнете внимание на контраста или замъгляването.

# Настройки за обработка на изображението

## **Картинен ефект**

Изберете филтър с желан ефект, за да постигнете по-впечатляващо и художествено въздействие.

## **Бутон Fn → Ø (Картинен ефект) → Изберете желана настройка**

• Ако сте избрали режим, който има фина настройка, изберете желаната настройка с  $\blacktriangleleft$ / $\blacktriangleright$ .

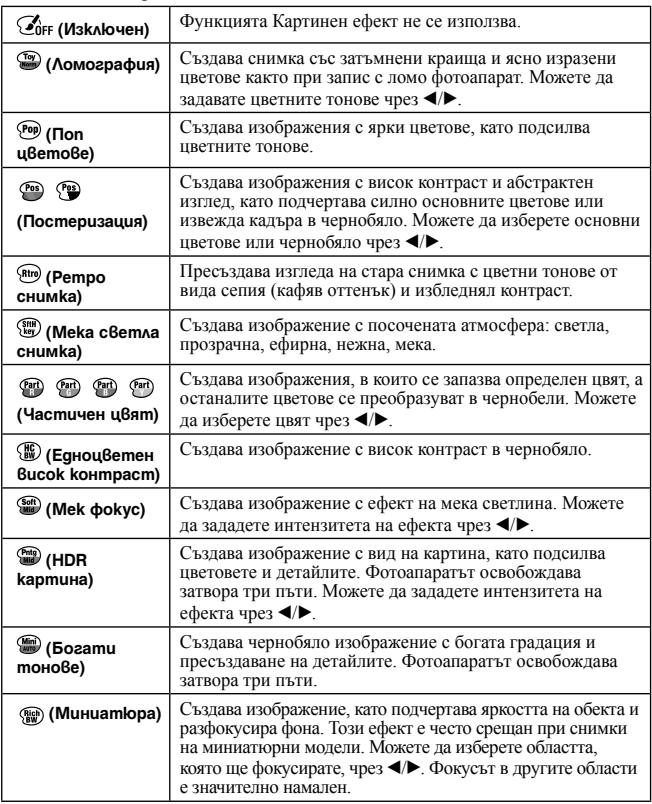
#### **Забележки**

- Ефектите [Toy Camera] и [Miniature] не работят, когато използвате интелигентен телеконвертор.
- Когато изберете [Partial Color], в зависимост от обекта или снимачните условия, изображенията може да не се запазят в избрания цвят.
- Когато зададете режима на експониране в положение AUTO, AUTO+, Sweep Panorama (Панорама), 3D Sweep Panorama (3D Панорама), Continuous Advance Priority AE (Приоритет на автоматична експозиция при постоянно движение) или когато зададете [Quality] в положение [RAW] или [RAW & JPEG], не можете да използвате функцията Картинен ефект.
- Когато изберете [HDR Painting], [Miniature], [Rich-tone Mono.] или [Soft Focus], вие не можете да потвърдите ефекта преди записа. Не можете да зададете и режим на работа.
- Когато контрастът на сцената е нисък или когато е възникнало значително треперене на фотоапарата или замъгляване на обекта и сте избрали [HDR Painting] или [Rich-tone Mono.], е възможно да не получите добри изображения с висок динамичен обхват. Ако фотоапаратът разпознае подобна ситуация, записаното изображение се извежда с индикация  $\blacksquare$ , която ви информира за това. Запишете пак изображението, ако е необходимо, като композирате отново и внимавате за наличието на замъгляване.

## **Творчески стил**

Можете да изберете желания стил, който ще използвате, за да извършвате обработка на изображението и да регулирате контраста, наситеността и остротата за всеки Творчески стил. Можете да регулирате и експозицията (скорост на затвора и отвор на блендата), за разлика от режимите за избор на сцена, където фотоапаратът регулира експозицията.

- **1 Бутон Fn** <sup>t</sup> **(Творчески стил)** t **Изберете желания стил, за да промените настройката**
- **2 Преместете курсора надясно с помощта на** <sup>B</sup> **на контролния бутон, а**  после изберете желания стил с помощта на  $\blacktriangle/\blacktriangledown$ .
- $\bf 3$  Когато желаете да регулирате  $\bf 0$  (Контраст),  $\bf \otimes$  (Наситеност) или  $\bf \Box$ **(Острота), изберете желаната опция с помощта на** b**/**B **на контролния**   $6$ *vmoн. след това регулирайте стойността с помошта на*  $\mathbb{A}/\mathbb{V}$ .

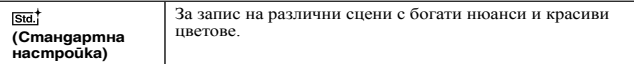

#### Настройки за обработка на изображението

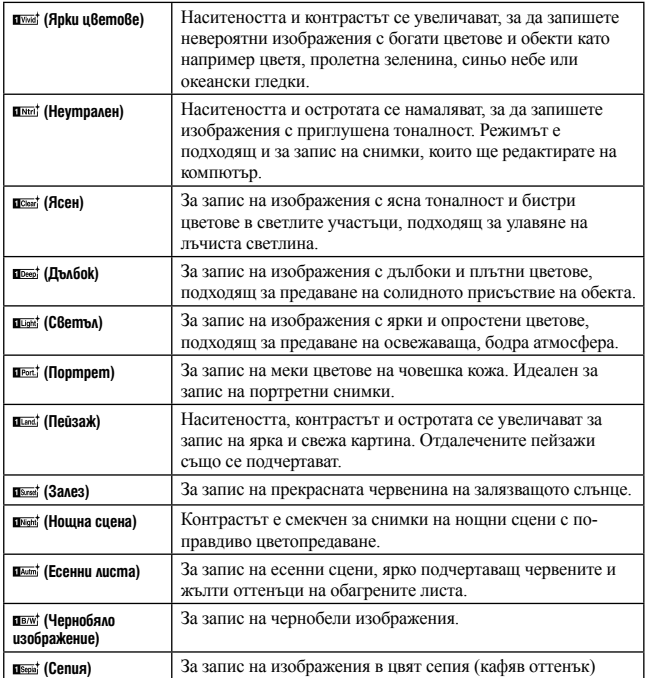

Можете да регулирате опциите (Контраст), (Наситеност) и (Острота) за всяка опция в режима Творчески стил.

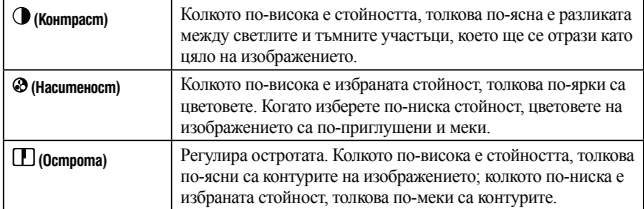

**146**

- Когато режимът на експозицията е зададен в положение AUTO, AUTO+ или Избор на сцена, или сте избрали режим Картинен ефект, [Creative Style], се фиксира в положение [Standard] (Стандартна стойност) и не можете да избирате друга настройка.
- Когато изберете [Black & White] или [Sepia], не можете да регулирате наситеността.

# Регулиране на цветните тонове (Баланс на бялото)

Цветните тонове на обекта се променят в зависимост от характеристиките на светлинния източник. Таблицата по-долу показва промените на цветните тонове, които настъпват въз основа на различни светлинни източници и в сравнение с обекти, които изглеждат бели на слънчева светлина.

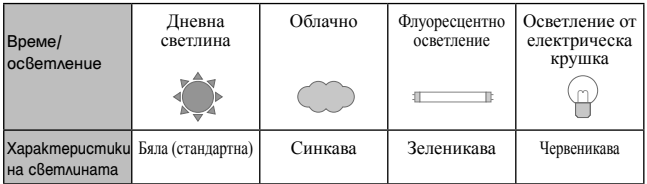

Използвайте тази функция, когато цветните тонове на изображението не са записани според вашите очаквания или когато нарочно желаете да промените цветните тонове, за да получите фотографски ефекти.

#### **Забележки**

- Когато режимът на експозицията бъде зададен в положение AUTO, AUTO+ или Избор на сцена, [White Balance] се фиксира в положение [Auto WB] (Автоматичен баланс на бялото и не можете да избирате други режими.
- Ако единственият източник на светлина е живачна или натриева лампа, фотоапаратът няма да може да получи точен баланс на бялото поради характеристиките на светлинния източник. В тези случаи използвайте светкавицата.

# Бутон  $WB \rightarrow$  Изберете

## желаната настройка

• Когато изберете настройка, различна от [C.Temp./Filter], натиснете  $\blacktriangleright$  на контролния бутон, за да изведете екрана за фина настройка, и регулирайте цветните тонове с  $\triangle$ / $\nabla$ / $\triangleleft$ / $\triangleright$ , ако е необходимо.

WB button

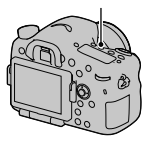

#### Регулиране на цветните тонове (Баланс на бялото)

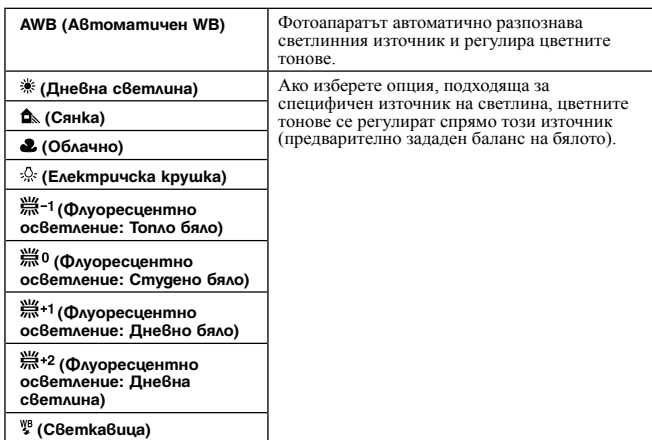

#### Техники за снимане

- Използвайте функцията за запис с експозиционен клин на баланса на белия цвят, ако не можете да получите желания цвят в избраната опция (стр. 157).
- Когато изберете [C.Temp./Filter], можете да регулирате желаната от вас стойност (стр. 150).
- Когато изберете [Custom] (Потребителски настройки), можете да регистрирате вашите настройки (стр. 150).

## Екран за фина настройка на цветовете

Можете да извършвате фина настройка, като комбинирате температурата на цветовете с цветния филтър.

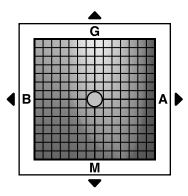

**Запис (Допълнителни операции)**

#### Регулиране на цветните тонове (Баланс на бялото)

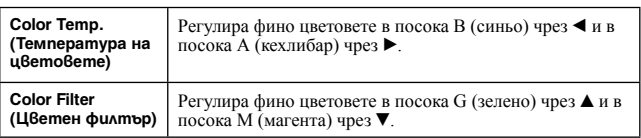

## **Температура на цветовете/Цветен филтър**

**1** WB на контролния бутон  $\rightarrow \mathbb{F}_\oslash$ **(Температура на цветовете/**  $(\mathbf{D} \mathbf{u} \wedge \mathbf{v}) \rightarrow \mathbf{P}$ 

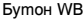

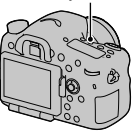

- **2 За да зададете температурата на цветовете, изберете**  стойността с помошта на ▲/▼ на контролния бутон.
- **3 Натиснете** <sup>B</sup>**, за да изведете екрана за фина настройка, и компенсирайте цветовете според вашите предпочитания с помощта на Δ/V/4/D**.

#### **Забележка**

• Тъй като измервателите на цветовете са проектирани за лентови фотоапарати, стойностите се различават при осветление от флуоресцентна/натриева/живачна лампа. Препоръчваме ви да използвате потребителски баланс на бялото или да извършвате тестови снимки.

## **Баланс на бялото по избор на потребителя**

При сцена, където осветеността на околната среда е съставена от няколко светлинни източника, препоръчваме ви да използвате потребителски баланс на бялото, за да възпроизведете точно белия цвят.

**1** Бутон WB  $\rightarrow$  [ $\leq$  SET]  $\rightarrow$  натиснете **централната част на контролния бутон**

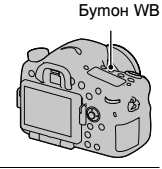

## **2 Придържайте фотоапарата така, че бялата област да покрива изцяло фокусната област в центъра, а след това натиснете бутона на затвора.**

Затворът щраква и калибрираните стойности (Температура на цветовете и Цветен филтър) се извеждат.

## ${\bf 3}$  Изберете номер за запаметяване с помощта на  $\triangleleft$ / $\blacktriangleright$ , а след това **натиснете централната част на контролния бутон.**

Екранът се връща към дисплея с информация за записа, като запаметената настройка по избор на потребителя за баланса на бялото се запазва.

• Настройката по избор на потребителя за баланса на бялото се запаметява и е валидна за тази операция, докато не регистрирате нова настройка.

#### **Забележка**

• Съобщението "Custom WB error" показва, че стойността е по-голяма от очаквания обхват. (Когато използвате светкавицата при близък обект или когато в рамката се намира обект с ясни цветове.) Ако регистрирате тази стойност, индикаторът в дисплея с информация за записа на екрана става жълт. Можете да записвате, но ви препоръчваме отново да зададете баланса на бялото, за да получите по-правилна стойност за баланса.

#### **За да изведете настройката по избор на потребителя за баланса на бялото**

## **Бутон WB** t **Изберете желания запаметен номер**

• Натиснете • на контролния бутон, за да изведете екрана за фина настройка и да компенсирате цвета според вашите предпочитания.

#### **Забележка**

• Ако използвате светкавицата, когато натискате бутона на затвора, се запаметява настройка за баланса на бялото по избор на потребителя, като светлината от светкавицата също се взема под внимание. Така можете да записвате изображения с помощта на светкавицата при по-късни записи.

# Зуум в една стъпка

Можете да приближавате изображението в центъра, като използвате интелигентен телепреобразувател (Цифров зуум), след което можете да запишете изображението.

## **Натиснете бутона .**

• Всеки път, когато натиснете бутона , зуум скалата се променя както следва: Прибл. х1.4 → Прибл. х2 → Изключен Бутон  $\Box$ 

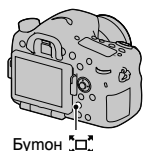

Размерът на изображението се задава автоматично независимо от избрания от вас размер.

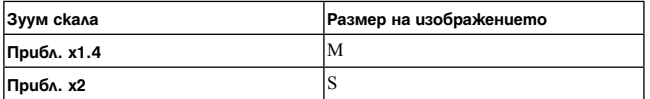

- Когато режимът на експониране е зададен в положение Sweep Panorama (Панорама) или 3D Sweep Panorama (3D Панорама).
- Когато зададете [Smart Telecon. Button] в положение [Focus Magnifier].
- Когато [Quality] е зададен в положение [RAW] или [RAW & JPEG].
- Когато е включена функцията за разпознаване на усмивка.
- Когато функцията за цифрово увеличение е активна (докато сте в режим на автоматично фокусиране), [AF area] се задава в положение [Spot].
- Когато функцията за цифрово увеличение е активна, [Metering mode] се задава в положение [Multi segment].
- Не можете да използвате функцията за цифрово увеличение за видеоклипове.

<sup>•</sup> Функцията не работи:

# $\circlearrowleft$ /  $\sqsupseteq$  Избор на режим на работа

## **Запис на едно изображение**

Можете да използвате този режим, за да извършите нормален запис.

 $\Diamond$  /  $\Box$  на контролния бутон  $\rightarrow \Box$ 

(Запис на единично изображение)

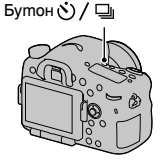

#### **Забележка**

• Не можете да записвате единична снимка, когато режимът на експозиция е зададен в положение [Sports Action] (Спорт) в режимите Избор на сцена.

**Продължителен запис**

Този фотоапарат записва изображения продължително.

 $1$  $\circ$ / $\unlhd$  на контролния бутон  $\rightarrow$   $\unlhd$ **(Продължителен запис)** t **Изберете желаната скорост**

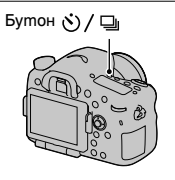

## **2 Регулирайте фокуса и запишете обекта.**

• Когато натиснете и задържите бутона на затвора, записът продължава.

#### Техники на снимане

• За да записвате непрекъснато с по-висока скорост, задайте режима на експозиция в режим Приоритет на автоматична експозиция при постоянно движение (стр. 46, 101).

Бутон ( ) / □

#### **Забележки**

- Когато изберете в извежда изображението, записано между кадрите.
- Когато използвате режим, различен от [Sports Action] (Спортни събития) в режимите за Избор на сцена, не можете да записвате непрекъснато.

#### **Таймер за самостоятелно включване**

10-секундният таймер за самостоятелно включване е подходящ, когато фотографът също трябва да се включи в снимката, а 2-секундният таймер е подходящ, за да се намали трептенето на фотоапарата.

- $\texttt{1}\,\dot\otimes\}/\texttt{1}$  на контролния бутон  $\to\dot{\mathbb{S}}$ **(Самоснимачка)** t **Изберете желаната настройка**
	- Цифрите след  $\mathfrak{O}$  указват броя на секундите, които сте избрали.

## **2 Регулирайте фокуса и запишете обекта.**

• Когато зададете таймера за самостоятелно включване, аудио сигналите и лампичката за таймера показват състоянието. Лампичката за таймера мига бързо и звукът от аудио сигналите е бърз точно преди записа.

#### **За да отмените самоснимачката**

Натиснете бутона У∕ ⊒ на контролния бутон.

## **Клин: Непрекъснат запис/едно изображение**

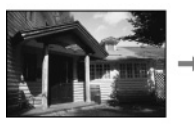

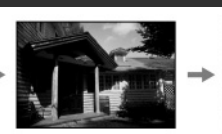

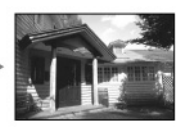

Основна експозиция Към - Към +

Експонационният клин ви позволява да записвате няколко изображения, всяко от които с различна експозиция. Определете стойността на отклонение (стъпки) от основната експозиция и фотоапаратът ще запише 3 или 5 изображения, докато експозицията се променя автоматично.

**1 Бутон**  $\circlearrowright$  **/ □ (Режим на работа)**<br>→ □33 С (Клин: Непрекъснат запис)<br>или □33 S (Клин: Едно изображение)<br>→ Изберете желана стъпка **на експонационния клин и броя изображения, които да запишете.**

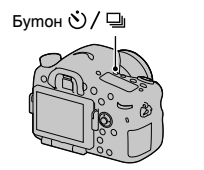

## **2 Регулирайте фокуса и запишете обекта.**

Основната експозиция се задава при първата снимка в експонационния клин.

- Натиснете и задръжте бутона на затвора, докато записът приключи, когато сте избрали [Bracket: Cont].
- Натиснете бутона на затвора за всяка от снимките, когато сте избрали [Single Bracket].

- Когато дискът за избор на режим е зададен в положение М, експозицията се променя чрез регулиране на скоростта на затвора.
- Когато регулирате експозицията, тя се променя въз основа на компенсираната стойност.
- Не можете да използвате експонационния клин, когато режимът на експониране е зададен в положение AUTO, AUTO+, Continuous Advance Priority AE (Приоритет на автоматична експозиция при постоянно движение), Панорамa (Обширна панорама), 3D Панорама (3D обширна панорама) или Избор на сцена.
- Когато светкавицата светне, се използва експонационен клин със светкавица, за да се увеличи количеството светлина. За да записвате, натиснете бутона на затвора за всяка от снимките, докато е избран [Bracket: Cont].

#### **EV скала при експозиционен клин**

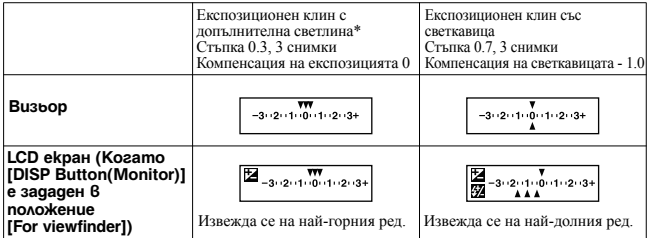

\* Околна светлина: Всяка светлина, различна от светлината на светкавицата, която се излъчва върху сцената за продължителен период от време, като например естествената светлина, светлината, излъчена от електрическа крушка или светлината, излъчена от флуоресцентна лампа.

- При експонационен клин, EV скалата извежда същия брой индекси колкото е броят на снимките.
- Когато експонационният клин започне, индексите, които показват вече записани изображения, изчезват един по един.

## **Баланс на бялото при запис с експозиционен клин**

Въз основа на избрания баланс на бялото и температурата на цветовете/цветния филтър се записват три изображения с променен баланс на бялото.

## **1 Бутон на контролния бутон**

## **→ EEM** WB WB (режим на работа) → **Изберете желаната настройка**

• Когато е избрана настройка Lo, балансът на белия цвят се променя с 10 MK-1\*, а когато е избрана настройка Hi – с 20 MK-1.

## **2 Регулирайте фокуса и снимайте обекта.**

\* MK-1 : Единица за индикация на качеството при конвертирането на цветовете във филтрите с температура на цветовете. (Същата мерна единица като "Mired".)

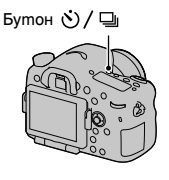

## **Клин на оптимизатора на динамичния обхват (DRO)**

Записват се 3 изображения, като стойността на DRO клина се променя.

## **1 Бутон**  $\circlearrowright$  **/**  $\circlearrowright$  **(Режим на работа) → BB3DRO (Клин на оптимизатора на динамичния обхват)** t **Изберете желаната настройка**

• Когато е избрана настройка Lo, изображението се записва с DROLv1, Lv2 и Lv3, а когато е избрана настройка Hi, изображението се записва с DROLv1, Lv3 и Lv5.

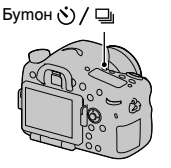

## **2 Регулирайте фокуса и снимайте обекта.**

## **Устройство за дистанционно управление**

Можете да записвате, като използвате бутоните SHUTTER и 2SEC (затворът се освобождава след 2 секунди) на безжичното устройство за дистанционно управление RMT-DSLR1 (продава се отделно). Също така, обърнете се към инструкциите за експлоатация, приложени към безжичното устройство за дистанционно управление.

**1 Бутон (Режим на работа)**   $\rightarrow$  **а̂ (Устройство за дистанционно управление).**

Бутон ∾ / □

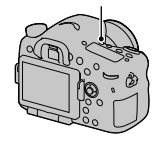

**2 Фокусирайте върху обекта, насочете предавателя на устройството за дистанционно управление към датчика за дистанционно управление и запишете снимката.**

#### **Забележка**

• Безжичното устройство за дистанционно управление RMT-DSLR1 (продава се отделно) не може да се използва за запис на видеоклипове.

# Екран, който се извежда за режима на възпроизвеждане

## **Превключване на екрана по време на възпроизвеждане**

Всеки път, когато натиснете бутона DISP, екранът се променя както следва.

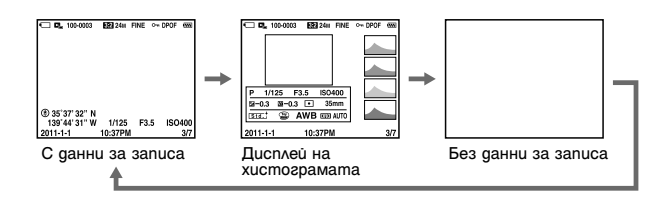

## **Списък с иконки на дисплея с хистограмата**

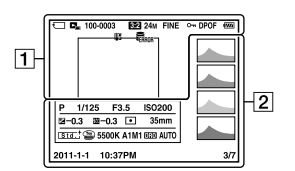

 $\overline{1}$ 

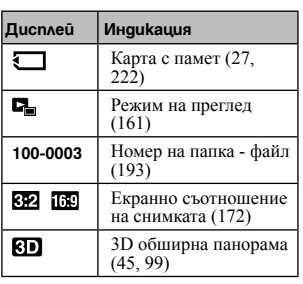

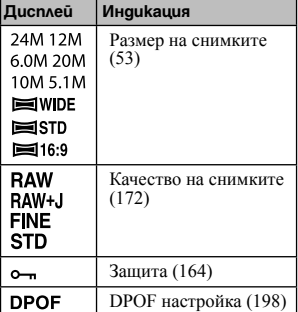

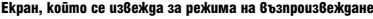

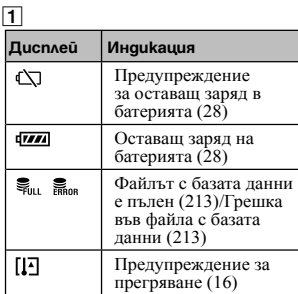

 $\overline{2}$ 

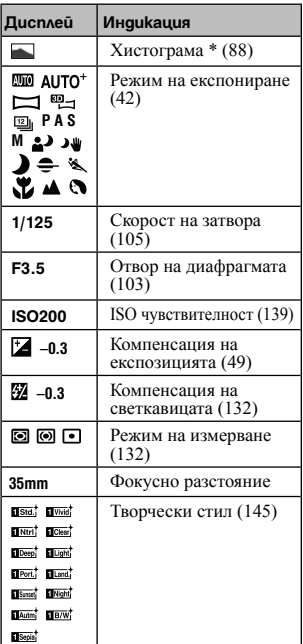

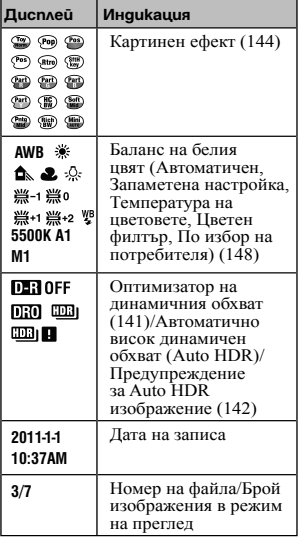

\* Когато изображението притежава нюанси в ниския или високия спектър, тази част се осветява в дисплея с хистограмата (Предупреждение за ограничение на осветеността)

**160**

# Използване на функциите за възпроизвеждане

## **Въртене на снимката**

**1 Изведете изображението, което желаете да**  завъртите, след това натиснете бутона  $\Box$ .

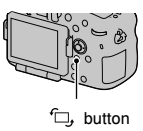

## **2 Натиснете централната част на контролния бутон.**

Изображението се върти в посока, която е обратна на часовниковата стрелка. Когато желаете отново да завъртите изображението, повторете стъпка 2.

• След като веднъж завъртите изображението, то се възпроизвежда в завъртяна позиция, дори ако изключите захранването.

#### **За да се върнете към екран на нормално възпроизвеждане**

Отново натиснете бутона  $\Box$ .

#### **Забележки**

- Не можете да въртите видеоклипове
- Когато копирате завъртяното изображение на компютър, можете да изведете правилно изображенията, като използвате софтуера "PMB", който се съдържа на CD-ROM диска (приложен в комплекта). Въпреки това, в зависимост от софтуера е възможно изображенията да не се завъртят.

#### **Режим на преглед**

Избира изображенията, които да се възпроизвеждат.

Бутон MENU  $\rightarrow$   $\blacktriangleright$  1  $\rightarrow$  [View Mode]  $\rightarrow$  Изберете желаната настройка

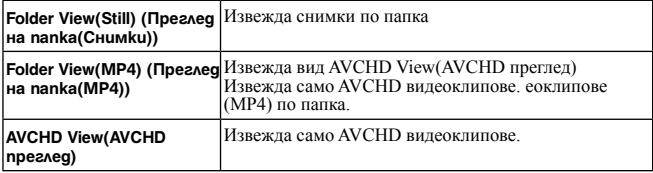

## **Изреждане на изображения**

## Бутон MENU  $\rightarrow$   $\blacktriangleright$  1  $\rightarrow$  [Slide Show]  $\rightarrow$  [Enter]

Възпроизвежда записани изображения в поредност (Изреждане на изображения). Изреждането на изображения автоматично спира, когато всички изображения се възпроизведат.

- Можете да прегледате предходно/следващо изображение с помощта на  $\blacktriangleleft$  на контролния бутон.
- Не можете да въвеждате режим на пауза при изреждането на изображения.

#### **За да приключите изреждането на изображения по средата**

Натиснете центъра на контролния бутон.

#### **За да изберете интервал между снимките при изреждането на изображения**

Бутон MENU  $\rightarrow$   $\blacktriangleright$  1  $\rightarrow$  [Slide Show]  $\rightarrow$  [Interval]  $\rightarrow$ 

Изберете желания брой секунди

**За да възпроизвеждате продължително**

Бутон MENU  $\rightarrow \mathbb{P}$  1  $\rightarrow$  [Slide Show]  $\rightarrow$  [Repeat]  $\rightarrow$  [On]

#### **За да възпроизвеждате 3D изображения**

Ако свържете фотоапарата към 3D- съвместим телевизор с HDMI кабел (продава се отделно), можете да възпроизвеждате 3D изображения, записани в 3D панорамен режим. За подробности относно 3D записа, вижте стр. 221. Обърнете се <sup>и</sup> към ръководството за употреба, приложено към телевизора.

Бутон MENU  $\rightarrow$   $\blacktriangleright$  1  $\rightarrow$  [Slide Show]  $\rightarrow$  [Image Type]  $\rightarrow$ [Display 3D Only]

**Дисплей за възпроизвеждане**

Можете да зададете ориентация за възпроизвеждане на изображения, записани в портретна позиция.

Бутон MENU  $\rightarrow$   $\blacktriangleright$  2  $\rightarrow$  [PlaybackDisplay]  $\rightarrow$  Изберете желаната настройка

#### **Забележка**

• Когато възпроизвеждате изображение на телевизор или компютър, изображението ще бъде изведено в портретна позиция, дори ако сте избрали [Manual Rotate].

## **Преглед на панорамни изображения**

#### **Изберете панорамно изображение, след това натиснете центъра на контролния бутон.**

• Ако го натиснете отново, възпроизвеждането преминава в режим на пауза. Панорамните изображения не могат да бъдат преглеждани, като натиснете  $\triangle/\blacktriangledown/\blacktriangle$ , докато устройството е в режим на пауза.

#### **Забележка**

• Преглеждането на изображения не работи за изображения, които са записани с [3D Pan.: Image Size] в положение [16:9].

# Защита на изображения от изтриване (Защита)

Можете да защитите изображения от случайно изтриване.

 $1$  **EVMOH MENU**  $\rightarrow$   $\blacksquare$  1  $\rightarrow$  [Protect]  $\rightarrow$  [Multiple Img.]

**2 Изберете изображение, което желаете да** 

**защитите, с помощта на** b**/**B **на контролния бутон, след това натиснете централната част на контролния бутон.**

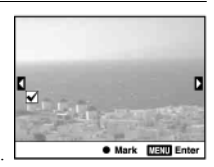

Избраното изображение се извежда с маркировката  $\vee$ .

• За да отмените избора си, отново натиснете централната част на контролния бутон.

**3 За да защитите други изображения, повторете стъпка 2.**

• Можете да изберете всички изображения в папката, като изберете лентата от лявата страна на индекс екрана с изображения.

## **4 Натиснете бутона MENU.**

**5 Изберете [Enter] с помощта на ▲, след това натиснете централната част на контролния бутон.**

## **За да отмените защитата на всички изображения или видеоклипове**

Можете да отмените защитата на всички изображения от избраната папка или на всички видеоклипове с една и съща дата.

Бутон MENU  $\rightarrow$   $\blacktriangleright$  1  $\rightarrow$  [Protect]  $\rightarrow$  [Cancel All Images], [Cancel All Movies(MP4)] или [Cancel All AVCHD view files]

# Изтриване на изображения (Изтриване)

Можете да изтривате само ненужни изображения или всички изображения.

Веднъж изтрито, изображението не може да се възстанови. Уверете се, че наистина желаете да изтриете изображението.

### **Забележка**

• Защитените изображения не могат ла се изтрият.

### **За да изведете желана папка**

Изберете лентата от лявата страна на индекс екрана с изображения, като използвате контролния бутон, след това изберете желаната папка с помошта на  $\blacktriangle/\blacktriangledown$ .

**Изтриване (Множество изображения)** 

- $1$  Бутон MENU  $\rightarrow \blacksquare$  1  $\rightarrow$  [Delete]  $\rightarrow$  [Multiple Img.]
- **2 С контролния бутон изберете изображенията, които желаете да изтриете, след това натиснете централната част на контролния бутон.**

Избраното изображение се извежда с маркировката  $\checkmark$ 

• За да отмените избора, отново натиснете централната част на контролния бутон.

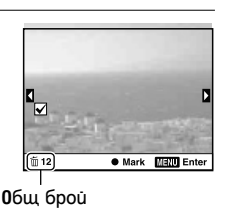

**3 За да изтриете други изображения, повторете стъпка 2.** 

• Можете да изберете всички изображения в папката, като изберете лентата от лявата страна на индекс екрана с изображения.

## **4 Натиснете бутона MENU.**

 **Изберете [Delete] с помощта на ▲, след това натиснете централната част на контролния бутон.** 

hup qano nuvawunuvuud (1) энебжезе nodus **Възпроизвеждане (Допълнителни операции)**

**Изтриване на всички изображения или видеоклипове в един и същи режим на преглед**

Можете да изтриете всички изведени снимки или видеоклипове в един и същи режим на преглед.

**1** Бутон MENU  $\rightarrow \Box$  1  $\rightarrow$  [Delete]  $\rightarrow$  [All in Folder] или [All AVCHD view **files]**

**2 Изберете [Delete] с помощта на ▲, след това натиснете централната част на контролния бутон.**

# Възпроизвеждане на телевизионен екран

**Свържете фотоапарата към телевизор, като използвате HDMI кабел (продава се отделно), и възпроизведете изображенията (стр. 57).** 

#### **Забележки**

- Използвайте HDMI кабел с логото HDMI.
- Използвайте HDMI мини конектор в единия край (за фотоапарата) и конектор, подходящ за връзка към вашия телевизор, в другия край.
- Когато изображенията не се извеждат правилно, задайте [HDMI Resolution] в менюто **А** Настройки в положение [1080p] или [1080i], в зависимост от вашия телевизор.
- Възможно е някои устройства да не работят правилно.
- Не свързвайте изходните конектори на устройството с HDMI терминала на фотоапарата. Това може да причини неизправност.

#### **"PhotoTV HD"**

Този фотоапарат е съвместим с "PhotoTV HD" стандарта. Когато свържете Sony PhotoTV HD-съвместимо устройство посредством HDMI кабел, можете да се наслаждавате на невероятно качество на снимките в HD формат.

"PhotoTV HD" ви предоставя детайлни изображения с наситени цветове и сложни текстури.

## **3D преглед**

Ако свържете фотоапарата към 3D-съвместим телевизор, като използвате HDMI кабел (продава се отделно), можете да възпроизвеждате 3D изображения, записани автоматично в 3D панорамен режим. За подробности относно 3D записа вижте стр. 221. Също така, обърнете се и към ръководството за употреба, приложено към телевизора.

Бутон MENU  $\rightarrow$   $\blacktriangleright$  1  $\rightarrow$  [3D Viewing]

## **Използване на функция "BRAVIA" Sync**

Когато свържете фотоапарата към телевизор, който поддържа "BRAVIA" Sync, като използвате HDMI кабел, можете да работите <sup>с</sup> фотоапарата чрез устройството за дистанционно управление на телевизора.

## **1 Свържете телевизор, който поддържа "BRAVIA" Sync, към фотоапарата (стр. 57).**

Входът автоматично се превключва и снимката, заснета с фотоапарата, се извежда на телевизионния екран.

## **2 Натиснете бутона SYNC MENU на устройството за дистанционно управление на телевизора.**

## **3 Работете с контролния бутон на устройството за дистанционно управление на телевизора.**

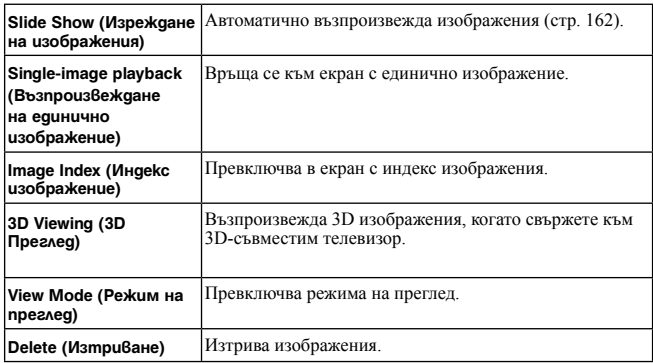

#### **Опции в менюто Sync**

- Възможните операции са ограничени, когато фотоапаратът е свързан към телевизора чрез HDMI кабел.
- Операциите могат да се извършват само чрез телевизор, който поддържа "BRAVIA" Sync. Операциите в SYNC менюто се различават в зависимост от свързания телевизор. За подробности се обърнете към ръководството за употреба, приложено към телевизора.
- Ако фотоапаратът извършва ненужни операции при работа с устройството за дистанционно управление на телевизора, когато е свързан към телевизор на друг производител посредством HDMI връзка, задайте [CTRL FOR HDMI] в менюто с настройки **в** положение [Off].

# GPS настройка (само за SLT-A77V)

Ако фотоапаратът е получил информация за местоположението посредством използването на вградената GPS функция, то тази информация се записва на изображенията или видеоклиповете.

Когато използвате приложения софтуер "PMB", вие можете да прехвърляте на компютър изображения, записани с информация за местоположението и да им се наслаждавате, като ги преглеждате върху карта с местата, където те са били записани. За подробности вижте "PMB Help".

# Бутон MENU  $\rightarrow$  ₹ 1  $\rightarrow$  [GPS Settings]  $\rightarrow$  [GPS On/Off]  $\rightarrow$  [On]

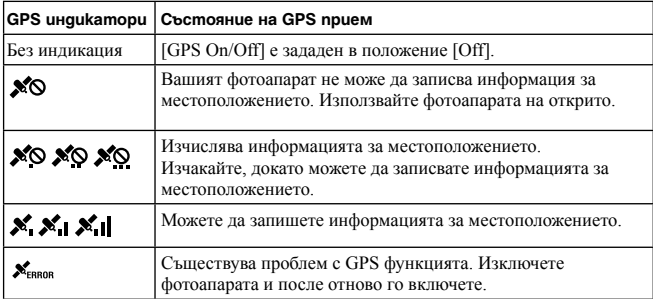

Индикаторът се променя в зависимост от силата на GPS сигнала.

#### **За да приемате GPS сигнал**

- На закрито или в близост до високи сгради, правилното позициониране не е възможно. Използвайте фотоапарата на открито и отново го включете.
- Получаването на информацията за местоположение може да отнеме от няколко десетки секунди до няколко минути. Можете да съкратите времето за получаване на информацията, като използвате помощните GPS данни.

- Получаването на информацията за местоположение може да отнеме от няколко десетки секунди до няколко минути веднага след като включите фотоапарата. Ако новата информация не може да бъде получена, вместо нея се използва последната получена информация за местоположението. Ако се намирате далеч от мястото, където за последно сте включвали фотоапарата, информацията за местоположението може да съдържа сериозна грешка. За да запишете правилната информация, изчакайте, докато фотоапаратът приеме радио сигналите от GPS сателитите.
- Когато се намирате в самолет и когато чуете съответното съобщение от екипажа, се уверете, че сте изключили фотоапарата.
- Използвайте GPS функцията в съответствие със законите на държавата и региона, където се намирате.
- За подробна информация относно GPS функцията вижте стр. 219. **169**

## **GPS помощни данни**

Времето, необходимо за получаване на информация за местоположението, може да бъде съкратено, използвайки помощните GPS данни.

Ако свържете фотоапарата към компютър, на който е инсталиран приложеният софтуер "PMB", помощните GPS данни могат автоматично да се обновяват.

#### **За да проверите състоянието на помощните GPS данни**

Бутон MENU  $\rightarrow$  3 1  $\rightarrow$  [GPS Settings]  $\rightarrow$  [Use GPS Assist Data]

#### **Забележки**

- Когато обновявате данните, вашият компютър трябва да бъде свързан с Интернет.
- Ако валидността на помощните данни е изтекла, времето за запис на информацията за местоположението не може да бъде съкратено. Препоръчваме ви регулярно да обновявате помощните данни. Срокът за изтичане на валидността на данните е около 30 дни.
- Ако настройката [Date/Time Setup] не е зададена или когато часът е променен, времето за запис на информацията за местоположението не може да бъде съкратено.
- Услугата с помощните данни може да бъде затворена поради няколко различни причини.

#### **Обновяване на помощните GPS данни чрез поставянето на носител на запис в компютъра.**

Стартирайте [GPS Support Tool] от (PMB Launcher), изберете устройството с носител на запис от вашия компютър и след това обновете помощните GPS данни. След това поставете носителя с обновените данни във фотоапарата.

## **Автоматична корекция на часа чрез GPS**

Вашият фотоапарат поддържа точен час, като използва GPS

сигналите, за да получи информация за часа при стартирането. Когато захранването бъде изключено, часът се сверява.

## Бутон MENU  $\rightarrow$  4 1  $\rightarrow$  [GPS Settings]  $\rightarrow$  [GPS Auto Time Cor.]  $\rightarrow$  [On]

#### **Забележки**

• [GPS Auto Time Cor.] не работи, ако [GPS On/Off] е зададен в положение [Off].

• Трябва да зададете [Date/Time Setup] на фотоапарата преди да го използвате.

- Възможно е да съществува отклонение в рамките на няколко секунди.
- В зависимост от областта е възможно функцията да не работи.

# Настройка на съотношение и качество на изображението + Екранно съотношение

## **Съотношение**

Бутон MENU  $\rightarrow$   $\bullet$  1  $\rightarrow$  [Aspect Ratio]  $\rightarrow$  Изберете желано

#### съотношение

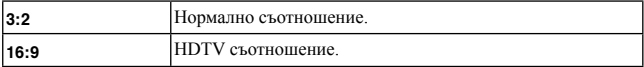

#### **Забележка**

• Тази опция не може да бъде зададена, когато режимът на експозиция е зададен в положение Sweep Panorama (Панорама) или 3D Sweep Panorama (3D Панорама).

## **Качество**

Бутон MENU  $\rightarrow$  ■ 1  $\rightarrow$  [Quality]  $\rightarrow$  Изберете желана настройка

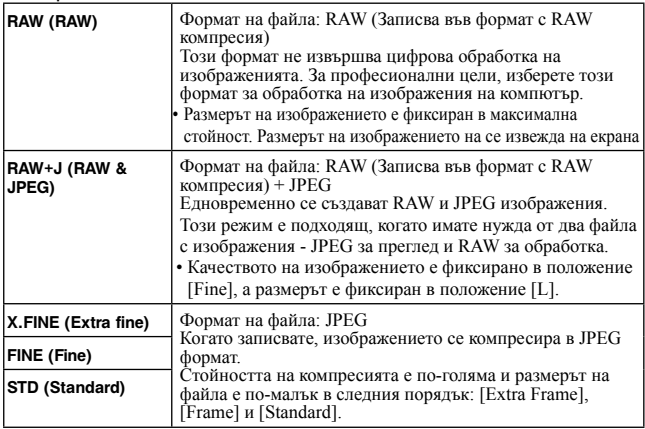

#### **Забележка**

• Тази опция не може да бъде зададена, когато режимът на експониране <sup>е</sup> зададен <sup>в</sup> положение Панорама или 3D Панорама.

#### **RAW файлове**

За да отворите RAW файл, записан с този фотоапарат, трябва да притежавате софтуера "Image Data Converter", включен в CD-ROM диска (приложен в комплекта). С този софтуер можете да отворите и преобразувате RAW файл в обикновен формат като например JPEG или TIFF. Също така, можете отново да настроите баланса на бялото, наситеността на цветовете, контраста и др.

- RAW файловете не могат да бъдат отпечатвани, като използвате DPOF принтер.
- Не можете зададете [Auto HDR] или [Picture Effect] за изображения в RAW формат.

# Задаване на други функции на фотоапарата

## **Потискане на цветния шум при дълга експозиция**

Когато зададете скоростта на затвора с една секунда повече (Запис с дълга експозиция), функцията за намаляване на смущенията се включва за същото време, за което е бил отворен затворът.

Това се получава, за да се намалят смущенията, които са типични за дългата експозиция. Когато функцията за намаляване на смущенията работи, се извежда съобщение и вие не можете да записвате снимки. Изберете [On], за да зададете приоритет на качеството. Изберете [Off], за да зададете приоритет на времето

за запис.

## Бутон MENU  $\rightarrow$  ■ 2  $\rightarrow$  [Long Exposure NR]  $\rightarrow$  Изберете

## желаната настройка

#### **Забележки**

- Функцията за намаляване на смущенията не се активира, дори когато настройката е зададена в положение [On], ако режимът на експозицията е зададен в положение Sweep Panorama (Панорама), 3D Sweep Panorama (3D Панорама), Continuous Advance Priority AE (Приоритет на автоматична експозиция при постоянно движение), продължителен запис или продължителен експозиционен клин, [Sports Action] (Спортни състезания) или [Hand-held Twilight] (Запис при нощни условия от ръка) в Избор на сцена, или ако ISO зададен в положение [Multi Frame Noise Reduct.].
- Когато режимът на експониране е зададен в положение AUTO, AUTO+ или Избор на сцена, не можете да изключите функцията за намаляване на смущенията.

## **Намаляване на смущенията при висока стойност на ISO**

Фотоапаратът намалява смущенията, когато станат по-забележими, докато чувствителността на фотоапарата е висока. По време на обработката е възможно да се изведе съобщение и вие няма да можете да записвате изображения. Обикновено задавайте опцията в положение [Normal]. Изберете [High], за да намалите смущенията. Изберете [Low], за да зададете приоритет на времето за запис.

## Бутон MENU  $\rightarrow$  ■ 2  $\rightarrow$  [High ISO NR]  $\rightarrow$  Изберете желана настройка

- Когато режимът на експозицията е зададен в положение AUTO, AUTO+, Sweep Panorama (Панорама), 3D Sweep Panorama (3D Панорама) или Избор на сцена, не можете да използвате тази опция.
- Не можете да извършвате операция по намаляване на смущенията за RAW изображения.

## **Цветова гама**

Начинът, по който са представени цветовете чрез комбинация от цифри, или гамата от възпроизвежданите цветове, се наричат "цветова гама". Можете да промените цветовата гама в зависимост от целите ви.

## Бутон MENU  $\rightarrow \blacksquare$  2  $\rightarrow$  [Color Space]  $\rightarrow$  Изберете желаната настройка

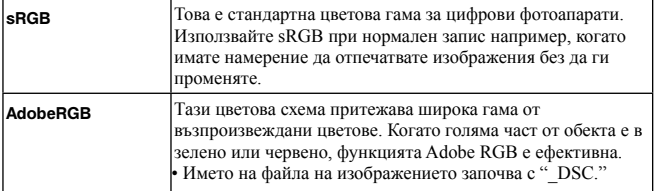

#### **Забележки**

- Adobe RGB е формат за софтуери или принтери, които поддържат обработка на цветовете и опцията за разстояние между цветовете DCF2.0. Възможно е софтуер и принтер, които не поддържат функцията за обработка на цветовете, да не изведат или отпечатат правилните цветове.
- Когато изведете изображение, записано на Adobe RGB-съвместимо или несъвместимо устройство, изображението се извежда с ниска наситеност.

## **Освобождаване на затвора без обектив**

Можете да освободите затвора, когато не е закрепен обектив. Изберете тази опция, когато закрепяте фотоапарата към астрономически телескоп и др.

# Бутон MENU  $\rightarrow$  Ф1  $\rightarrow$  [Release w/oLens]  $\rightarrow$  [Enable]

#### **Забележка**

• Когато използвате обектив без контактни части, като например астрономически телескоп, правилното измерване няма да може да бъде постигнато. В такива случаи, регулирайте експозицията ръчно като я проверите на записаното изображение.

## **Насочващи линии**

Насочващите линии са спомагателни линии, които улесняват композирането на снимката. Можете да включвате/изключвате насочващите линии или можете да избирате различен вид линии. Извежда се и възможният обхват за запис на видеоклипове.

## Бутон MENU  $\rightarrow$   $\clubsuit$  2  $\rightarrow$  [Grid Line]  $\rightarrow$  Изберете желаната настройка

#### **Автоматичен преглед**

Можете да проверите записаното изображение на екрана точно след<br>записа

Можете да промените времето за възпроизвеждане.

## Бутон MENU  $\rightarrow$   $\leftrightarrow$  2  $\rightarrow$  [Auto Review]  $\rightarrow$  Изберете желаната настройка

#### **Забележка**

• В режим на автоматичен преглед, изображението няма да се изведе във вертикална позиция, дори когато [Playback Display] е зададен в положение [Auto Rotate] (стр. 162).

## **Функция на бутона AEL**

Функцията на бутона AEL може да бъде избирана от следните два варианта (стр. 132):

- Задържане стойността на заключената експозиция, като натиснете и задържите бутона AEL ([AEL hold]).
- Задържане стойността на заключената експозиция с натискане на бутона AEL, докато не го натиснете отново ([AEL toggle]).

Когато изберете [□ AEL hold] или [□ AEL toggle], експозицията се заключва в режим на спотово измерване.

## Бутон MENU  $\rightarrow$   $\leftrightarrow$  2  $\rightarrow$  [Func. of AEL button]  $\rightarrow$  Изберете желаната настройка

- Когато стойността на експозицията бъде заключена на LCD екрана, във визьора се извежда индикацията \*. Внимавайте да не нулирате настройката.
- Когато изберете [AEL toggle], уверете се, че отново сте натиснали бутона AEL, за да освободите заключването.

### **За да зададете друга функция за бутона AEL**

Можете да зададете една от следните функции за бутона AEL в допълнение към функцията AEL:

Exposure Comp. (Компенсация на експозицията)/Drive Mode (Режим на работа)/ Flash Mode (Режим на запис със светкавицата)/AF area (Област за автоматично фокусиране)/Face Detection (Разпознаване на лица)/Smile Shutter (Задействане на затвора при усмивка)/ISO/Metering Mode (Режим на измерване)/Flash Comp. (Компенсация на светкавицата)/White Balance (Баланс на бялото)/DRO (Оптимизатор на динамичния обхват)/Auto HDR (Автоматично висок динамичен обхват)/Creative Style (Творчески стил)/Picture Effect (Картинен ефект)/Image Size (Размер на изображението)/Quality (Качество)/AF/MF Control Hold (задържане на автоматичен/ ръчен фокус)/AF/MF Control Toggle (Превключване между автоматичен/ ръчен фокус)/Object Tracking (Проследяване на обекта)/AF lock (Заключване на автофокуса)/Aperture Preview (Преглед на отвора на блендата)/Shot. Result Preview (Преглед на резултата от записа)/Smart Telecon. (Интелигентен телеконвертор)/Focus Magnifier (Фокусна лупа)/Memory (Извикване на настройка от паметта))

**Бутон ISO, бутон AF/MF (автоматичен/ръчен фокус)**

Можете зададете и друга функция към бутоните ISO и AF/MF (автоматичен/ръчен фокус). Възможните функции са същите като тези за [Func. of AEL button] (стр. 176).

Бутон MENU  $\rightarrow$   $\ddot{\varphi}$  3  $\rightarrow$  [ISO Button]  $\rightarrow$  Изберете желаната настройка

## **Бутон за преглед**

Можете да проверите приблизителната степен на замъгляване на фона зад обекта, преди да направите снимката.

Бутон MENU  $\rightarrow$  ФЗ  $\rightarrow$  [Preview Button]  $\rightarrow$  Изберете

желаната настройка

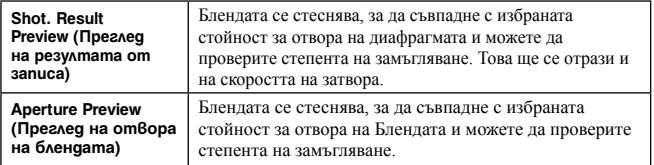

## **Електронен затвор с предно перде**

Функцията електронен принудителен затвор намалява времето на

закъснението при активирането на затвора. Бутон MENU →  $\leftrightarrow$  4 → [Front Curtain Shutter] → Изберете

желаната настройка

#### **Забележки**

- Когато снимате с висока скорост на затвора и ако е прикрепен обектив с голям диаметър, в зависимост от условията, при които снимате, е възможно да се появят следи от движението на обекта върху снимката. В тези случаи задайте тази опция в положение [Off].
- Когато използвате обектив Konica Minolta, залайте тази опция в положение [Off]. Ако зададете опцията в положение [On], фотоапаратът няма да зададе правилна експозицията и осветеността на изображението няма да бъде еднаква.

#### **Яркост на LCD екрана**

Осветеността на LCD екрана автоматично се регулира към осветлението

на околната среда, като се използва светлинният сензор (стр. 20).

Можете ръчно да зададете осветеността на LCD екрана.

## Бутон MENU  $\rightarrow$  ₹ 1  $\rightarrow$  [LCD Brightness]  $\rightarrow$  Изберете

## желаната настройка

#### **Забележки**

- Когато зададете опцията в положение [Auto], не покривайте светлинния сензор с ръка и други.
- Когато свържете към фотоапарата AC-PW10AM променливотоков адаптер (продава се отделно), настройката за осветеността на LCD монитора винаги е най-висока, дори да сте я задали в положение [Auto].

### **Яркост на визьора**

Осветеността на визьора се регулира автоматично спрямо

осветеността на обекта.

Можете да зададете осветеността на визьора и ръчно.

## Бутон MENU  $\rightarrow \mathbf{1} \rightarrow$  [Viewfinder Bright.]  $\rightarrow$  [Manual]  $\rightarrow$ Изберете желаната настройка

#### **Забележка**

• Когато свържете към фотоапарата AC-PW10AM променливотоков адаптер (продава се отделно), настройката за осветеността на визьора винаги е найвисока, дори да сте я задали в положение [Auto].

## **Пестене на захранването**

Можете да зададете времето за превключване на фотоапарата в режим на пестене на захранването (Power save). Натискането на бутона на затвора наполовина връща фотоапарата в режим на запис.

Бутон MENU  $\rightarrow$  3 1  $\rightarrow$  [Power Save]  $\rightarrow$  Изберете желаното време

#### **Забележка**

• Фотоапаратът не преминава в режим на пестене на захранването, когато сте го свързали с телевизор или когато режимът на запис е зададен в положение [Remote Cdr.] (Устройство за дистанционно управление).

## **Настройка FINDER/LCD**

Можете да изключите автоматичното превключване между LCD екрана и визьора, и можете да зададете превключването им с бутона FINDER/LCD.

Бутон MENU →  $\vec{\mathbf{\nabla}}$  1 → [FINDER/LCD Setting] → [Manual]

# Компенсация на обектива

Можете автоматично да компенсирате следните характеристики: загубата на светлина в краищата, отклонения в цветовете и смущения (само за обективи, съвместими с функцията за автоматична компенсация). За повече информация относно обективите, съвместими с функцията за автоматична компенсация, посетете интернет страницата на Sony във вашия район или се консултирайте с най-близкия доставчик на Sony.

## **Компенсация на обектива: Периферно засенчване**

Компенсира затъмняването в ъглите на екрана, причинено от определени характеристики на обектива. Тази опция е зададена в положение [Auto] в настройката си по подразбиране.

Бутон MENU  $\rightarrow$   $\clubsuit$  5  $\rightarrow$  [Lens Comp.: Shading]  $\rightarrow$  Изберете желаната настройка.

## **Компенсация на обектива: Хроматична аберация**

Намалява отклоненията в цветовете в ъглите на екрана, причинени от определени характеристики на обектива. Тази опция е зададена в положение [Auto] в настройката си по подразбиране.

Бутон MENU  $\rightarrow$   $\clubsuit$  5  $\rightarrow$  [Lens Comp.: Chro. Aber.]  $\rightarrow$  Изберете желаната настройка

## **Компенсация на обектива: Дисторсия**

Компенсира смущенията на екрана, причинени от определени характеристики на обектива. Тази опция е зададена в положение [Off] в настройката си по подразбиране.

Бутон MENU  $\rightarrow$   $\clubsuit$  5  $\rightarrow$  [Lens Comp.: Distortion]  $\rightarrow$  Изберете желаната настройка
## Настройка на начина за запис върху картата с памет

## **Форматиране**

Обърнете внимание, че форматирането безвъзвратно изтрива всички данни на носителя, включително и защитените изображения.

## Бутон MENU  $\rightarrow \blacksquare$  1  $\rightarrow$  [Format]  $\rightarrow$  [Enter]

#### **Забележки**

- При форматиране лампичката за достъп свети. Не вадете носителя за данни, докато лампичката свети.
- Форматирайте носителя на запис, като използвате фотоапарата. Ако форматирате носителя на запис на компютър, в зависимост от вида на формата, който използвате, е възможно да не успеете да използвате носителя с вашия фотоапарат.
- В зависимост от носителя е възможно форматирането да отнеме няколко минути.
- Когато оставащото време на батерията е 1 процент или по-малко, не можете да форматирате картата с памет.

## **Номер на файла**

Бутон MENU  $\rightarrow$  ■ 1  $\rightarrow$  [File Number]  $\rightarrow$  Изберете желаната настройка

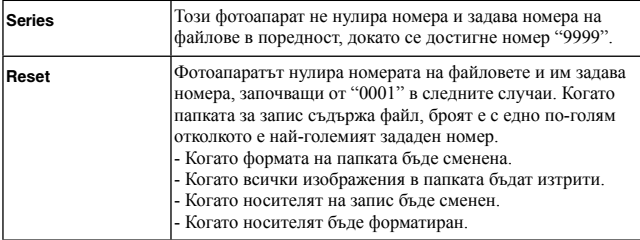

### **Име на папката**

Записаните изображения автоматично се записват в създадена папка в папката DCIM на носителя на запис.

## Бутон MENU  $\rightarrow \blacksquare$  1  $\rightarrow$  [Folder Name]  $\rightarrow$  Изберете

желаната настройка

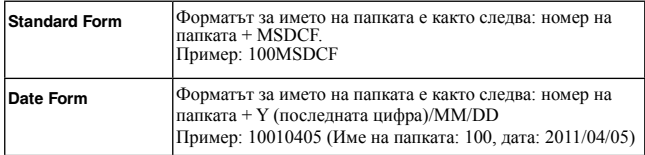

#### **Забележка**

• Папката за MP4 видеоклипове е фиксирана като "номер на папката + ANV01".

## **Избор на папка за запис**

Когато изберете папка със стандартен формат и ако съществуват две или повече папки, можете да изберете папката за запис, която ще използвате за запис на изображения.

## Бутон MENU  $\rightarrow \blacksquare$  1  $\rightarrow$  [Select REC folder]  $\rightarrow$  Изберете

#### желаната папка

#### **Забележка**

• Не можете да изберете папката, когато зададете [Date Form].

## **Нова папка**

Можете да създадете нова папка в носителя на запис, за да записвате изображения.

Създава се нова папка с номер, който е с едно по-голям от най-големия номер, който използвате в момента; папката става настояща папка за запис. Папката за снимки и тази за MP4 видеоклипове се създават по едно и също време.

## Бутон MENU  $\rightarrow$   $\blacksquare$  1  $\rightarrow$  [New Folder]

#### **Забележки**

- Когато поставите във фотоапарата карта с памет, която е била използвана с друго оборудване и ако записвате изображения, е възможно автоматично да се създаде нова папка.
- Можете да запазите до 4 000 изображения в една папка. Когато капацитетът бъде надвишен, автоматично се създава нова папка.

## **Възстановяване на файла с база данни**

Когато във файла с базата данни бъдат открити несъответствия, причинени от обработката на видеоклиповете на компютър и др., видеоклиповете на носителя няма да се възпроизвеждат в този вид. Ако това се случи, фотоапаратът ще поправи файла.

## Бутон MENU  $\rightarrow \blacksquare$  1  $\rightarrow$  [Recover Image DB]  $\rightarrow$  [Enter]

#### **Забележка**

• Използвайте батерия с достатъчен заряд. Ниското ниво на заряда в батерията може да причини повреда в данните.

### **Настройки за качване на изображения**

Задава настройка дали да използвате функцията за качване на Eye-Fi картата (продава се в търговската мрежа). Опцията се извежда само когато поставите Eye-Fi карта във фотоапарата.

## Бутон MENU  $\rightarrow$  ₹ 2  $\rightarrow$  [Upload Settings]  $\rightarrow$  Изберете желаната настройка

#### **Индикатори за състоянието по време на връзка**

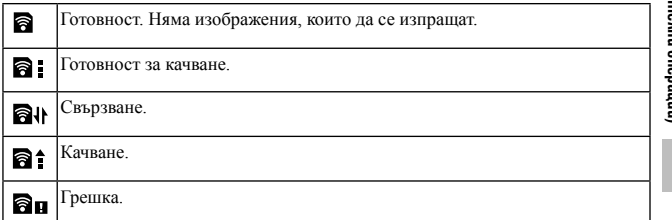

#### **Забележки**

- Преди да използвате Eye-Fi картата, задайте безжична LAN точка за достъп. За подробности се обърнете към ръководството за потреба, приложено към Eye-Fi картата.
- Eye-Fi картите се продават в САЩ, Канада, Япония и някои държави от Европейския съюз (към март 2011).
- За повече информация се свържете директно с производителя или продавача на Eye-Fi картата.
- Използването на Eye-Fi картата е разрешено само в държавата или региона, в който е закупена картата. Съобразявайте се с местните правила и закони.
- Eye-Fi картата притежава безжична LAN функция. Не поставяйте Eye-Fi картата на места, където използването на безжичен LAN не е разрешено например на борда на самолет. Ако Eye-Fi картата е поставена в устройството, задайте [Upload Settings] в положение [Off]. Когато зададете функцията за качване на Eye-Fi картата в положение [Off], на екрана се извежда индикация ිoff
- Когато използвате нова Eye-Fi карта за първи път, първо копирайте инсталационния файл за компютърното приложение, записан на Eye-Fi картата, след което форматирайте картата.
- Преди да използвате Eye-Fi картата, обновете версията на фърмуера на Eye-Fi картата. За подробности относно по-новите версии се обърнете към ръководствата за употреба, приложени към Eye-Fi картата.
- Когато качвате данни с изображения, функцията за пестене на захранването не работи.
- Ако се появи икона  $\widehat{\mathbf{a}}$  и (грешка), извадете и отново поставете Eye-Fi картата, или изключете захранването на фотоапарата и отново го включете. Ако иконата (грешка) е все още изведена, възможно е Eye-Fi картата да е повредена.
- Възможно е безжичната връзка да бъде прекъсната от други устройства. Ако скоростта на приемането на данни е недостатъчна, приближете фотоапарата към точката за безжичен достъп.
- За подробности относно съдържанието, което можете да качите, вижте инструкциите за експлоатация, приложени към Eye-Fi картата.
- Ако качвате изображение, записано с [GPS On/Off] в положение [On], информацията за местоположението, където е записано изображението, може да стане публично достояние. За да предотвратите това, задайте [GPS On/Off] в положение [Off] (стр. 169) (само за SLT-A77V).
- Някои Eye-Fi карти притежават "Endless Memory Mode". Този продукт не поддържа този режим. Уверете се, че Eye-Fi картите, които поставяте във фотоапарата, са с изключен режим "Endless Memory Mode".

**184**

## Регистриране на ваши настройки

Можете да регистрирате 3 комбинации от често използвани режими и настройки в паметта. След това можете да извикате регистрираните настройки с диска за избор на режим.

## **1 Задайте фотоапарата на настройката, която желаете да регистрирате.**

## **2 Бутон MENU**  $\rightarrow \bullet$  **3**  $\rightarrow$  [Memory]

**3 Изберете номера, който желаете да регистрирате, с помощта на** b**/**B **на контролния бутон, а след това натиснете центъра на контролния бутон.**

След като регистрирате настройките, можете да ги промените.

#### **Опции, които можете да регистрирате**

Режим на експониране, отвор на блендата, скорост на затвора, режим на работа, ISO, баланс на бялото, компенсация на експозицията, режим на измерване, оптимизатор на динамичния обхват/автоматично висок динамичен обхват, Творчески стил, режим на светкавицата, компенсация на светкавицата, Разпознаване на лица, Задействане на затвора от усмивка, проследяване на обект, Картинен ефект, позицията на местната област за автофокусиране и всички опции от менюто  $\Box$  Запис на снимки (стр. от 62 до 63)

#### **За да извикате запаметените настройки**

Задайте диска за избор на режим в положение MR и изберете номера, който желаете да извикате. Ако желаете да изберете друг номер, натиснете бутона Fn, а после изберете желания номер.

#### **За да промените запаметените настройки**

След като извикате настройката, задайте фотоапарата на настройката, която желаете да регистрирате, а после отново регистрирайте настройката на същия номер.

#### **Забележки**

- Не можете да регистрирате настройките Program Shift и Manual Shift. Съответната настройка няма да отговаря на положението на дисковете
- за управление на фотоапарата. Когато записвате снимки, прочетете информацията, изведена на LCD екрана.

## Връщане на фабричните настройки

Можете да нулирате основните функции на фотоапарата.

Бутон MENU  $\rightarrow$  3  $\rightarrow$  [Initialize]  $\rightarrow$  Изберете желаната настройка  $\rightarrow$  [Enter]

Опциите, които можете да нулирате, са както следва.

## **Функции за запис (Нулиране/Нулиране на режима на запис)**

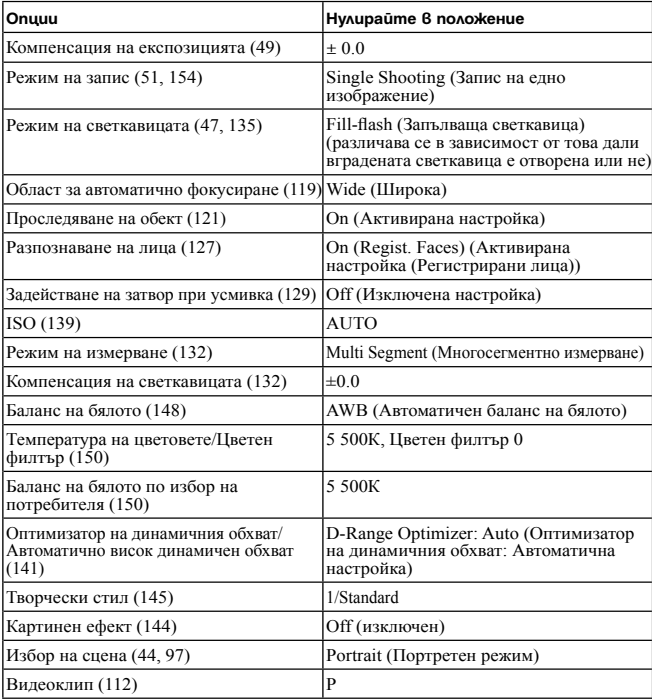

## **Меню за запис на снимки (Нулиране/Нулиране на режима на запис)**

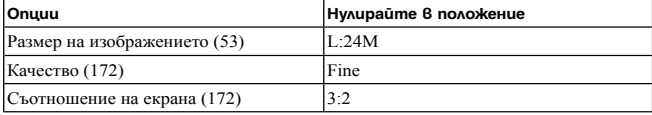

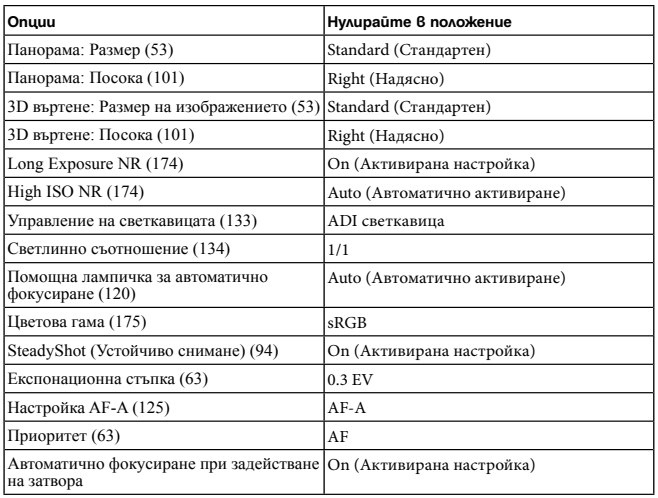

### **Меню за запис на видеоклипове (Нулиране/Нулиране на режима за запис)**

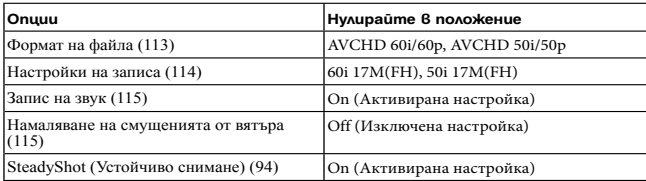

#### **Меню с настройки по избор на потребителя (Настройка по подразбиране/Нулиране на потребителските настройки)**

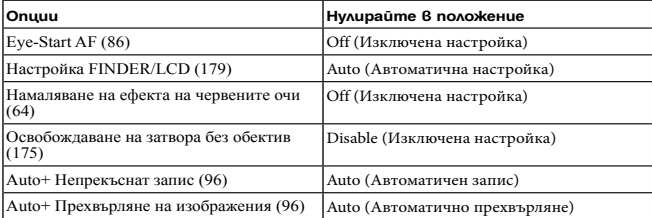

**Настройки на фотоапарата (Допълнителни операции)**

Настройки на фотоапарата (Допълнителни операции)

#### Връщане на фабричните настройки

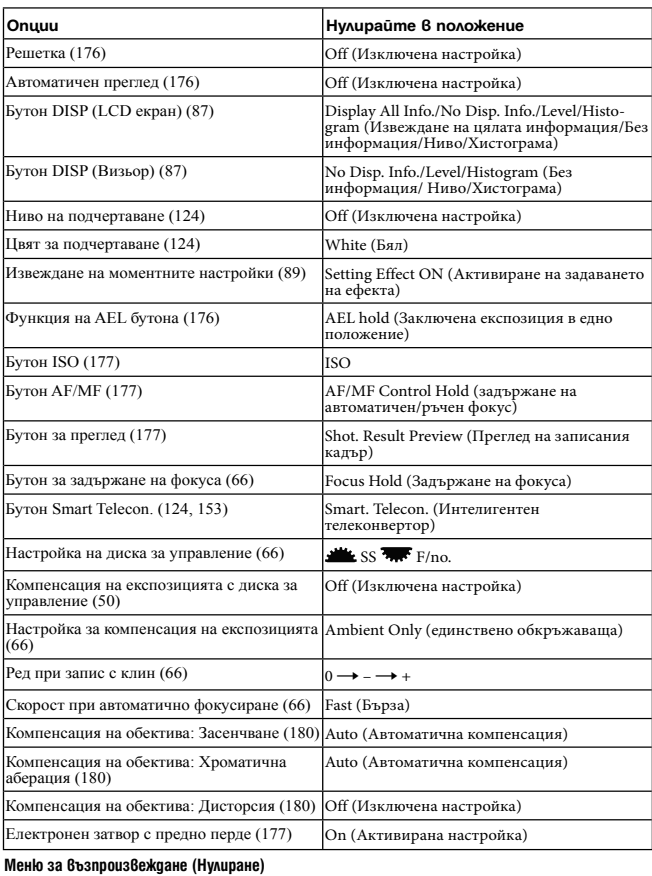

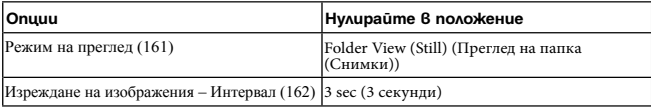

#### Връщане на фабричните настройки

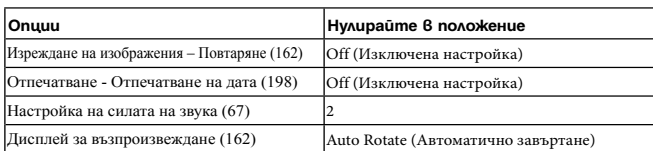

## **Меню с настройка на картата с памет (Нулиране)**

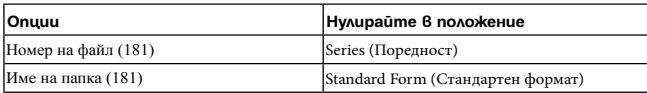

### **Меню с настройки (Нулиране)**

**Други (Нулиране)**

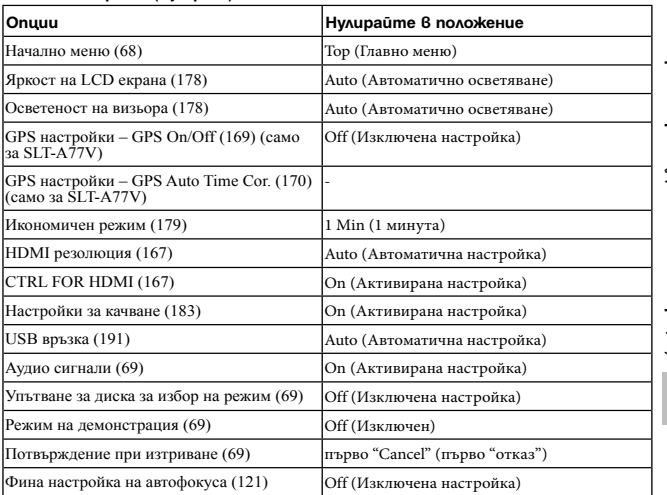

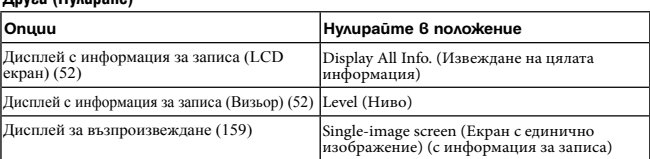

## Потвърждаване на версията на фотоапарата

Извежда версията на вашия фотоапарат. Потвърдете версията, когато бъде пусната нова версия на фърмуера.

## Бутон MENU  $\rightarrow$  3  $\rightarrow$  [Version]

#### **Забележка**

• Можете да извършите обновяване, само когато нивото на батерията е  $\blacksquare$ (три оставащи чертички) или повече. Препоръчваме ви да използвате достатъчен заряд на батерията или променливотоков адаптер AC-PW10AM (продава се отделно).

## Свързване на фотоапарата с компютър

## **Задаване на USB връзка**

Избира начина, който да се използва за USB връзката, когато фотоапаратът е свързан към компютър или USB устройство чрез USB кабела.

Бутон MENU  $\rightarrow$  ₹ 2  $\rightarrow$  [USB Connection]  $\rightarrow$  Изберете желаната настройка.

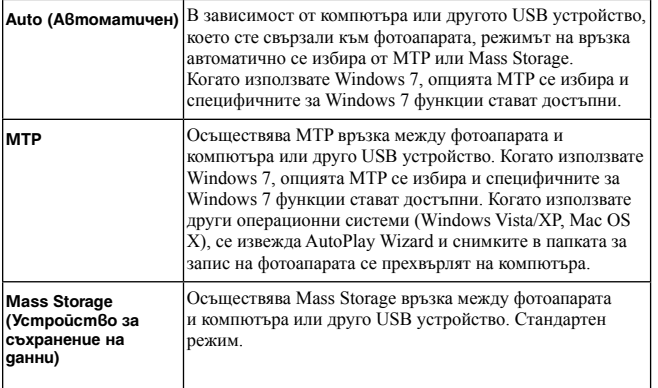

#### **Забележки**

- Когато е избрана опцията [Auto], връзката може да отнеме дълго време.
- Ако екранът Device Stage\* не се изведе, когато свържете фотоапарата към Windows 7 компютър, задайте в положение [Auto].
- \* Device Stage е екран с менюта, от който можете да управлявате свързаните устройства - например фотоапарата (Функция на Windows 7).

## **Свързване към компютър**

**1 Поставете батерия с достатъчен заряд или свържете фотоапарата към мрежата от 220 V, като използвате променливотоков адаптер AC-PW10АМ (продава се отделно).**

## **2 Включете фотоапарата и компютъра.**

**3 Уверете се, че [USB Connection] в 2 е зададен в положение [Mass Storage].**

## **4 Свържете фотоапарата към вашия компютър.**

• Когато за първи път свържете фотоапарата посредством USB кабела, вашият компютър автоматично стартира използваната програма, за да разпознае фотоапарата. Изчакайте известно време.

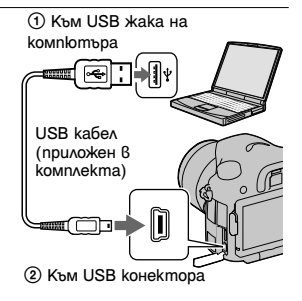

## **Прехвърляне на изображения на компютър (Windows)**

"PMB" ви позволява лесно да прехвърляте изображения. За подробности относно функциите "PMB" вижте "PMB Help"

#### **Прехвърляне на изображения на компютър без да използвате "PMB"**

След извършването на USB връзката, между фотоапарата и компютъра се извежда AutoPlay Wizzard; щракнете върху [Open folder to view  $files] \rightarrow [OK] \rightarrow [DCIM]$  или [MP\_ROOT]  $\rightarrow$  копирайте желаните изображения на компютъра.

Свързване на фотоапарата с компютър

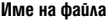

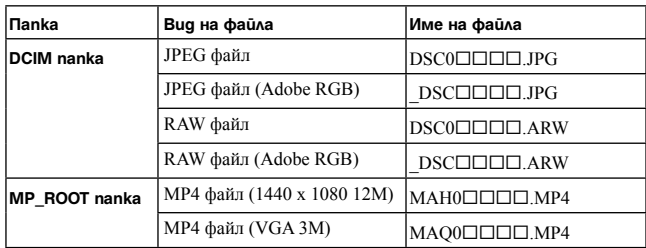

- $\Box$  $\Box$  $\Box$  (номер на файл) е обозначение за номер от 0001 до 9999.
- Когато зададете [Quality] в положение [RAW & JPEG], цифрите в имената на файловете с RAW данни и съответстващите им JPEG файлове са еднакви.

#### **Забележки**

- За операции, като например прехвърляне на AVCHD видеоклипове на вашия компютър, използвайте "PMB".
- Използвайте "PMB", за да прехвърляте видеоклипове с информация за GPS местоположение на компютъра (само за SLT-A77V).
- Когато свържете фотоапарата към компютър, ако работите с видеоклипове или папки с AVCHD формат от компютъра, изображенията може да се повредят или може да не се възпроизведат. Не изтривайте и не копирайте видеоклипове в AVCHD формат от компютъра на носителя на запис. Sony не носи отговорност за последствията от такива операции с компютъра.

## **Прехвърляне на изображения на компютър (Macintosh)**

**1 Първо свържете фотоапарата към вашия Macintosh компютър. Щракнете два пъти върху ново-разпознатото устройство** t **папката, в която са запазени изображенията, които желаете да копирате.** 

## **2 Щракнете и изтеглете файловете с изображенията към иконката на твърдия диск**

Изображенията се копират върху вашия твърд диск.

 $3$  Шракнете два пъти върху иконата на твърдия диск  $\rightarrow$  желания от вас **файл с изображение в папката, съдържаща копираните файлове.** 

Изображението се извежда.

#### **Забележка**

• Използвайте "iMovie", включен към Macintosh компютъра, за да превърляте или работите с видеоклипове с AVCHD формат.

## **Изтриване на USB връзката**

Предварително извършете процедурите от стъпки 1 до 3, описани подолу, преди да:

- Изключите USB кабела.
- Извалите картата с памет.
- Изключите фотоапарата.

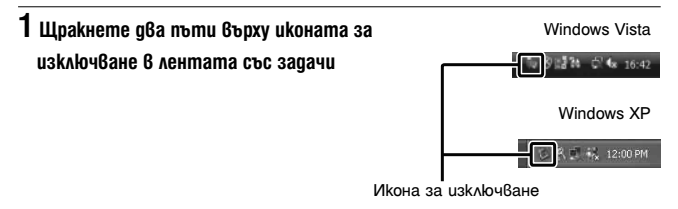

## **2 Щракнете върху**  $\Rightarrow$  **(USB устройство за съхранение на данни)**  $\rightarrow$  **[Stop].**

## **3 Проверете устройството в потвърждаващия прозорец и след това щракнете в**ърху **[**ОК**].**

#### **Забележка**

<sup>•</sup> Предварително изтеглете и пуснете иконата с устройството на картата с памет в иконата "Trash", когато използвате Macintosh компютър, докато фотоапаратът е изключен от компютъра.

## Създаване на диск с видеоклипове

Можете да създавате диск от видеоклипове, записани във формат AVCHD, от вашия фотоапарат.

- Видеоклиповете, записани с настройка [60p 28M(PS)]/[50p 28M(PS)] в [Record Setting] се преобразуват чрез "PMB", за да се създаде диск. Това преобразуване може да отнеме повече време. В допълнение, не можете да създавате диск с оригинално качество на изображенията (стр. 75).
- Видеоклиповете, записани с настройка [60i 24M(FX)]/[50i 24M(FX)] или [24p 24M(FX)]/[25p 24M(FX)] в [Record Setting] се преобразуват чрез "PMB", за да се създаде AVCDH диск. Това преобразуване може да отнеме повече време. В допълнение, не можете да създавате диск с оригинално качество на изображенията. Ако желаете да запазите оригиналното качество на

изображенията, трябва да запишете видеоклиповете на Blu-ray disc (стр. 196).

## Създаване на диск във формат AVCHD

Можете да създавате AVCHD диск от видеоклипове с висока разделителна способност в AVCHD формат, прехвърлени на компютър, като използвате приложения софтуер "PMB".

- **1 Изберете видеоклипове в AVCHD формат, които можете да запишете на "PMB".**
- **2 Щракнете върху (Създаване на диск), за да изберете [Create AVCHD Format Discs (HD)].**

Извежда се екранът за създаване на дискове.

• За подробности вижте "PMB Help"

#### **Забележки**

- Предварително инсталирайте "PMB".
- Не можете да записвате снимки и MP4 файлове с видеоклипове на AVCHD диск.
- Създаването на диска може да отнеме дълго време.

#### **Възпроизвеждане на AVCHD диск на компютър**

Можете да възпроизвеждате AVCHD диск, като използвате "Player for AVCHD", който се инсталира заедно с "PMB".

За да стартирате софтуера, щракнете върху [Start]  $\rightarrow$  [All Programs]  $\rightarrow$  [PMB]  $\rightarrow$  [PMB Launcher]  $\rightarrow$  [View]  $\rightarrow$  [Player for AVCHD].

За подробности относно операциите вижте помощния файл за "Player for AVCHD".

#### **Забележка**

• В зависимост от компютърната среда е възможно видеоклиповете да не се възпроизвеждат плавно.

#### **Създаване на Blu-ray диск**

Можете да създадете Blu-ray диск от видеоклипове в AVCHD формат, прехвърлени на компютър. Вашият компютър трябва да поддържа функцията за създаване на Blu-ray диск.

За да създадете Blu-ray диск, можете да използвате BD-R (без възможност за презапис) носител или BD-RE (с възможност за презапис) носител. След като веднъж създадете диска, не можете да прибавяте съдържание към нито един от двата типа дискове.

Щракнете върху [BD Add-on Software] на екрана за инсталация на "PMB" и инсталирайте това софтуерно допълнение според инструкциите, изведени на екрана.

Свържете вашия компютър към Интернет, когато инсталирате [BD Add-on Software].

За подробности вижте "Помощен файл на PMB".

## **Създаване на диск със стандартно качество на картината (STD)**

Можете да създадете DVD със стандартно качество на изображенията (STD) от видеоклипове в AVCHD формат, прехвърлени на компютър, като използвате приложения софтуер "PMB".

## **1 Изберете видеоклипове в AVCHD формат, които можете да запишете на "PMB".**

## **2 Щракнете върху (Създаване на диск), за да изберете [Create DVD-Video Format Discs (STD)].**

Извежда се екранът за създаване на дискове.

• За подробности, вижте "Помощен файл на PMB"

#### **Забележки**

- Предварително инсталирайте "PMB".
- Не можете да записвате MP4 файлове с видеоклипове на диск.
- Създаването на диска ще отнеме повече време, тъй като видеоклиповете в AVCHD формат се преобразуват във видеоклипове със стандартно качество на изображенията (STD).
- Когато създавате DVD-Video (STD) диск за първи път, е необходима интернет връзка.

## **Дискове, които можете да използвате с "PMB"**

С "PMB" можете да използвате 12 cm дискове от следните видове. За Blu-ray дискове проверете на стр. 196.

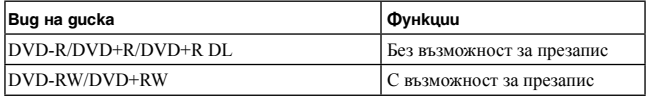

- Винаги проверявайте дали системният софтуер на вашия PlayStation®3 e обновен до последната версия.
- Възможно е PlayStation®3 да не се предлага в някои държави/региони.
- Компютър (Допълнителни операции)

# Определяне на DPOF

Използвайки фотоапарата, можете да определите изображенията преди да започнете отпечатването им в магазин или на вашия принтер. Следвайте процедурата по-долу.

DPOF спецификациите остават с изображенията и след отпечатването. Препоръчваме ви след отпечатването да премахнете DPOF маркировките.

**1 5**vmon MENU  $\rightarrow$   $\rightarrow$  1  $\rightarrow$  [Specify Printing]  $\rightarrow$  [DPOF Setup]  $\rightarrow$ **[Multiple Img.]** 

**2 Изберете изображението с помощта на** <sup>b</sup>**/**B **на контролния бутон.** 

 $3$   $\sqrt{3}$  **Проверете знака**  $\vee$  **с помощта на централната част на контролния бутон.**

• За да премахнете DPOF настройка, изберете отново изображението и след това натиснете центъра на контролния бутон.

## **4 Натиснете бутона MENU.**

**5 Изберете [Enter] с помощта на ▲ и след това натиснете централната част на контролния бутон.**

#### **Забележки**

- Не можете да маркирате с DPOF файлове с RAW данни.
- Не можете да определите броя изображения, които могат да се отпечатат.

## **Отпечатване на датата**

Можете да нанасяте датата върху изображението, когато го отпечатвате. Позицията на датата (в или извън изображението, размер на символите и др.) зависи от вашия принтер.

Бутон MENU →  $\blacktriangleright$  1→ [Specify Printing] → [Date Imprint] → [On]

#### **Забележка**

• Възможно е тази функция да не работи в зависимост от принтера.

## Почистване на фотоапарата и обектива

## **Почистване на фотоапарата**

• Не докосвайте вътрешността на фотоапарата като например лещите на обектива или огледалото. Почистете праха от огледалото с помощта на вентилатор\*, защото прашинките, попаднали по огледалото или около него, може да повлияят на изображенията или работата на фотоапарата. За подробности относно почистването на матрицата вижте следващата страница.

\* Не използвайте спрей за почистване на вътрешността на

фотоапарата. Използването му може да причини неизправност.

- Почиствайте повърхността на фотоапарата с меко парче плат, леко навлажнено с вода, след което добре подсушете повърхността със сухо парче мек плат. В никакъв случай не използвайте следните почистващи препарати и методи, защото те могат да повредят покритието на корпуса:
	- Не използвайте химични продукти като разтворители, бензин, алкохол, парче плат за еднократна употреба, бързо изпаряващ се инсектицид и др.
	- Не докосвайте фотоапарата, ако по ръцете ви има следи от гореизброените вещества.
	- Не оставяйте устройството в контакт с гума или винил за дълъг период от време.

## **Почистване на обектива**

- Не използвайте почистващи разтвори, съдържащи органични съставки като разтворители или бензин.
- Когато почиствате повърхността на обектива, махнете праха, като използвате вентилаторна четка с продухване. В случай, че частиците прах са полепнали по повърхността, почистете ги с меко парче плат или със салфетка, леко навлажнена с разтвор за почистване на обективи. Почиствайте с кръгови движения от центъра навън. Не пръскайте почистващия разтвор директно върху повърхността на обектива.

## Почистване на матрицата

Ако във вътрешността на фотоапарата попадне прах или песъчинки, които в зависимост от условията на снимането могат да полепнат по повърхността на матрицата (частта, която служи за филм), тези частици може да се появят на изображението. Ако по матрицата попадне прах, почистете я, като следвате стъпките по-долу.

#### **Забележки**

- Почистването не може да се извършва, когато зарядът на батериите е 50% или по-малко.
- Фотоапарата започва да издава звукови сигнали, ако зарядът на батерията падне по време на почистването. Незабавно прекратете операцията по почистване и изключете фотоапарата. Препоръчваме ви да използвате променливотоков адаптер AC-PW10AM (продава се отделно).
- Почистването трябва да се извършва бързо.
- Не използвайте спрей за почистване, защото е възможно във вътрешността на устройството да останат капчици от почистващия препарат.

**Автоматично почистване на матрицата, като използвате режима на почистване на фотоапарата.**

**1 Уверете се, че батерията е напълно заредена (стр. 28).**

**2 Натиснете бутона MENU, след това изберете 2 с помощта на**  b**/**B **на контролния бутон.** 

Бутон MENU

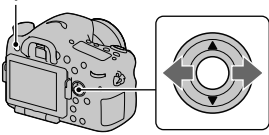

**3 Изберете [Cleaning Mode] с помощта на ▲/▼ и после натиснете централната част на контролния бутон.** 

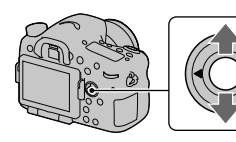

## **4 Изберете [Enter] с помощта на ▲ и натиснете централната част на контролния бутон.**

Матрицата вибрира за кратко и премахва попадналите по нея прашинки.

## **5 Изключете фотоапарата.**

## За да почистите матрицата с помощта на вентилаторна четка

Ако след почистването е необходимо ново извършване на операцията, почистете матрицата, като използвате стъпките по-долу.

**1 Извършете операциите по почистване, описани в стъпки от 1 до 4 в "Автоматично почистване на матрицата, като използвате режима на почистване на фотоапарата"**

**2 Свалете обектива (стр. 31).**

- **3 Натиснете маркировката** <sup>V</sup> **на лостчето за заключване на огледалото, за да повдигнете огледалото.** 
	- Внимавайте да не докоснете самото огледало.

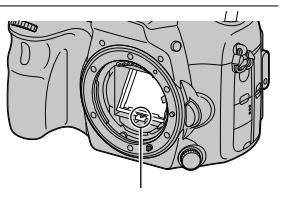

Лост за заключване на огледалото

**201**

- **4 Използвайте вентилаторна четка с продухване, за да почистите повърхността на матрицата и областта около нея.** 
	- Не докосвайте матрицата с върха на четката и не поставяйте връхчетата в празнините зад мястото, където се монтира обектива.
	- Дръжте фотоапарата обърнат надолу, за да предотвратите повторното попадане на прах във вътрешността на фотоапарата. Приключете с почистването бързо.
	- Почистете задната част на огледалото, като използвате вентилаторната четка.

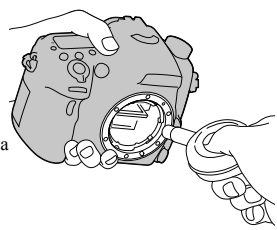

## **5 След като почистването приключи, свалете огледалото с пръст, докато щракне.**

- Свалете рамката на огледалото. Внимавайте да не докоснете повърхността на огледалото.
- Свалете огледалото, докато се заключи плътно.

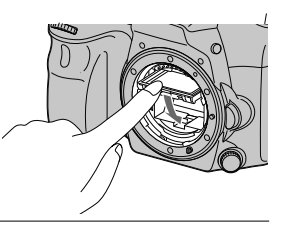

## **6 Прикрепете обектива и изключете фотоапарата.**

• Преди да закрепите обектива се уверете, че огледалото е заключено.

#### **Забележки**

- След като почистването приключи, преди да закрепите обектива се уверете, че огледалото е заключено. В противен случай обективът може да се надраска или фотоапаратът може да се повреди. Ако огледалото не е добре заключено на мястото си, автоматичният фокус няма да сработи по време на запис.
- Не можете да снимате, докато огледалото е повдигнато.

## Отстраняване на проблеми

Ако се сблъскате с проблем, докато използвате фотоапарата, първо опитайте следните решения, за да отстраните проблема. Проверете опциите, описани на стр. 203 до 211. Свържете се с вашия доставчик или упълномощен сервиз на Sony.

**• Проверете следните опции.**<br>• Извадете батерията и отново<br>След това включете захранване<br>• Нулирайте настройките (стр.<br>• Консултирайте се вашия достав<br>• Батерии и захранване • Извадете батерията и отново я поставете след около 1 минута. След това включете захранването .

3Нулирайте настройките (стр. 186).

4Консултирайте се вашия доставчик на Sony или с упълномощен сервиз.

#### **Батерията не може да бъде инсталирана.**

- Когато поставяте батерията, използвайте върха й, за да натиснете лоста за заключване (стр. 27).
- Можете да използвате само NP-FM500H батерия с вашия фотоапарат. Уверете се, че батерията е NP-FM500H.

**Индикаторът за оставащ заряд на батерията не е верен или се извежда индикация за достатъчен заряд на батерията, а захранването скоро се изразходва. Не можете да включите фотоапарата.**

- Използвали сте фотоапарата при много горещи или студени условия (стр. 214).
- Батерията е разредена. Поставете заредена батерия (стр. 25).
- Батерията е изтощена (стр. 225). Сменете я с нова .
- Поставете батерията правилно (стр. 27).

#### **Захранването изненадващо се изключва.**

• Ако не използвате фотоапарата за известен период от време, устройството автоматично преминава в режим на пестене на захранването и почти се изключва. За да отмените режима на пестене на захранването, извършете операция с фотоапарата като например натиснете бутона на затвора наполовина (стр. 179).

#### **Лампичката CHARGE мига, когато зареждате батерията.**

- Можете да използвате с вашия фотоапарат само батерия от вида NP-FM500H. Уверете се, че батерията е NP-FM500H.
- Ако зареждате батерия, която не е била използвана дълго време, лампичката CHARGE може да мига.
- Лампичката CHARGE (на приложеното зарядно устройство) мига по два начина - бърз (с около 0.15-секундни интервали) и бавен (на около 1.5-секундни интервали). Ако лампичката мига бързо, извадете батерията и отново я поставете стабилно. Ако лампичката CHARGE отново мига, това означава, че има нещо нередно с батерията. Бавното мигане означава, че зареждането е спряло и устройството е в режим на готовност, защото температурата на околната среда е извън подходящия обхват за зареждане на батерията. Зареждането ще се възстанови и лампичката CHARGE ще светне, когато околната температура се върне в допустимите граници. Зареждайте батерията при подходяща температура между 10ºС и 30ºС.

#### **Снимане на изображения**

#### **На LCD екрана не се извежда нищо в режим на работа с визьора, когато включите захранването.**

• Фотоапаратът преминава в режим на намаляване на консумацията на заряд и почти се изключва, ако не работите с устройството за определен период от време. За да отмените този режим, извършете операция с фотоапарата например натиснете бутона на затвора наполовина (стр. 179).

#### **Изображението не е ясно във визьора.**

• Регулирайте правилно скалата на диоптъра, като използвате лостчето за регулация на визьора (стр. 35).

#### **Във визьора не се появяват изображения.**

- [FINDER/LCD Setting] е в положение [Manual]. Натиснете бутона FINDER/LCD (стр. 179).
- Приближете окото си по-близо до визьора.

#### **Затворът не се освобождава**

- Използвате носител на запис със защитно капаче и капачето е зададено в положение LOCK. Задайте ключа му в позиция на разрешен запис.
- Проверете капацитета свободно място в носителя на запис.
- Не можете да снимате, докато вградената светкавица се зарежда (стр. 47, 135).
- Затворът не може да бъде освободен, когато обектът не е на фокус.
- Обективът не е прикрепен правилно. Прикрепете го правилно (стр. 30).
- Когато към фотоапарата е прикрепено друго устройство като например астрономически телескоп, задайте [Release w/oLens] в положение [Enable] (стр. 175).
- Опитвате се да записвате обект, който трябва да бъде специално фокусиран (стр. 109). Използвайте функцията за заключване на фокуса или ръчен фокус (стр. 119, 123).

#### **Записът отнема дълго време.**

- Функцията за намаляване на смущенията е активирана (стр. 174). Това не е неизправност.
- Записвате в режим RAW (стр. 172). Тъй като файлът с данните е голям, възможно е записът в режим RAW да отнеме известно време.
- Функцията Auto HDR обработва изображението (стр. 141).

#### **Едно и също изображение се записва няколко пъти.**

- Режимът на запис е зададен в положение [Cont. Shooting] или [Bracket:Cont.]. Задайте го в положение [Single Shooting] (стр. 51, 154).
- Режимът на експозиция е зададен в положение Continuous Advance Priority AE (Приоритет на автоматична експозиция при постоянно движение) (стр. 46, 101).
- Режимът на експозицията е зададен в положение AUTO+ и [Auto+ Image Extract.] се задава в положение [Off] (стр. 96).

#### **Изображението не е на фокус.**

- Обектът е твърде близо. Проверете минималното фокусно разстояние на обектива.
- Записвате в режим на ръчно фокусиране; задайте ключа за избор на режим на фокусиране в положение AF (автоматичен фокус) (стр. 116).
- Когато обективът притежава ключ за избор на режим на фокусиране, задайте ключа в положение AF.
- Светлината не е достатъчна.

#### **Eye-Start AF не работи.**

- Задайте [Eye-Start AF] в положение [On] (стр. 86).
- Натиснете бутона на затвора наполовина.

#### **Светкавицата не работи.**

• Режимът на светкавица е зададен в положение [Autoflash]. Ако искате да се уверите, че светкавицата ще светне безпроблемно, задайте режима за работа със светкавицата в положение [Fill-flash] (стр. 47, 135).

#### **Зареждането на светкавицата отнема дълго време.**

• Използвали сте светкавицата последователно няколко пъти за кратък период от време. Когато използвате светкавицата в последователност, възможно е процесът по презареждане да отнеме повече време от обичайното, за да се предотврати прегряване на фотоапарата.

#### **Изображение, записано с помощта на светкавицата, е твърде тъмно.**

• Ако обектът е извън обхвата на светкавицата (разстоянието, което може да достигне светкавицата), изображението ще бъде тъмно, защото светлината от светкавицата не достига до обекта. Ако ISO бъде променен, обхватът на светкавицата също ще се промени. Проверете обхвата на светкавицата в "Технически характеристики".

#### **Датата и часът се записват неправилно.**

- Задайте правилните дата и час (стр. 33).
- Избраната област с [Area Setting] се различава от реалната област. Задайте отново [Area Setting] (стр. 33).

#### **Стойността на блендата и/или скоростта на затвора мигат, когато натиснете бутона на затвора наполовина.**

• Обектът е твърде тъмен или твърде светъл и поради тази причина се намира извън обхвата. Отново регулирайте настройките.

#### **Изображението изглежда избеляло (Flare). Изображението е прекомерно светло и има замъгляване (Ghosting).**

• Изображението е записано с много силен източник на светлина и в обектива е навлязла излишна светлина. Прикрепете сенник (продава се отделно).

#### **Ъглите на изображението са твърде тъмни.**

• Ако използвате филтър или сенник, свалете ги и опитайте да снимате отново. В зависимост от дебелината на филтъра и неправилното поставяне на сенника, възможно е филтърът или сенникът частично да попаднат в изображението. Възможно е оптическите способности на някои обективи да причинят появяването на по-тъмна периферия (недостатъчна светлина). Можете да компенсирате този дефект чрез [Lens Comp.: Shading] (стр. 180).

#### **Очите на обекта изглеждат червени.**

- Включете функцията за намаляване на ефекта на червените очи (стр. 64).
- Приближете се до обекта и го снимайте от разстояние, което попада в обхвата на светкавицата, като използвате светкавицата. Проверете обхвата на светкавицата в "Технически характеристики".

#### **На LCD екрана се появяват и се задържат точки.**

• Това не е неизправност. Тези точки не се записват (стр. 15).

#### **Изображението е размазано.**

• Изображението е записано на тъмно място без да използвате светкавицата като резултатът е вибрация на фотоапарата. Препоръчваме ви да използвате статив или светкавицата (стр. 47, 95, 135).

#### **EV скалата ◀ ▶ мига на LCD екрана или във визьора.**

• Обектът е твърде светъл или твърде тъмен за обхвата на измерване на фотоапарата .

## **Преглед на изображения**

#### **Изображението не може да бъде възпроизведено от фотоапарата.**

- Името на папката /файла е било променено на вашия компютър (стр. 191).
- Вашият фотоапарат не може да възпроизвежда файл с изображение, модифициран с помощта на вашия компютър или записан с друг фотоапарат .
- Използвайте "PMB", за да възпроизвеждате изображения, запазени на компютъра .
- Фотоапаратът е в режим USB. Отменете USB връзката (стр. 194).

## **Изтриване на изображения**

#### **Вашият фотоапарат не може да изтрие изображението.**

• Отменете защитата (стр. 164).

#### **Изтрили сте изображение по грешка.**

• Веднъж изтрит, файлът не може да бъде възстановен. Препоръчваме ви да зададете защита на изображението (стр. 164).

## **GPS (само за SLT-A77V)**

#### **Фотоапаратът не приема GPS сигнал.**

- Задайте [GPS On/Off] в положение [On] (стр. 169).
- Възможно е вашият фотоапарат да не успее да приеме радио сигналите от GPS сателитите поради наличие на някакви препятствия.
- За да получите правилно информацията за местоположението, изкарайте фотоапарата на открито и отново го включете.

#### **Получава се грешка в информацията за местоположението.**

• Границата на грешката може да се равнява на няколкостотин метра в зависимост от околните сгради, силата на GPS сигнала и др.

#### **Въпреки че сте включили помощните GPS данни, установяването на позицията ви отнема много време.**

- Настройката [Date/Time Setup] не е зададена или часът е променен. Задайте правилни дата и час (стр. 33).
- Валидността на помощните данни е изтекла. Обновете помощните GPS данни (стр. 170).
- Тъй като позициите на GPS сателитите постоянно се сменят, в зависимост от мястото и времето, когато използвате фотоапарата, определянето на местоположението от приемника може да се окаже невъзможно.
- "GPS" е система за определяне на географското местоположение чрез установяване на радио сигнали от GPS сателити. Избягвайте използването на фотоапарата на места, където радио сигналите са блокирани и се отразяват като например на сенчести места, заобиколени от сгради или дървета и др. Използвайте фотоапарата на места под открито небе.

#### **Възможно е информацията за местоположението да не се запише.**

• Използвайте "PMB", за да прехвърляте видеоклипове с информация за GPS местоположение на вашия компютър.

### **Компютри**

#### **Не знаете дали операционната система на вашия компютър е съвместима с вашия фотоапарат.**

• Проверете "Използване с вашия компютър" (стр. 71).

#### **Вашият компютър не разпознава фотоапарата.**

• Уверете се, че фотоапаратът е включен.

- Ако зарядът в батериите е нисък, поставете заредена батерия (стр. 25) или използвайте променливотоковия адаптер (продава се отделно).
- Използвайте USB кабела (приложен в комплекта) (стр. 191).
- Изключете USB кабела и отново го свържете здраво .
- Изключете от USB портовете всички устройства освен фотоапарата. клавиатурата и мишката .
- Свържете директно фотоапарата и компютъра без да използвате USB хъб или друго устройство (стр. 191).

#### **Не можете да копирате изображения.**

- Свържете правилно фотоапарата с компютъра, като използвате приложения USB кабел (стр. 191).
- Следвайте процедурата по копиране за вашата операционна система (стр. 192).
- Възможно е да не успеете да копирате изображенията, ако снимате, използвайки носител на запис, форматиран на компютър. Снимайте, като използвате носител на запис, форматиран с вашия фотоапарат (стр. 181).

#### **Изображението не може да се възпроизведе на компютър.**

- Ако използвате приложения софтуер "PMB", вижте "PMB Help".
- Консултирайте се с производителя на компютъра или софтуера .

#### **След като направите USB връзката "PMB" не се стартира автоматично.**

• Осъществете USB връзката, когато компютърът е включен (стр. 191).

#### **Носител на запис**

#### **Не можете да поставите носителя на запис.**

• Не сте поставили носителя на запис в правилна посока. Поставете носителя на запис в правилната посока (стр. 27).

#### **Не можете да записвате на носителя на запис.**

- Носителят на запис е пълен. Изтрийте ненужните изображения (стр. 40, 165).
- Поставили сте неизползваем носител на запис (стр. 29, 222).

#### **Форматирали сте носителя на запис без да искате.**

• Всички изображения на носителя на запис са изтрити при форматирането. Не можете да ги възстановите .

### **Отпечатване**

#### **Не можете да отпечатвате изображения.**

• Не можете да отпечатвате RAW изображения. За да отпечатате RAW изображение, първо го преобразувайте в JPEG формат, като използвате "Image Data Converter" на приложения CD-ROM.

#### **Цветовете на изображението са странни.**

• Когато отпечатвате изображения, записани в режим Adobe RGB, с помошта на sRGB принтери, които не са съвместими с Adobe RGB (DCF2.0/Exif2.21), изображенията се отпечатват с по-ниско ниво на наситеността (стр. 175).

#### **Изображенията се отпечатват с отрязани краища.**

- В зависимост от вашия принтер, възможно е левият, десният, горният и долният край на изображението да бъдат отрязани. Ако отпечатвате изображение със съотношение [16:9], възможно е страничните краища да бъдат отрязани.
- Когато отпечатвате изображения с помощта на принтер, отменете настройките за отрязване или рамкирането. Консултирайте се с производителя на принтера за това дали принтерът притежава такива функции.
- Когато отпечатвате изображения във фото магазин, попитайте дали е възможно изображенията да се отпечатват без да се отрязват краищата.

#### **Не можете да отпечатвате изображения с дата.**

- Като използвате "PMB", можете да отпечатвате изображения с дата (стр. 75).
- Този фотоапарат не притежава функция за поставяне на дата на изображения. Въпреки това, изображенията, записани с фотоапарата, съдържат информация за датата и вие можете да ги отпечатате с дата, ако принтерът или софтуерът разпознават Exif информация. Консултирайте се с производителя на принтера или софтуера относно съвместимостта на устройството с Exif формата.
- Когато отпечатвате изображения във фото ателие, ако искате, можете да отпечатате изображенията с дата.

## **Други**

#### **Обективът се замъглява.**

• Кондензирала се е влага. Изключете фотоапарата и го оставете около 1 час преди да го използвате отново (стр. 214).

#### **Когато включите фотоапарата, се извежда съобщението "Set Area/Date/Time." ("Задайте област/дата/час.").**

• Фотоапаратът е оставен без да бъде употребяван за известно време с нисък заряд на батерията или без батерия. Поставете батерия и отново задайте датата (стр. 33, 214). Ако настройката за дата се губи всеки път, когато сменяте батерията, се свържете с вашия доставчик или с упълномощен сервиз на Sony.

#### **Броят на изображенията, които можете да запишете, не намалява или намалява с две при всяка снимка.**

• Това се случва поради компресията и размера на изображението след компресията. Когато записвате JPEG изображение, те се променят в зависимост от изображението (стр. 172).

#### **Настройката се нулира без да сте извършили тази операция.**

• Извадили сте батерията, докато ключът за захранването е бил в положение ON. Когато изваждате батерията от фотоапарата, уверете се, че фотоапаратът е изключен и лампичката за достъп не свети (стр. 22, 27).

#### **Фотоапаратът не работи правилно.**

- Изключете фотоапарата. Извадете батерията и я поставете отново. Ако фотоапаратът е нагорещен, оставете го да се охлади преди да стартирате тази процедура.
- Ако използвате променливотоковия адаптер (продава се отделно), изключете захранващия кабел. Свържете захранващия кабел и отново включете фотоапарата. Ако фотоапаратът все още не работи, свържете се с вашия доставчик на Sony или с най -близкия упълномощен сервиз .

#### На екрана се извежда индикация «Унаков.

• Функцията SteadyShot (Устойчиво снимане) не работи. Можете да продължите да снимате, но функцията SteadyShot няма да работи. Изключете и отново включете фотоапарата. Ако скалата SteadyShot продължава да мига, консултирайте се с вашия доставчик на Sony или с упълномощен сервиз .

#### **В долния ляв ъгъл на екрана се извежда индикация "- -Е-".**

• Извадете носителя на запис и отново го поставете. Ако тази процедура не изключи индикацията, форматирайте носителя на запис .

## Предупредителни съобщения

Ако на екрана се изведе някое от следните съобщения, следвайте инструкциите, описани по-долу.

#### **Set Area/Date/Time. (Задайте област/ дата/час.)**

• Задайте областта, датата и часа. Ако не сте използвали фотоапарата дълго време, заредете вградената акумулаторна батерия (стр. 33, 214).

#### **Power insufficient. (Захранването е недостатъчно.)**

• Опитвате се да извършите [Cleaning Mode], когато нивото на батерията е недостатъчно. Заредете батерията или използвайте променливотоковия адаптер (продава се отделно).

#### **Unable to use memory card. Format? (Невъзможност за използване на картата с памет. Форматирайте?)**

• Носителят на запис е форматиран на компютър и форматът на файла е модифициран.

Изберете [Enter] и след това форматирайте носителя на запис. Въпреки това, можете пак да използвате носителя на запис, но всички предишни данни на носителя ще бъдат изтрити. Възможно е форматирането да отнеме известно време. Ако все още се извежда съобщение,

сменете носителя на запис.

#### **Memory Card Error (Грешка с носителя)**

• Заредили сте несъвместим носител на запис или форматирането е неуспешно.

#### **Reinsert memory card. (Отново заредете картата с памет.)**

- Зареденият носител на запис<br>не може да се използва с вашия<br>фотоапарат.<br>• Носителят на запис е повреден.<br>• Терминалът на носителя на запис
- 
- е замърсен.

#### **Memory card locked. (Картата е заключена.)**

• Използвате карта <sup>с</sup> памет <sup>с</sup> ключе за защита от запис <sup>и</sup> ключето <sup>е</sup> зададено <sup>в</sup> положение LOCK. Задайте ключа в позиция на разрешен запис.

### **Processing…(Обработване…)**

• Съобщението се извежда, когато намаляването на смущенията за дълга експозиция или високо ISO се извършва за същото време, за което е бил отворен затворът. Не можете да снимате, докато процесът се извършва.

#### **Unable to display. (Извеждането невъзможно.)**

• Възможно е изображенията, записани с други фотоапарати или обработвани с компютър, да не се възпроизведат.

**Check the lens attachment. If the lens is not supported, you can permit use of lens in the custom menu. (Проверете закрепянето на обектива. Ако обективът не се поддържа, можете да разрешите използването му в менюто с настройки.)**

- Обективът не е прикрепен правилно или не е прикрепен изобщо.
- Когато прикрепяте към фотоапарата астрономичен телескоп или подобно, задайте [Release w/o Lens] в положение [Enable].

#### **Unable to print. (Невъзможно отпечатване.)**

• Опитвате се да маркирате изображения в RAW формат с DPOF знак за отпечатване.

#### **Camera overheating. Allow it to cool. (Фотоапаратът е прегрял. Оставете го да се охлади.)**

• Фотоапаратът се е нагорещил, защото сте го използвали продължително време на горещо място.

Изключете захранването. Оставете фотоапарата да се охлади, докато отново е готов за снимки.

#### 四

• Температурата във вътрешността на фотоапарата се е повишила до неприемливо ниво, защото сте записвали твърде дълго време. Спрете записа.

#### **Recording is unavailable in this movie format. (Записът не работи в този формат за видеоклипове.)**

• Задайте [File Format] в положение [MP4].

ş.,

• Броят на изображенията надвишава този, за който <sup>е</sup> възможна обработка на дата от фотоапарата.

#### **最。**

• Не е възможно да регистрирате<br>• файла с базата ланни. Използвайте <sup>с</sup> РМВ", за да подсигурите всички<br>изображения на компютъра и за<br>да ги възстановите на картата <sup>с</sup> памет.

#### **Camera Error (Грешка във фотоапарата) System Error System Error (Системна грешка)**

• Изключете захранването, извадете батерията и след това отново я поставете. Ако съобщението често се извежда, консултирайте се с вашия доставчик или с упълномощен сервиз на Sony.

#### **Image Database File error. Recover? (Грешка с файла за обработка на изображенията. Възстановете?)**

• Не можете да записвате или възпроизвеждате видеоклипове в АVCHD формат, защото файлът<br>с базата данни е повреден.<br>с базата данни е повреден.<br>Следвайте инструкциите на<br>екрана, за да възстановите данните.

## **Unable to magnify. (Невъзможност за увеличаване.)**

**Unable to rotate image. (Невъзможност за въртене на изображението.)**

• Възможно е изображенията. записани с други фотоапарати, да не могат да се увеличават и въртят.

#### **Cannot create more folders. (Не можете да създавате повече папки.)**

• На носителя на запис съществуват папки с имена, започващи с "999". Не можете да създавате папки, ако ситуацията е такава.

## Предпазни мерки

#### **Не оставяйте/използвайте фотоапарата на следните места**

- На изключително горещи, сухи или влажни места
- Когато оставите устройството в кола, паркирана на пряка слънчева светлина, корпусът на фотоапарата може да се деформира, а това може да причини неизправност.
- На пряка слънчева светлина или близо до отоплително тяло. Корпусът на фотоапарата може да се обезцвети или деформира, а това може да причини неизправност.
- На места, които са подложени на сътресения.
- Близо до силни магнитни полета.
- На песъчливи или прашни места. Не позволявайте във фотоапарата да попадне пясък или прах. Пясъкът и праха могат да причинят неизправност в устройството, а понякога тази неизправност не може да бъде отстранена.
- На влажни места Това може да причини натрупване на плесени в обектива.

#### **Съхранение**

Уверете се, че сте поставили капачето на обектива или капачето на тялото, когато не използвате фотоапарата. Когато поставяте капачето на тялото, почистете го от полепналия прах, преди да го поставите.

#### **Работна температура**

Вашият фотоапарат е проектиран за работа при температура на околната среда от 0°C до 40°C. Снимането на крайно студени или горещи места, които излизат извън тези стойности, не се препоръчва.

#### **Кондензация на влага**

Ако внесете фотоапарата директно от студено на топло място, възможно е във вътрешността на устройството или по повърхността му да кондензира влага. Ако това се случи, фотоапаратът може да се повреди.

#### **Как да предотвратите кондензацията на влага**

Когато внасяте фотоапарата от студено на топло място, сложете го в полиетиленов плик, затворете го здраво и го оставете, за да се аклиматизира към околната температура за около 1 час.

#### **Ако има кондензирана влага**

Изключете захранването и оставете фотоапарата поне за 1 час, за да се изпари влагата. Имайте предвид, че ако се опитате да записвате, докато във вътрешността на обектива има останала влага, изображенията няма да са ясни.

#### **Вградена акумулаторна батерия**

Този фотоапарат е снабден с вградена акумулаторна батерия, така че настройката за датата и часа, както и други настройки, се запазват независимо дали захранването е включено или изключено и дали батерията е заредена или изразходвана. Вградената литиева клетка е постоянно заредена, докато използвате фотоапарата. Независимо от това, ако използвате фотоапарата само за кратки периоди от време, тя постепенно се разрежда, а ако не използвате фотоапарата за около 3 месеца, батерията се разрежда напълно. В този случай се уверете, че сте заредили батерията,

преди да използвате фотоапарата. Независимо от това, дори батерията да не е заредена, вие можете да използвате фотоапарата, но той няма да записва датата и часа. Ако настройките на фотоапарата се връщат в стойностите си по подразбиране всеки път, когато зареждате батерията, животът на вградената акумулаторна батерия може да е изтекъл. Консултирайте се с вашия доставчик на Sony или упълномощен сервиз на Sony.

#### **Зареждане на вградената акумулаторна батерия**

Поставете в устройството заредена батерия или свържете фотоапарата към мрежата от 220 V, като използвате променливотоковия адаптер (продава се отделно) и оставете фотоапарата с изключено захранване за повече от 24 часа.

#### **Използване на обективи и аксесоари**

Препоръчваме ви да използвате Sony обективи/аксесоари\*, произведени в съответствие с характеристиките на този фотоапарат.

Използването на продукти от различни производители може да причини неправилното функциониране на фотоапарата или повредата му.

\* Включително продукти на Konica Minolta.

#### **Карти с памет**

Не залепяйте етикети и др. на картата с памет или на адаптера за картата. Това може да причини неизправност.

#### **Запис/възпроизвеждане**

- За да сте сигурни, че операциите с картата с памет са стабилни, препоръчваме ви да използвате този фотоапарат, за да форматирате всяка карта с памет, която се използва за първи път с устройството. Имайте предвид, че форматирането безвъзвратно ще изтрие всички данни, записани на картата с памет, като данните не могат да бъдат възстановени впоследствие. Уверете се, че сте записали копие от всички важни за вас данни на компютъра или на друго място.
- Ако многократно записвате/ изтривате изображения, е възможно да се получи фрагментация на данните в картата с памет. Възможно е да се окаже, че не можете да запазвате или записвате видеоклипове. В този случай запазете вашите изображения на компютър или на друг носител и след това форматирайте картата с памет (стр. 181).
- Преди да запишете еднократни събития, направете пробен запис, за да се уверите, че фотоапаратът работи правилно.
- Този фотоапарат е устойчив на прах и влага, но не е водоустойчив. Когато го използвате при дъжд, внимавайте да не намокрите фотоапарата и обектива. Ако фотоапаратът се замърси, почистете го след употреба. Ако по повърхността на фотоапарата останат вода, пясък, прах, сол и др., той може да се повреди.
- Не гледайте директно към слънцето или друга ярка светлина през свален обектив или визьор. Това може безвъзвратно да увреди очите ви или да причини неизправност в устройството.
- Не използвайте фотоапарата близо до места, които излъчват силни радиовълни или радиация. Възможно е фотоапаратът да не записва или възпроизвежда правилно.
- Използването на фотоапарата на прашни или песъчливи места може да причини неизправност.
- Ако се появи кондензация на влага, отстранете влагата, преди да използвате фотоапарата (стр. 214).
- Не тръскайте и не удряйте фотоапарата. Освен повреда и невъзможност за правене на записи, това може да направи картата с памет неизползваема или може да доведе до повреда или загуба на данни за изображенията.
- Почистете праха от повърхността на светкавицата с меко платче. Ако вследствие на затопляне прашинките се залепят по повърхността на светкавицата, устройството може да запуши или прахът да обгори.
- Пазете фотоапарата, приложените аксесоари и др. далеч от деца. Картата с памет и др. могат да бъдат погълнати неволно. Ако възникне подобен проблем, незабавно се консултирайте с лекар.
# Използване на фотоапарата в чужбина – Източници на захранване

Можете да използвате вашия фотоапарат и зарядното устройство за батериите (приложено), а също и променливотоковия адаптер AC-PW10AM (продава се отделно), във всяка държава или регион, където захранването е в границите между 100 V и 240 V, 50 Hz/60 Hz.

#### **Забележка**

• Не използвайте електронен трансформатор (туристически преобразувател), защото това може да причини неизправност.

## **Системи за цветна телевизия**

Когато възпроизвеждате изображения на телевизор, системата за цветна телевизия трябва да бъде същата като тази на вашия цифров фотоапарат.

## **Система NTSC (1080 60i)**

Бахамски о -ви, Боливия, Канада, Централна Америка, Чили, Колумбия, Еквадор, Ямайка, Япония, Корея, Мексико, Перу, Суринам, Тайван, Филипините, САЩ, Венецуела и др .

## **Система PAL (1080 50i)**

Австралия, Австрия, Белгия, Китай, Чехия, Дания, Финландия, Германия, Холандия, Хонконг, Унгария, Индонезия, Италия, Кувейт, Малайзия, Нова Зеландия, Норвегия, Полша, Португалия, Румъния, Сингапур, Словакия, Испания, Швеция, Швейцария, Тайланд, Турция, Великобритания, Виетнам и др .

## **Система PAL-M (1080 50i)**

Бразилия

## **Система PAL-N (1080 50i)**

Аржентина, Парагвай, Уругвай

## **Система SECAM (1080 50i)**

България, Франция, Гърция, Гвиана, Иран, Ирак, Монако, Русия, Украйна и др .

# AVCHD формат

AVCHD представлява формат с висока разделителна способност за цифрови фотоапарати и служи за запис на HD (висока разделителна способност) сигнали по спецификация 1080i\*1 или спецификация 720p\*2 чрез използването на високоефективни технологии на компресирано кодиране. Този формат работи с кодек MPEG-4 AVC/H.264 за компресиране на видео данните, а Dolby Digital или линейна PCM система служи за компресиране на аудио данни.

Форматът MPEG-4 AVC/H.264 е способен да компресира изображения с по-голяма ефективност от стандартните формати за компресиране на изображения.

Форматът MPEG-4 AVC/H.264 позволява запис на HD видео сигнал, заснет с цифрова видеокамера, да бъде записан върху 8 cm DVD дискове, вграден твърд диск, флаш памет, карта с памет и др.

## **Запис и възпроизвеждане на вашия фотоапарат**

Въз основа на AVCHD формата, вашият фотоапарат записва с HD (висока разделителна способност) качество на изображението, както е споменато по-долу.

Видео сигнал\*3 :

**1080 60i-съвместими устройства** 

MPEG-4 AVC/H.264 1920 x 1080/60i, 1920 х 1080/24р **1080 50i-съвместими устройства**  MPEG-4 AVC/H.264 1920 x 1080/50i, 1920 х 1080/25р

Аудио сигнал: Dolby Digital 2ch Носител на запис: Карта с памет

\*1 1080i спецификация

Това е спецификация с висока разделителна способност, която съчетава 1,080 ефективни линии на сканиране с интерлейс (редуващо се) сканиране.

- \*2 720p спецификация Това е спецификация с висока разделителна способност, която съчетава 720 ефективни линии на сканиране с прогресивно сканиране.
- \*3 Носителят, записан в AVCHD формат, различен от споменатия по-горе, не може да бъде възпроизведен на вашия фотоапарат.

# GPS (само за SLT-A77V)

Тази система ви позволява да отбележите точното си местоположение на земята. GPS сателитите се намират в 6 орбити на 20,000 km над земята. Системата GPS е съставена от 24 или повече GPS сателита. GPS приемникът приема радио сигнали от сателити и изчислява настоящото местоположение на приемника въз основа на информацията за орбитите и времето за достигане на сигналите. Определянето на местоположението се нарича "установяване". Определен GPS приемник може да определи географската дължина и ширина на местоположението, като приема сигнали от 3 или повече сателита .

- Тъй като позициите на GPS сателитите постоянно се сменят, в зависимост от мястото и времето, когато използвате фотоапарата, е възможно определянето на местоположението от приемника да се окаже невъзможно .
- "GPS" е система за определяне на географското местоположение чрез установяване на радио сигнали от GPS сателити. Избягвайте използването на фотоапарата на места, където радио сигналите са блокирани и се отразяват като например на сенчести места, заобиколени от сгради или дървета и др. Използвайте видеокамерата на места под открито небе .
- Възможно е да не успеете да запишете информацията за местоположението на места или в ситуации, където радио сигналите от GPS сателитите не достигат до фотоапарата като например :
- В тунели, сгради или в сянката на сгради .
- Между високи сгради или в тесни улички, заобиколени от сгради .
- В метрото, на места с гъста растителност, в подножието на мост или на места, където се генерират магнитни полета като например в близост до кабели с високо напрежение .
- В близост до устройства, които генерират радио сигнали с една и съща честота като тази на фотоапарата: в близост до мобилни телефони с честота 1.5 GHz и др .

#### **Грешки при установяване на позицията**

- Ако преминете на друго място веднага след като включите фотоапарата, стартирането на установяването на позицията може да отнеме повече време, отколкото когато стоите на едно място .
- Появила се е грешка, причинена от положението на GPS сателитите Фотоапаратът автоматично започва установяването на вашата позиция, когато приеме радио сигнали от три или повече GPS сателита. Разрешената грешка при установяване на позицията от GPS сателитите е около 30 метра. В зависимост от средата, грешката при установяване на позицията може да е по -голяма. В този случай вашата реална позиция може да не съвпада с местоположението на картата, зададено от GPS информацията. Тъй като GPS сателитите се контролират от Американските сили на отбраната, точността на позицията може да бъде променена нарочно .

• Грешка по време на процеса по установяване на позиция. Фотоапаратът приема информация за местоположението на всеки 15 секунди по време на процеса. Съществува малка разлика във времето между приемането на информацията и нейното подаване към изображението, затова реалното местоположение може да не съвпада съвсем точно с мястото, отбелязано на картата от GPS информацията.

## **Забрани при използване на GPS в самолет**

По време на излитане и кацане на самолета, изключете фотоапарата, както ще бъдете инструктирани от екипажа на борда.

## **Други забрани**

Използвайте GPS приемника спрямо правилата на съответната ситуация.

## **Географска координатна система**

Използва се координатна система "WGS-84".

# 3D запис

#### **Забележки за записа**

- Режимът [3D Sweep Panorama] не е подходящ, когато снимате:
	- обекти, които се движат .
	- обекти, които са твърде близо до фотоапарата .
	- обекти с повтарящ се мотив като например теракота или такива с нисък контраст като например небе, плаж или морава ;
- Не можете да записвате в режим [3D Sweep Panorama] в следните ситуации :
	- Ако въртите фотоапарата твърде бързо или твърде бавно .
	- Ако прекалено клатите фотоапарата .
- Ако не успеете да обходите целия обект с фотоапарата за даденото време, в композираното изображение се получава черна област. Ако това се случи, движете фотоапарата по -бързо, за да създадете пълно панорамно изображение .
- Тъй като няколко изображения се долепят едно до друго, мястото на свръзката няма да бъде ясно записано.
- В условия на ниска осветеност е възможно панорамните изображения да се замъглят .
- В условия на премигваща светлина: например при флуоресцентно осветление изображенията може да не се запишат правилно .
- Когато целият ъгъл на 3D панорамата и ъгълът на заключване на фокуса и експозицията, посредством AE/AF заключване са крайно различни по отношение на осветеност, цветове и фокус, записът няма да бъде успешен. Ако това се случи, сменете ъгъла на заключване и снимайте отново.
- Възможната посока на запис е само хоризонтална .
- За подробности относно процедурата, която се използва за запис на 3D изображения, вижте стр. 45.

## **Забележка за възпроизвеждане на 3D изображения**

Когато възпроизвеждате 3D изображения на LCD монитора на фотоапарата или на телевизор, който не е съвместим с 3D, изображенията се възпроизвеждат без 3D ефект .

## **Забележки за файлове с 3D изображения**

- JPEG файлът и MPO се съчетават, за да се създаде 3D изображение. Ако изтриете един от тези файлове от компютъра, 3D изображението може да не се възпроизведе правилно .
- За подробности относно процедурата, която използвате за преглед на 3D изображения, вижте стр. 162 и 167.

# Карта с памет

## **Забележки за използване**

## **на картите с памет**

- Не удряйте, кривете или изпускайте носителя на запис.
- Не използвайте и не съхранявайте носителя на запис при следните условия:
	- При високи температури, като например в нагорещено купе на автомобил, паркиран на пряка слънчева светлина.
	- На места, изложени на директна слънчева светлина.
	- На влажни места или на места с разяждащи вещества.
- Възможно е веднага след продължителна употреба носителят на запис да бъде горещ при допир. Внимавайте, когато работите с него.
- Когато лампичката за достъп свети, не изваждайте носителя на запис или батерията, и не изключвайте захранването. В противен случай е възможно данните да се повредят.
- Ако използвате носителя на запис близо до силни магнитни полета или статично електричество и шум, данните може да се повредят.
- Препоръчваме ви да подсигурявате важните за вас данни. Правете го например на твърдия диск на компютър.
- Когато пренасяте или съхранявате носителя на запис, използвайте приложения калъф.
- Не позволявайте носителят на запис да се намокри.
- Не позволявайте контакт с метални предмети и не докосвайте с пръст металните части на свързващата част на носителя.
- Когато капачето за защита от запис на носителя е зададено в положение LOCK, не можете да извършвате операции като например запис или изтриване на изображения.
- Операциите с носители на запис, форматирани с компютър, не са гарантирани с този фотоапарат. Уверете се, че сте форматирали носителя на запис, използвайки фотоапарата.
- Времето за запис/четене на данни е различно в зависимост от комбинирането на носителите на запис и оборудването, което използвате.
- Не натискайте силно, когато пишете върху областта за означение.
- Не залепвайте етикети върху носителите на запис.
- Не разглобявайте и не модифицирайте носителя на запис.
- Не оставяйте носителя на запис в близост до малки деца. Възможно е носителят случайно да бъде погълнат.

## **Забележки относно използването на "Memory Stick" носителя с този фотоапарат**

С този фотоапарат можете да използвате видовете "Memory Stick" носители, описани в таблицата по-долу. Въпреки това операциите не са гарантирани за всички видове "Memory Stick PRO Duo" носители.

**"Memory Stick PRO Duo" носител\*<sup>1</sup> \*2 \*3** 

**"Memory Stick PRO-HG Duo" носител\*<sup>1</sup> \*2** 

Работи с вашия фотоапарат.

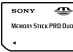

## **"Memory Stick Duo" носител**

Не работи с вашия фотоапарат.

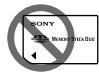

**"Memory Stick" носител и "Memory Stick PRO" носители**

Не работят с вашия фотоапарат.

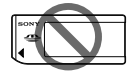

Оборудвани с технологията за

защита на авторските права MagicGate. MagicGate е технология за защита на авторските права, която използва технология за кодиране. Данните, които записвате/възпроизвеждате с вашия фотоапарат и изискват MagicGate функции, не могат да бъдат възпроизвеждани на този фотоапарат.

- \*2 Поддържа висок трансфер на данни посредством паралелен
- интерфейс. \*3 Когато използвате "Memory Stick PRO Duo" носител, за да записвате видеоклипове,

можете да използвате само тези носители, които са маркирани с Mark2

**Забележки относно употребата на "Memory Stick Micro" носител (продава се отделно)** 

- Този продукт е съвместим с "Memory Stick Micro" ("M2") носител. Съкращението "M2" е съкращение от "Memory Stick Micro".
- За да използвате "Memory Stick Micro" носител с този фотоапарат, уверете се, че сте заредили "Memory Stick Micro" носителя в "М2" адаптер. Ако заредите "Memory Stick Micro" носителя директно във фотоапарата без да използвате "М2" адаптер, възможно е да не успеете да извадите носителя от фотоапарата .
- Не оставяйте "Memory Stick Micro" носителя в близост до малки деца, защото могат да го погълнат по случайност.

# Батерия/Зарядно устройство за батерии

- Времето за зареждане зависи от оставащия капацитет на батерията или от условията, при които тя се зарежда.
- Препоръчваме ви да зареждате батерията при температура на околната среда между 10°С и 30°С. Ефективното зареждане на батерията извън този температурен обхват може да се окаже невъзможно.
- Свържете зарядното устройство за батерии към леснодостъпен контакт.
- Не се опитвайте да презареждате батерията веднага след като е била зареждана или ако не е използвана след пълно зареждане, защото това може да се отрази негативно на производителността й.
- Не зареждайте батерии, които са различни от типа "InfoLI-THIUM", серия М, в зарядното устройство за батерии, приложено към фотоапарата. Ако се опитате да зареждате друг тип батерии освен приложената, е възможно да се получи протичане на батерията или прегряване, и дори е възможно батерията да експлодира, причинявайки опасност от изгаряния или други телесни повреди.
- Ако лампичката CHARGE мига, това може да е индикация за грешка при батерията или за това, че е заредена батерия, различна от определения вид. Уверете се, че батерията е от определения вид. Ако е така, извадете батерията, сменете я с нова и проверете дали зарядното

устройство за батерии функционира нормално. Ако устройството работи нормално, вероятно е възникнала грешка в батерията.

• Ако зарядното устройство за батериите се замърси, възможно е зареждането да не бъде успешно. Почистете зарядното устройство за батериите със сухо парче плат и др.

## **Забележки за използване на батерията**

- Използвайте само батерия NP-FM500H. Обърнете внимание, че батерии NP-FM55H, NP-FM50 и NP-FM30 не могат да се използват.
- Възможно е изведеното ниво да се окаже неправилно в зависимост от определени условия.
- Не излагайте батерията на досег с вода. Тя не е водоустойчива.
- Не оставяйте батерията на крайно горещи места като например в автомобил, паркиран на пряка слънчева светлина.

## **Ефективно използване на батерията**

- Работата на батерията се влошава при ниски температури, така че времето, през което можете да използвате батерията, когато навън е студено, е по-кратко. За по-дълга и безпроблемна употреба препоръчваме да сложите батерията в джоб близо до тялото, за да я затоплите, и я поставете във фотоапарата непосредствено преди снимките.
- Честата употреба на светкавицата, използването на непрекъснат запис, включването и изключването на устройството или задаването на по-ярка настройка за LCD екрана изразходва заряда на батерията побързо.

#### **Живот на батерията**

- Животът на батерията е ограничен. Капацитетът на батерията намалява малко по малко в течение на експлоатацията или просто като минава време. Когато времето на използването на батерията значително намалее, вероятна причина за това може да бъде изтеклият живот на батерията. Купете нови батерия.
- Животът на батерията зависи от начина на съхранението й и от работните условия, при които се използва всяка батерия.

## **Как да съхраняваме батерията**

Ако не планирате да използвате батерията за дълъг период от време, заредете я напълно и я приберете на съхранение на сухо и хладно място. Използвайте батерията докрай поне веднъж годишно. Така ще запазите нейните функции.

# Лиценз

## **Забележки за лиценза**

Вашият фотоапарат притежава софтуер "C Library", "zlib" и "libjpeg". Предлагането на този софтуер е в съответствие с лицензните споразумения на техните разработчици и собственици на авторски права. Въз основа на молби от собствениците на авторски права на тези софтуерни приложения, ние имаме задължението да ви информираме за следното. Моля, прочетете следната информация. Прочетете "license3.pdf" в папката "License" на вашия CD-ROM. Ще откриете лицензи (на английски език) в софтуера "C Library", "zlib" и "libipeg".

ТОЗИ ПРОДУКТ Е ЛИЦЕНЗИРАН ПО ЛИЦЕНЗ ЗА AVC ВИЗУАЛНОТО ПАТЕНТНО ПОРТФОЛИО ЗА ЛИЧНА И НЕСТОПАНСКА УПОТРЕБА НА ПОТРЕБИТЕЛЯ, КОЕТО ДАВА ПРАВО ЗА (i) КОДИРАНЕ НА ВИДЕО СЪГЛАСНО AVC СТАНДАРТА ("AVC VIDEO") И/ИЛИ (II) ДЕКОДИРАНЕ НА AVC VIDEO, КОЕТО Е БИЛО КОДИРАНО ОТ ПОТРЕБИТЕЛЯ С ЛИЧНА И НЕСТОПАНСКА ЦЕЛ, И/ИЛИ Е БИЛО ПРИДОБИТО ОТ ВИДЕО РАЗПРОСТРАНИТЕЛ, ЛИЦЕНЗИРАН ДА РАЗПРОСТРАНЯВА AVC VIDEO. ЛИЦЕНЗЪТ НЕ СЕ ДАВА И НЕ МОЖЕ ДА БЪДЕ ИЗПОЛЗВАН ЗА НИКАКВИ ДРУГИ ЦЕЛИ. ДОПЪЛНИТЕЛНА ИНФОРМАЦИЯ, ВКЛЮЧИТЕЛНО ЗА ПРОМОЦИОНАЛНИ, ВЪТРЕШНИ ИЛИ СТОПАНСКИ ЦЕЛИ И УПОТРЕБА, МОЖЕТЕ ДА ПОЛУЧИТЕ ОТ MPEG LA, L.L.C. ВИЖТЕ HTTP://WWW.MPEGLA.COM

## **Информация за приложения софтуер GNU GPL/LGPL**

Софтуерът, който съответства на следните GNU General Public License (описан в ръководството като "GPL") или GNU Lesser General Public License (описан в ръководството като "LGPL"), е включен към видеокамерата.

Този раздел има за цел да ви информира, че имате правото да модифицирате или преразпределяте програмния код на този софтуер според условията, описани в GPL/ LGPL.

Можете да изтеглите програмния код от интернет. За да го изтеглите, отидете на следната интернет страница.

http://www.sony.net/Products/Linux/ Предпочитаме да не се свързвате с нас относно съдържанието на програмния код.

Прочетете "license2.pdf" в папката "License" на вашия CD-ROM. Ще откриете лицензи (на английски език) в софтуера "GPL" и "LGPL". За да прегледате PDF файла, трябва да имате инсталиран Adobe Reader. Ако нямате инсталиран такъв на вашия компютър, можете да го изтеглите от интернет страницата на Adobe Systems: http://www.adobe.com/

# Проверка за броя изображения, които можете да запишете/оставащо време за запис

След като поставите карта с памет във фотоапарата и зададете ключа за захранването в положение ON, на екрана се извежда броят изображения, които можете да запишете (при условие, че снимате непрекъснато с използване на текущите настройки).

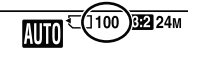

#### **Забележки**

- Ако индикацията "0" (броят изображения, които можете да запишете) мига в жълто, картата с памет е пълна. Сменете я с друга или изтрийте изображения от текущата картата с памет (стр. 40, 165).
- Ако индикацията "NO CARD" (броят изображения, които можете да запишете) мига в жълто, това означава, че не е поставена карта с памет във фотоапарата. Поставете карта с памет.

## **Брой изображения, които можете да запишете на карта с памет**

Таблицата по-долу показва приблизителният брой изображения, които можете да запишете на карта с памет, форматирана с този фотоапарат. Стойностите са определени чрез тестове с използване на стандартни карти с памет на Sony. Стойностите може да се различават в зависимост от снимачните условия и видът на използваната карта с памет.

## **Размер на изображението: L 24M Екранно съотношение: 3:2\***

**"Memory Stick PRO Duo" (Единици: изображения)**

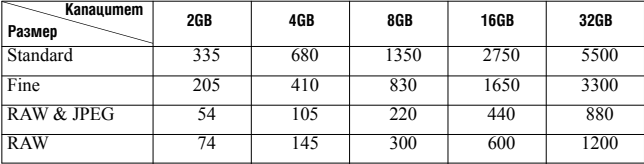

Проверка за броя изображения, които можете да запишете/оставащо време за запис

\* Ако [Aspect Ratio] е зададено в положение [16:9], можете да запишете повече изображения от указаните в таблицата по-горе цифри (с изключение на случаите, когато е избран формат [RAW]).

## **Брой изображения, които можете да запишете при използване на батерия**

Приблизителният брой изображения, които можете да запишете, е както следва, ако използвате фотоапарата с напълно заредена батерия (приложена в комплекта). Имайте предвид, че действителните цифри може да са по-малки от указаните, в зависимост от условията на употреба.

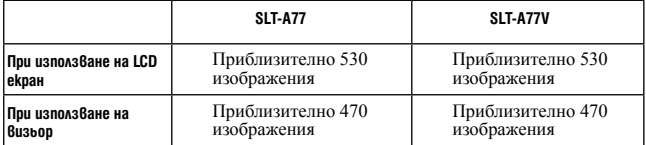

• Броят изображения е изчислен при напълно заредена батерия в следните ситуации:

- Температура на околната среда 25°C.
- Използване на батерия, зареждана в продължение на един час след като лампичката CHARGE е изгаснала.
- Използване на носител "Memory Stick PRO Duo" на Sony (продава се отделно).
- [Quality] е зададен в положение [Fine].
- [Autofocus Mode] е зададен в положение [Automatic AF].
- Запис на всеки 30 секунди.
- Светкавицата блясва веднъж на всеки 2 снимки.
- Захранването се включва и се изключва веднъж на всеки 10 снимки.
- [GPS On/Off] е зададен в положение [On] (само SLT-A77V).
- Методът на измерване се базира на стандарта CIPA.

(CIPA: Camera & Imaging Products Association – Асоциация за видео и фото продукти).

## **Налично времетраене за запис на видеоклипове**

Таблицата по-долу показва приблизителното общо времетраене за запис на видеоклипове при използване на карта с памет,

форматирана с този фотоапарат.

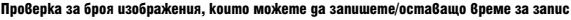

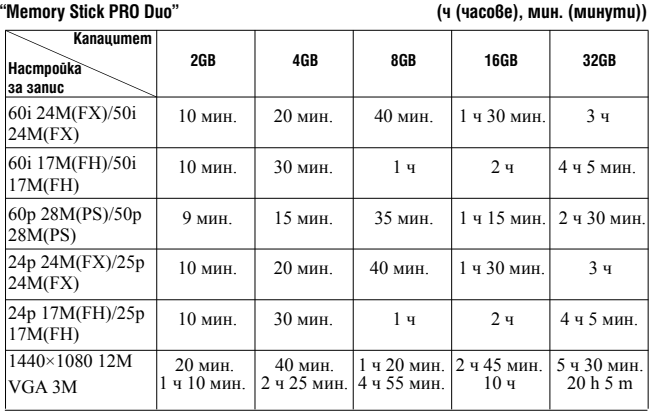

#### **Забележки**

- Наличното времетраене за запис на видеоклипове е различно в различните случаи, защото фотоапаратът записва с VBR (Variable Bit Rate – променлив битрейт), който автоматично регулира качеството на изображението в зависимост от сниманата сцена. Ако записвате бързо движещ се обект, изображението е по-ясно, но времетраенето на записа е по-кратко, защото се изразходва повече памет. Освен това наличното времетраене за запис на видеоклипове ще бъде различно в зависимост от снимачните условия, обекта или настройките за качество/размер на изображението.
- Показаните стойности не представляват времетраенето на непрекъснат запис.
- Наличното времетраене на записа може да зависи от снимачните условия и използваната карта с памет.
- Когато се изведе индикация  $\Box$ , спрете записа на видеоклипа. Температурата във вътрешността на фотоапарата се е повишила до неприемливо ниво.
- За подробности относно възпроизвеждането на видеоклипове вижте стр. 39.

## **Забележки относно непрекъснатия запис на видеоклип**

- За да се извърши висококачествен запис на видеоклип или непрекъснат запис посредством матрица с размер APS-C, е нужно голямо количество енергия. Следователно, ако снимате без прекъсване, температурата във вътрешността на фотоапарата ще се повиши, особено температурата на матрицата. В такива случаи фотоапаратът се изключва автоматично, защото високите температури влошават качеството на изображенията или натоварват вътрешния механизъм на фотоапарата.
- Наличното времетраене за запис на видеоклипове е както следва, при стартиране на запис с фотоапарата, след като захранването му е било изключено за известно време.

#### Проверка за броя изображения, които можете да запишете/оставащо време за запис

Следните стойности указват непрекъснатото времетраене от началото до края на записа с фотоапарата.

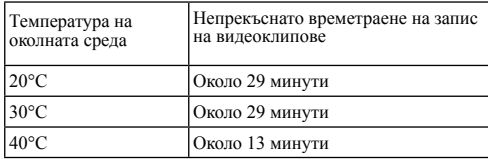

• Продължителността на наличното времетраене за запис на видеоклипове ще бъде различна в зависимост от температурата или състоянието на фотоапарата, преди да започнете записа. Ако често променяте композицията или снимате изображения, след като сте включили захранването, температурата във вътрешността на фотоапарата се повишава и наличното времетраене за запис става по-кратко от стойностите, указани в таблицата по-горе.

- Ако фотоапаратът спре да записва вследствие на повишена температура, оставете го за няколко минути с изключено захранване. Започнете запис, след като температурата във вътрешността му спадне до нормалното си ниво.
- Ако спазвате следните указания, времетраенето на записа ще бъде по-дълго.
- Не излагайте фотоапарата на пряко слънце.
- Изключвайте захранването на фотоапарата, когато не го използвате.
- Ако е възможно, използвайте статив и изключете функцията SteadyShot (Устойчиво снимане).
- Максималният размер на файл с видеоклип е около 2 GB. Когато размерът на файла достигне 2 GB, записът спира автоматично, ако [File Format] е в положение [MP4], а ако [File Format] е в положение [AVCHD 60i/60p]/[AVCHD 50i/50p], автоматично се създава нов файл с видеоклип.
- Максималното време за непрекъснат запис е 29 минути.

# Технически характеристики

## **Фотоапарат**

## **[System] (Система)**

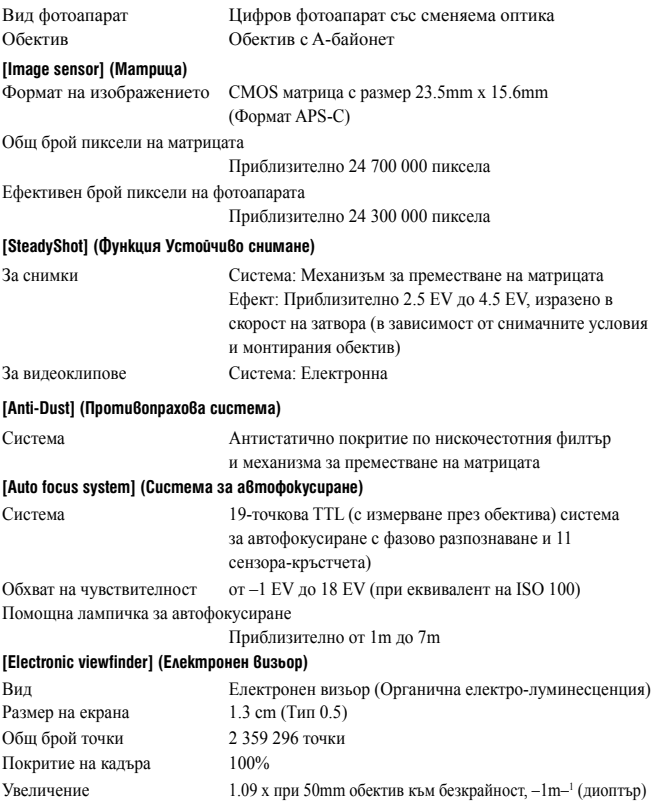

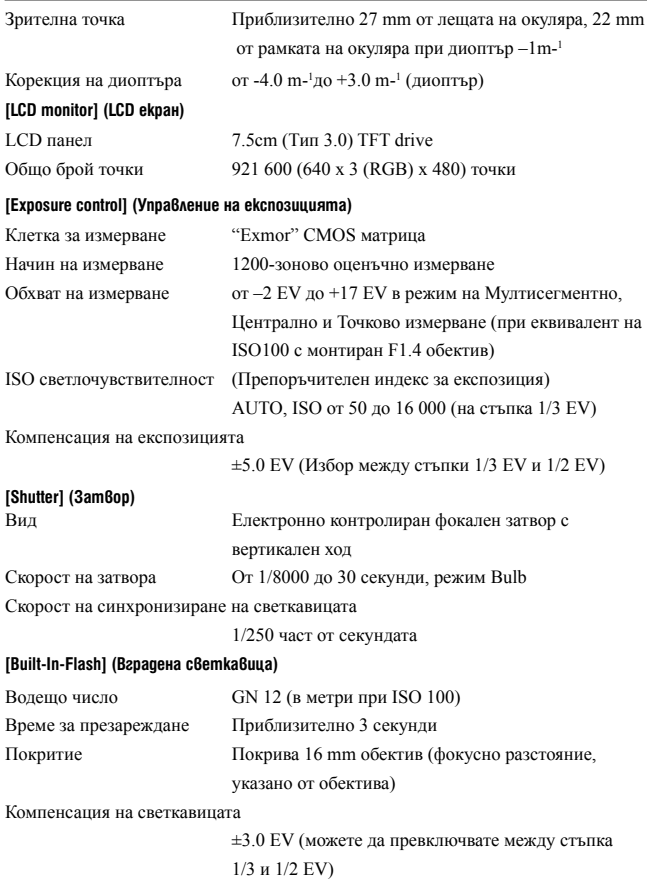

Технически характеристики

Обхват на светкавицата

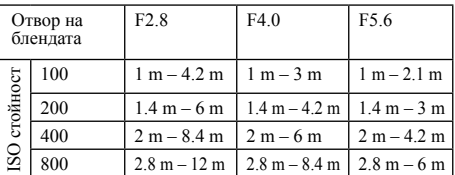

## **[Continuous shooting] (Непрекъснат запис)**

Скорост на непрекъснат запис

 Continuous Advance Priority AE (Приоритет на автоматична експозиция при постоянно движение): Максимум 12 кадъра в секунда/ Hi (висока): Максимум 8 кадъра в секунда/ Lo (ниска): Максимум 3 кадъра в секунда

• При наши условия на измерване. Скоростта на непрекъснатото снимане е по-бавна, в зависимост от снимачните условия

#### Максимален брой кадри при непрекъснато снимане

В режим Continuous Advance Priority AE (Приоритет на автоматична експозиция при постоянно движение): Extra fine: 13 изображения, Fine: 17 изображения, Standard: 17 изображения, RAW и JPEG: 11 изображения, RAW: 13 изображения При непрекъснато снимане: Extra fine: 13 изображения, Fine: 18 изображения, Standard: 18 изображения, RAW и JPEG: 11 изображения, RAW:

### 13 изображения

## **[Image zooming playback] (Увеличение на изображението при възпроизвеждане)**

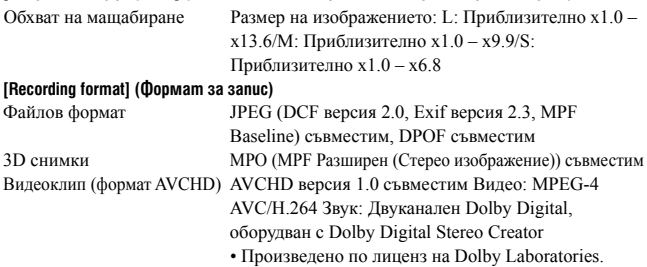

Видеоклип (MP4 format)

## Видео: MPEG-4 AVC/H.264 Звук: MPEG-4 AAC-LC 2ch

#### **[Recording media] (Носител за запис)**

Носител "Memory Stick PRO Duo", SD карта с памет

### **[Input/output terminals] (Входни/изходни терминали)**

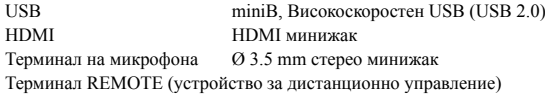

#### **[Power, general] (Захранване, общи положения)**

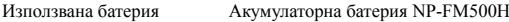

## **[Others] (Други)**

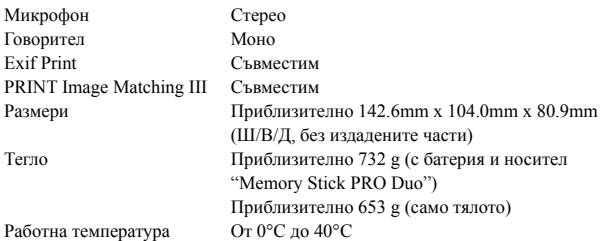

#### **Съвместимост с данните за изображението**

- Този фотоапарат отговаря на универсалния стандарт DCF (Design rule for Camera File system – Правило за дизайн на системата файлове за фотоапарати), установен от JEITA (Japan Electronics and Information Technology Industries Association - Японската асоциация по електроника и информационни технологии).
- Не се гарантира възпроизвеждането на изображения, записани с вашия фотоапарат, на друга техника, както и възпроизвеждането на изображения, записани или редактирани с друга техника, на вашия фотоапарат.

Дизайнът и техническите характеристики подлежат на промяна без предупреждение.

## **Зарядно устройство/Батерия**

## **Зарядно устройство BC-VM10A**

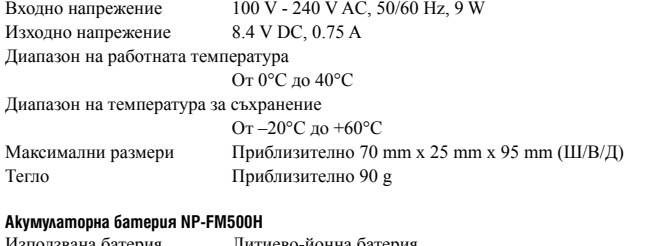

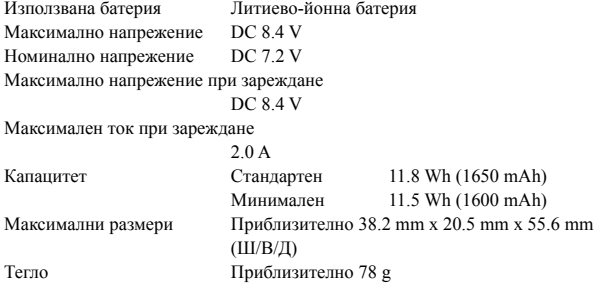

## **Обектив**

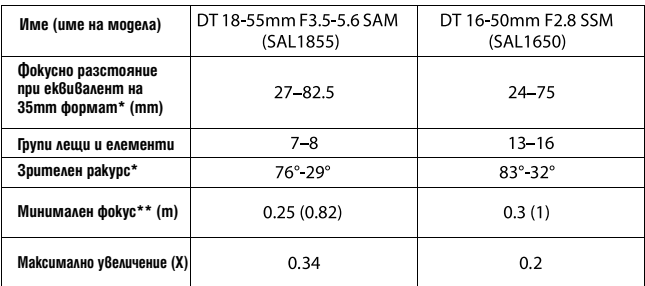

Технически характеристики

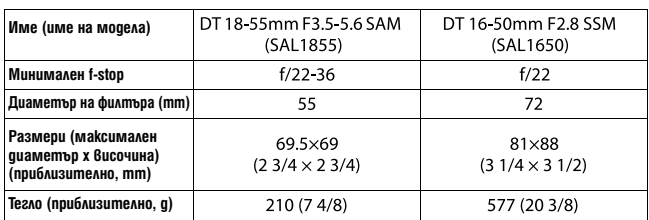

\* Стойностите са за фокусно разстояние, еквивалентно на 35mm формат, а зрителните ракурси са за цифров фотоапарат със сменяема оптика, снабден с матрица с размер APS-C.

\*\* Минимален фокус е най-краткото разстояние от матрицата до обекта.

- Този обектив е снабден с кодиращо устройство за разстояние. Това устройство позволява по-прецизно измерване (ADI), като се използва светкавица за ADI.
- В зависимост от механизма на обектива, фокусното разстояние може да се промени при всяка промяна в снимачното разстояние. Фокусното разстояние предполага, че обективът е фокусиран на безкрайност.
- Положението безкрайност позволява известно регулиране, за да се компенсира изместването на фокуса в резултат на промяна в температурата. За да снимате обект на безкрайно разстояние в режим на ръчно фокусиране, използвайте визьора, за да фокусирате.

#### **Фокусно разстояние**

Ъгълът на картината за този фотоапарат е по-тесен от ъгъла на 35 mm фотоапарат. Можете да откриете приблизителният еквивалент на фокусното разстояние на 35 mm фотоапарат и да снимате със същия ъгъл на картината, като увеличите фокусното разстояние на вашия обектив наполовина.

Например, като използвате 50 mm обектив, можете да откриете приблизителния еквивалент на фокусното разстояние на 75 mm обектив на 35 mm фотоапарат.

#### **Търговски марки**

- $\alpha$  е търговска марка на Sony Corporation.
- $\bullet$  "Memory Stick",  $\bullet$  "Memory" Stick PRO", MEMORY STICK PRO "Memory Stick Duo",

**MEMORY STICK DUO, "Memory Stick** PRO Duo", MEMORY STICK PRO DUO "Memory Stick PRO-HG Duo", **MEMORY STICK PRO-HG DUO.** 

"Memory Stick Micro", "MagicGate" и Мланс Сате са търговски марки на Sony Corporation.

- "InfoLITHIUM" е търговска марка на Sony Corporation.
- "PhotoTV HD" е търговска марка на Sony Corporation.
- "AVCHD" и логотипът "AVCHD" са търговски марки на Panasonic Corporation и Sony Corporation.
- Blu-ray Disc <sup>тм</sup> и Blu-ray <sup>тм</sup> са търговски марки на Blu-ray Disc Association.
- Dolby и символът двойно D са търговски марки на Dolby Laboratories.
- Microsoft, Windows, DirectX и Windows Vista са регистрирани търговски марки или търговски марки на Microsoft Corporation в Съединените щати и/или други държави.
- HDML логото HDMI и High-Definition Multimedia Interface ca регистрирани търговски марки или търговски марки на HDMI Licensing LLC.
- Macintosh and Mac OS са търговски марки или регистрирани търговски марки на Apple Inc.
- PowerPC е регистрирана търговска марка на IBM Corporation в Съединените щати.
- Intel, Intel Core, MMX и Pentium са търговски марки или регистрирани търговски марки на Intel Corporation.
- SDXC Logo е търговска марка на SD-3C, LLC.
- Eye-Fi е търговска марка на Eye-Fi Inc.
- MultiMediaCard е търговска марка на MultiMediaCard Association.
- " РlayStation" са регистрирани търговски марки на Sony Computer Entertainment Inc.
- Adobe е регистрирана търговска марка или търговска марка на Adobe Systems Incorporated в Съединените щати и/или други държави.
- В допълнение, имената на системите и продуктите, използвани в това ръководство, са като цяло търговски марки или регистрирани търговски марки на своите съответни разработчици или производители. Символите ™ или ® обаче не са използвани навсякъде в това ръководство.

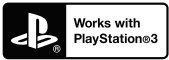

- Добавете още по-голяма наслада от използването на PlayStation 3, като свалите приложението за PlayStation 3 от PlayStation Store (където е достъпен).
- Приложението за PlayStation 3 изисква да имате PlayStation Network акаунт, от които да го свалите.

Това приложение е налично в регионите, където PlayStation Store е достъпен.

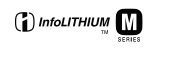

⊕ MEMORY STICK THE

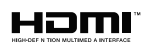

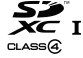

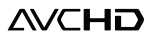

# Азбучен указател

## **Цифри**

3D............................... 45, 100, 221

## **A – W**

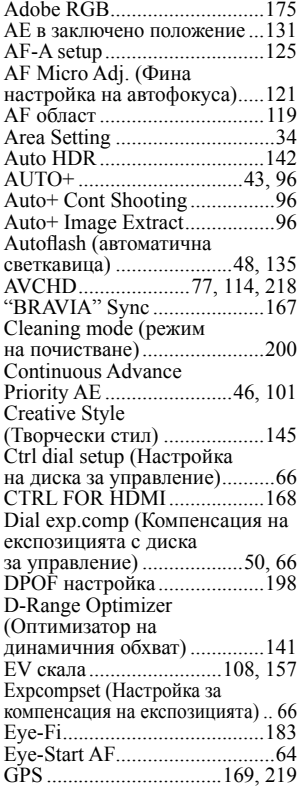

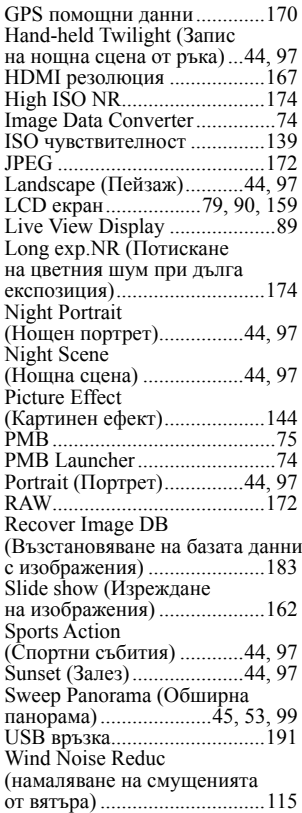

Азбучен указател **Азбучен указател**

# **А - З**

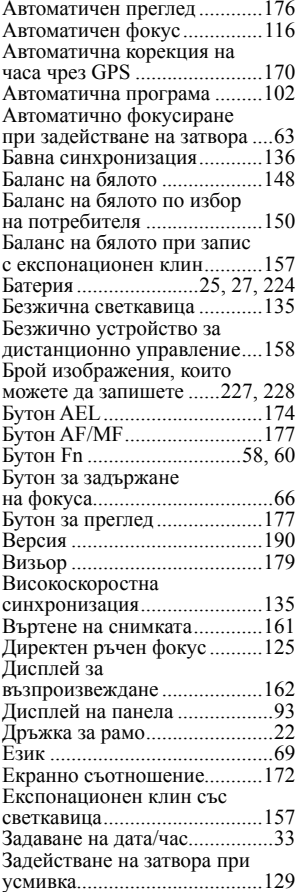

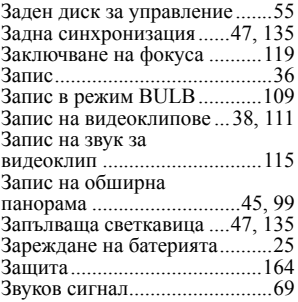

# **И - П**

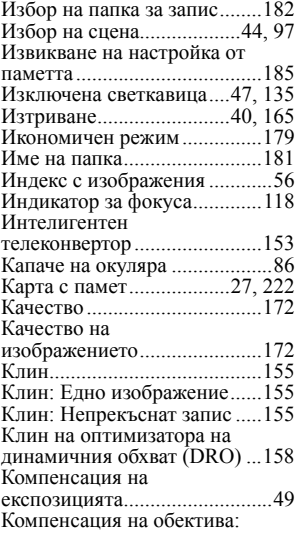

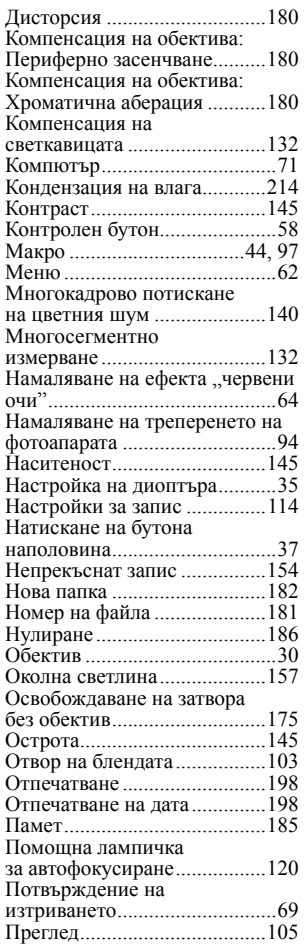

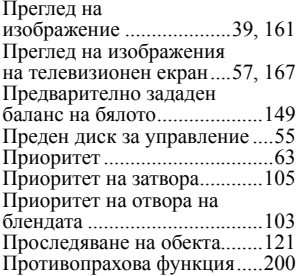

# **Р - Я**

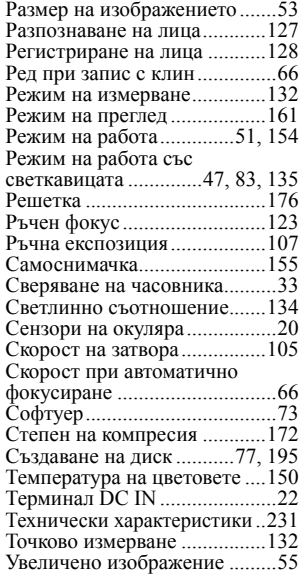

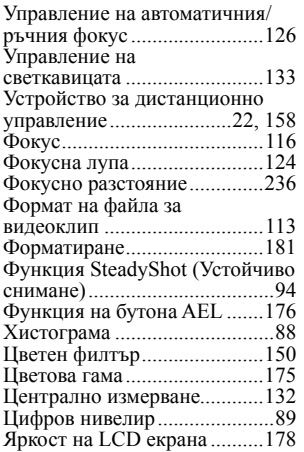

Допълнителна информация за този продукт и отговори на често задавани въпроси можете да намерите на нашата интернет страница за поддръжка.

## http://www.sony.net/

Отпечатано с мастило без VOC (Volatile Organic Compound - летливи органични съставки), за чиято основа е използвано растително олио.

© 2011 Sony Corporation

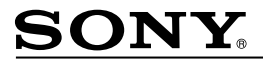

http://www.sony.net/

Sony Corporation Printed in Czech Republic (EU)

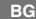

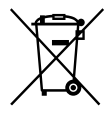

**Изхвърляне на стари електрически и електронни уреди (приложимо в Европейския съюз и други Европейски страни със системи за разделно събиране на отпадъци)**

Този символ върху устройството или върху неговата опаковка показва, че този пролукт не трабва да се третира като домакински отпалък. Вместо това той трабва да бъде предаден в съответния събирателен пункт за рециклиране на електрически и електронни уреди. Като предадете този продукт на правилното място, вие ще помогнете за предотвратяване на негативните последствия за околната среда и човешкото здраве, които биха възникнали при изхвърлянето му на неподходящо място. Рециклирането на материалите ще спомогне да се съхранят природните ресурси. За подробна информация относно рециклирането на този продукт можете да се обърнете към местната градска управа, фирмата за събиране на битови отпадъци или магазина, откъдето сте закупили продукта.